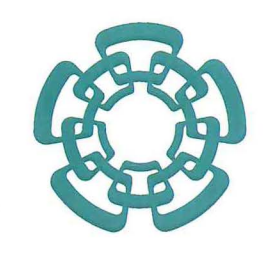

# CENTRO DE INVESTIGACIÓN Y DE ESTUDIOS AVANZADOS DEL INSTITUTO POLITÉCNICO NACIONAL Sede Sur

Tesis que para obtener el grado de Maestro en Ciencias en la Especialidad de Investigaciones Educativas

Departamento de Investigaciones Educativas

# IMPACTO DE LA USABILIDAD DE UN SOFTWARE DE MATEMÁTICAS EN EL HACER DE LOS NIÑOS

Presenta

# BIBLIOTECA "Juan Manuel Gutiérrez-Vázquez " INVESTIGACIONES EDUCATIVAS CINVESTAV-IPN

Alfonso Javier Bustamante Santos Licenciado en Psicología

Directora de tesis

Jrma Rosa Fuenlabrada Ve/ázquez

Maestra en Ciencias

Septiembre, 2006

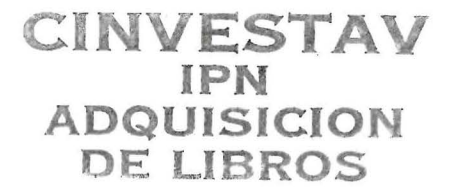

Calzada de los Tenorios 235, Col. Granjas Coapa, C. P. 14330, Apartado Postal 86-355, México, D. F. Tel. 50 61 28 00, Fax 56 03 39 57

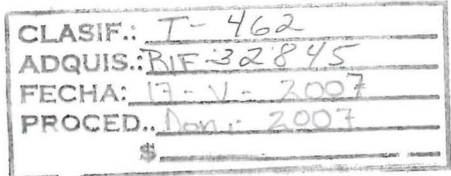

10:130834-2001

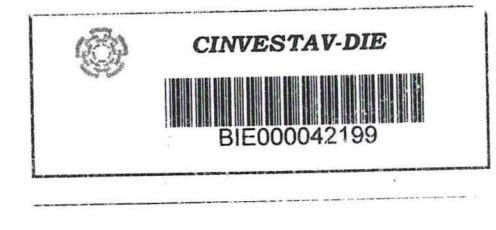

Para la elaboración de esta tesis, se contó con el apoyo de una beca del Conacyt

Agradezco a las siguientes personas sin las cuales no hubiera sido posible la realización de esta tesis.

A mis padres, a mis hermanos, a Yimmy por su gran paciencia, Jorge por sus enseñanzas y consejos, Denise por su compañía en todo este proceso, a Leove y Bertha por su apoyo desinteresado.

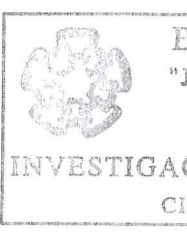

Mi reconocimiento y gratitud a los niños Astrid, Juan, Julián, Miguel, Pablo y Paulina, alumnos del Centro de Desarrollo Infantil Sócrates S. C. por sus haceres y deshaceres frente a las diversas actividades que se les solicitaron; sin su entusiasta participación no hubiese sido posible la realización de esta investigación. Así mismo, agradezco a los directivos del Centro, Psic. Gabriel Dartiz y Profra. Isabel Elizalde, no sólo por las facilidades otorgadas para la realización experimental de este trabajo sino por su disposición abierta a la exploración de nuevos conocimientos que hagan posible elevar la calidad de la educación que se ofrece a los niños de la escuela primaria.

 $\overline{\phantom{a}}$ 

 $-$ . BIBLIOTECA "Juan Manuel Gutiérrez- $V$ ázquez" INVESTIGACIONES EDUCATIVAS CINVESTAV-IPN

### RESUMEN

El propósito de esta tesis es evaluar la usabilidad de un software (versión interactiva del Libro de Texto Gratuito Matemáticas Segundo Grado) en dos aspectos: comparar las características de su diseño con los parámetros convencionales de los programas y observar a los usuarios en su ambiente natural trabajando con él. A partir de esta investigación se observa y ratifica la importancia de seguir los lineamientos convencionales que garantizan la usabilidad de los programas interactivos; sin embargo, igualmente resulta relevante realizar adaptaciones a dichos linimientos cuando los requerimientos didácticos así lo exigen. Otro aspecto significativo que se reporta, es el impacto de la usabilidad en el sistema didáctico; ésta propicia el establecimiento de un sui géneris contrato didáctico entre los niños y su interlocutor (el software), favoreciéndose la socialización de saberes entre pares, la concentración en las actividades de aprendizaje y la respuesta comprometida frente al conocimiento; así mismo, se reduce la transposición didáctica que inevitablemente hace el maestro de la propuesta didáctica original. Ya sea porque desconoce el enfoque metodológico subyacente; o bien, porque desde su práctica docente tiende a desestimar las posibilidades de resolución de los niños ante las actividades propuestas.

### SUMMARY

The purpose of this thesis is to evaluate the usability of a specific software program (the interactive version Libro de Texto Gratuito Matemáticas Segundo Grado) in two manners: comparing its design with conventional program parameters and observing users in a natural environment as they are working with it. By means of this investigation we reaffirm the importance of following conventional heuristic checklists that guarantee the usability of interactive programs at the same time that we discovered the relevance of making adaptations to said checklists when the didactic situation demands it.

Another significant aspect that is reported is the impact of usability within the overall didactic system. This is provided by the establishment of a sui generis learning contract between the children and their interlocutor (the software), favoring the socialization of knowledge shared among equals, concentration upon the learning activities and the personal commitment to an answer based upon knowledge. Thus, the didactic transposition which inevitably makes the teacher the originator of the didactic proposal is reduced. This is true whether it be because the teacher is not familiar with the underlying methodological focus or because, based upon his/her pedagogical experience, he/she tends to underestimate the problem-resolving potential of the children in regard to the proposed activities.

# [INTRODUCCIÓN](#page-6-0)

### CAPITULO I PROBLEMA DE INVESTIGACIÓN

# ÍNDICE

# [EVALUACIÓN HEURÍSTICA Y EMPÍRICA DE LA USABILIDAD DEL SOFTWARE](#page-22-0)  LIBRO INTERACTIVO *MATEMÁTICAS SEGUNDO GRADO*

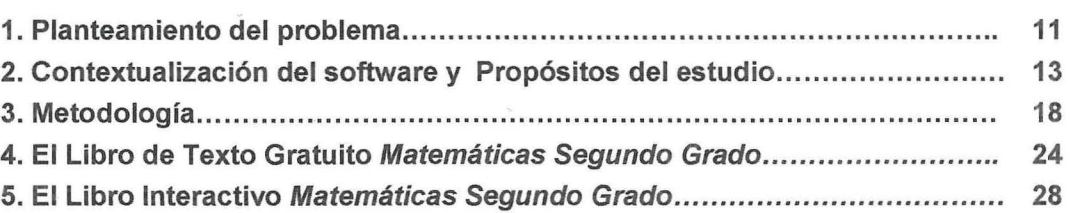

## CAPITULO 11

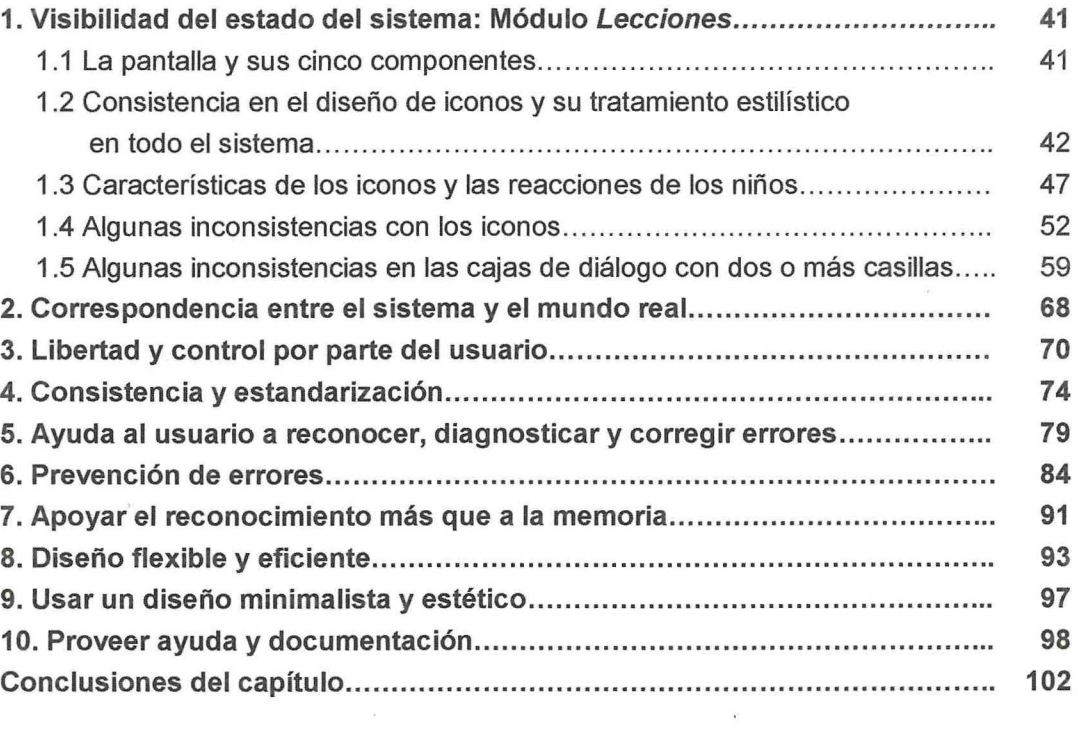

# **CAPÍTULO III**

LA USABILIDAD EN EL SISTEMA DIDÁCTICO

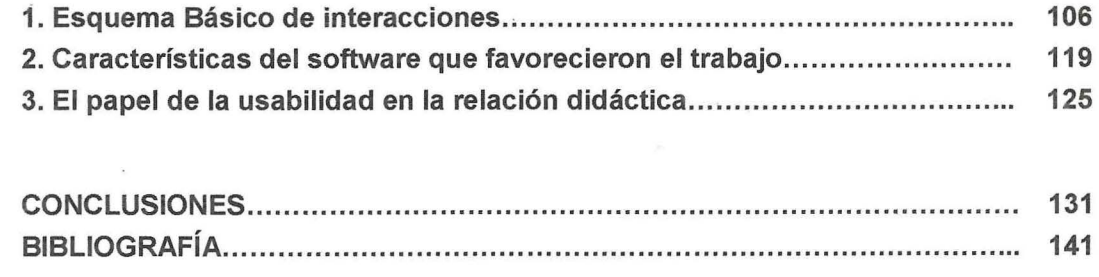

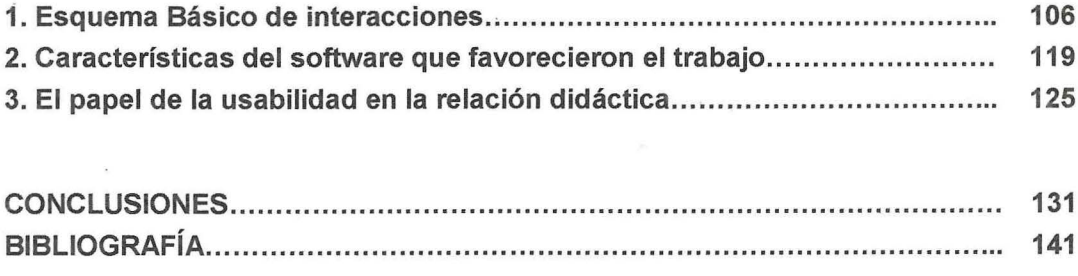

<span id="page-6-0"></span>**E 1 software Libro Animado Interactivo Matemáticas Segundo Grado (LAI) elaborado** por la Universidad de Colima, objeto de la investigación, es la versión multimedia del Libro de Texto Gratuito Matemáticas. Segundo grado (LTG), editado y distribuido por la Secretaría de Educación Publica (SEP) para el sistema educativo nacional. La intención de este trabajo es analizar dos aspectos de este Programa: por un lado, interesa comparar las características de su diseño con los parámetros convencionales de los programas y observar a los usuarios en su ambiente natural trabajando con el software, es decir evaluar heurística y empíricamente la usabilidad del Programa con el fin de detectar los elementos que se encuentran bien resueltos o aquellos que no lo están y cómo éstos repercuten en el trabajo con los usuarios a los que está destinado, en este caso, alumnos de segundo grado de primaria; por otro lado, interesa caracterizar como se da la relación didáctica entre el software (incluido el hardware), los contenidos matemáticos implícitos en él y las actuaciones de los niños.

Para dar cuenta de lo anterior, se retoma una serie de heurísticos internacionales como punto de comparación para la evaluación de la usabilidad, y en el caso de las diferencias importantes, se contrastan con las dificultades que presentan los niños al <span id="page-7-0"></span>trabajar con el Programa. Se reportan situaciones que aunque de acuerdo a los parámetros y convenciones {heurísticas) presentan problemas, en la práctica no lo fueron. La experiencia se realiza con un grupo de seis alumnos de una escuela primaria. El trabajo en la computadora es registrado en audio y video, lo cual permite junto con las notas y producciones de los niños en papel, la conformación de los protocolos de observación, los cuales fueron analizados con el programa Atlas.ti. El trabajo de investigación se reporta bajo la siguiente lógica:

En el capítulo 1, se describe el problema de investigación y las preguntas que orientaron la tesis, dado que el objeto de estudio es un software cuya obra original es la propuesta didáctica oficial para la enseñanza de las matemáticas de segundo grado de la SEP; se revisan algunos de los fundamentos teóricos de este material; se presenta el diseño metodológico de la investigación y por último se realiza una revisión de la propuesta didáctica del software y una caracterización del contenido y diseño del sistema informático, así como su lógica de funcionamiento.

En el capítulo 11, se da cuenta de la evaluación heurística y empírica de la usabilidad del Programa, para ello se emplea el análisis de diez heurísticos a partir de los cuales los problemas detectados son evaluados en su severidad de acuerdo a las respuestas de los niños ante ellos.

En el capítulo 111, se discute el papel de la usabilidad en el sistema didáctico, en particular con la aparición de un nuevo contrato didáctico que los niños establecen con un nuevo interlocutor (el software) y con la transposición didáctica.

En el último apartado, se presentan las conclusiones a las que se llegó con la realización de este trabajo.

# **CAPÍTULO 1**

**PROBLEMA DE INVESTIGACIÓN** 

### **1. Planteamiento del problema**

E 1 trabajo de investigación se ubica en los estudios de uso de la tecnología en la educación. El software objeto de estudio es una versión interactiva del LTG Matemáticas Segundo Grado, y ambos, comparten el mismo enfoque para la enseñanza y el aprendizaje, sólo que el Libro Animado Interactivo (LAI) cuenta con una serie de atributos propios de los recursos multimedia. A diferencia del LTG, el software presenta imágenes en movimiento, sonidos, animaciones, y materiales virtuales como apoyo al trabajo, es decir, estos últimos son herramientas en la pantalla que a través de una manipulación virtual pueden ser utilizadas para la resolución de los problemas planteados en el software. Otra diferencia con respecto al libro original es que los usuarios saben de inmediato si tienen o no éxito sin que medie la intervención del maestro, quien regularmente califica como positivo o negativo lo realizado. A todo ello se adiciona el hecho de que el LAI ofrece a los alumnos problemas cuyos datos cambian aleatoriamente pero conservan la estructura del problema original, esto permite a los niños un mayor espacio de interacción con el conocimiento, lo que conlleva en principio a enriquecer y ampliar el aprendizaje que se va desarrollando.

<span id="page-8-0"></span>Las investigaciones en didáctica de la matemática desarrolladas desde la década de los setenta han venido mostrando cada vez con más claridad las limitaciones que presentan las propuestas ahora denominadas "tradicionales" (Balbuena, Block, Fuenlabrada, Ortega y Valencia, 1991 ). A partir de la reforma de los 90 's, se propone para la enseñanza secuencias didácticas fundamentadas en la teoría constructivista del aprendizaje. Tanto el L TG Matemáticas Segundo Grado como el software objeto de estudio de este trabajo atienden a dichas sugerencias.

La propuesta nacional actual para la enseñanza reconoce la importancia tanto de la parte semántica como de la parte sintáctica del lenguaje matemático; desde esta postura, los algoritmos convencionales de la aritmética elemental pasaron a ser un elemento que da sentido a la solución de situaciones problemáticas en lugar de ser un objeto de enseñanza en sí mismos. Los problemas aditivos y multiplicativos aparecen desde el inicio del primer año con la finalidad de que los niños los resuelvan con sus propias estrategias y que junto con el aprendizaje del sistema de numeración se posibilite la evolución de dichas estrategias hacia las formas convencionales de resolución de problemas (Fuenlabrada, 1997).

(...) toda tecnología modifica sustancialmente las formas de construcción del conocimiento y la naturaleza misma de ese conocimiento. La acción humana (acción con propósito) está siempre mediada por instrumentos, sean estos materiales o simbólicos. Como corolario podemos afirmar que el conocimiento que se adquiere mediante nuevos instrumentos es un conocimiento nuevo. (Moreno y Rojano, 1998: 2)

Sin embargo, es necesario indagar cómo se establece la interacción de los niños con esta propuesta didáctica mediada por el formato multimedia en un sistema informático. En atención a ello se tiene que:

Para abordar la problemática que nos interesa es importante evaluar los aspectos de usabilidad, es decir, explorar cuál es la respuesta de los alumnos ante un recurso como éste, desde los aspectos prácticos como la manipulación del teclado y del mouse que permiten establecer la comunicación con la computadora hasta aspectos de representaciones conceptuales de la interfaz de usuario: si los alumnos comprenden la estructura de las pantallas, los menús, el diseño botones, de iconos, la manipulación de los objetos disponibles, así como las formas de ingresar las respuestas por medio de cajas de diálogo, comandos, cómo seleccionar respuestas o escribir en áreas específicas, en general, si comprenden la lógica programada para utilizar el sistema, al mismo tiempo se valora también cómo responden a las consignas planteadas, qué entienden de éstas y que hacen al respecto ..

En la actualidad, el desarrollo de software educativo ha generado una gran cantidad de programas con características y objetivos variados, por ejemplo, aquellos que permiten a los estudiantes practicar diversos contenidos y reforzar el aprendizaje a través de la repetición y la mecanización; otros, como las hojas de cálculo y algunos paquetes (CALCULIA, MATHLAB, DERIVE, etcétera), pueden ser usados con fines de investigación.

Los sistemas guiados de enseñanza por computadora con todas sus modalidades  $(CAI, CBS, CAL, CALM, ICAI, ICAI, ITS)<sup>1</sup>$  son programas que presentan al usuario una serie de lecciones, las cuales guían su aprendizaje a través de funciones inteligentes que detectan sus errores, formulan problemas, analizan y cuantifican sus aciertos. Además, estos programas llevan un registro de las acciones del estudiante. Como menciona Cuevas (1998), algunos tutoriales son elaborados bajo la lógica de que la enseñanza asistida por computadora puede proporcionar mejores resultados a un costo menor que la que ofrece la educación pública atendida por los profesores.

El Libro Animado Interactivo de Matemáticas Segundo Grado puede ser ubicado dentro de la categoría de los sistemas de enseñanza guiados por computadora, pero presenta diferencias sustanciales con respecto a estos programas; por ejemplo, el LIA no pretende sustituir al profesor, al contrario, fue diseñado con la intención de ser un apoyo más en la clase de matemáticas, una alternativa que el docente puede utilizar para enriquecer la enseñanza y de esta manera generar diversas experiencias de aprendizaje en los niños. Otra diferencia es que el LIA si bien no está diseñado para que el alumno realice un trabajo totalmente independientemente del maestro, guarda el avance de los niños, aunque no haya un registro de los errores cometidos. Éstos no se interpretan ni se detecta su problemática conceptual automáticamente, por lo tanto no propone un plan inteligente de ejercicios o lecciones para resolver esos errores, para ello es necesario que el maestro observe el trabajo de los niños y sea él quien formule una estrategia adicional para resolver las dificultades que se presenten.

### **2. Contextualización del software**

La computadora es producto de una serie de avances científicos y tecnológicos de diversas áreas, se considera como uno de los desarrollos con mayor impacto a finales del siglo XX. Con una cobertura que abarca muchas de las actividades de nuestra

CAi: Computer Assisted lnstruction, CBS: Computer Based Systems, CAL: Computer Assisted Learning CALM: Computer Assisted Learning in Mathematics, !CAi: lntelligent Computer Assisted lnstruction, !CAL: lntelligent Computer Learning, ITS: lntelligent Tutorial System. Mejía (1996).

sociedad actual, se ha convertido en una herramienta indispensable en nuestras labores cotidianas. Las tecnologías de la información y comunicación ofrecen una serie de ventajas que permiten su rápida aceptación en el campo educativo. A continuación se presentan algunos ejemplos de las políticas educativas que muestran el interés por las tecnologías como medios para apoyar no sólo al sistema educativo sino también a las diferentes esferas de la sociedad.

En México, se contempla su uso para apoyar el sistema educativo en el Programa Nacional de Educación 2002-2006:

La introducción de los recursos tecnológicos a las escuelas implica también costos importantes para su mantenimiento y actualización, pues gran parte de sus componentes caducan rápidamente. Los mayores retos que persisten en este campo, además de los costos financieros, son asegurar la elaboración de propuestas pedagógicas que permitan un uso de la tecnología como medio para renovar las prácticas pedagógicas y, por otra parte, preparar adecuadamente a los profesores para que en sus labores cotidianas incorporen el uso de estos recursos (SEP. 2001 :119).

La matrícula del Sistema Educativo Nacional para el ciclo escolar 2002-2003 creció a 30.8 millones de estudiantes, 734.1 mil alumnos más que el pasado periodo escolar.<sup>2</sup>

Sin embargo, en el mismo documento se menciona que de acuerdo a las estadísticas de 2001 en la educación básica había una matrícula de 23 764 972 alumnos, atendida por 1 024 284 docentes en 201 763 escuelas. De acuerdo con el INEGI en la encuesta realizada en 1999, menos de la mitad de escuelas de educación primaria en el sector público contaban con computadoras; en total se tenían 38 760 equipos de cómputo con un promedio por escuela de 3.18(INEGI,1999).

En 1997, se tenían registradas 36 000 computadoras conectadas a Internet en el sector educativo, con un crecimiento anual de 48% (COFETEL, 2002).

Red escolar es un proyecto del Instituto Latinoamericano de Comunicación Educativa (ILCE) cuyo propósito es brindar materiales educativos para apoyar la enseñanza y el aprendizaje con el apoyo de la tecnología. Para el 2003, había 10 400 escuelas incorporadas a este programa y como objetivo para este año (2006) se espera que se incremente a 10 739.

Por otro lado, en el sistema e-México:

( ... ) es un proyecto nacional de tecnología cuyo objetivo es eliminar las barreras que actualmente existen para obtener información y servicios públicos. Este proyecto busca también reducir las brechas tecnológicas al interior del país y entre la población mexicana con el resto del mundo. Con el proyecto e-México, el gobierno mexicano espera transformar el país a través de la aplicación de tecnología moderna y la interconexión de negocios, enlazando la comunicación entre los departamentos gubernamentales e iniciando una reforma de educación para crear un México digital e inaugurar una nueva era (www.e-mexico.org.mx).

Los programas nacionales e internacionales para dotar de computadoras a las escuelas como por ejemplo el proyecto Enciclopedia, representan un esfuerzo por implementar en la educación pública la utilización de este recurso tecnológico; sin embargo, existe una serie de problemáticas que obstaculizan su buen funcionamiento, como el escaso número de computadoras en las escuelas de educación básica que no cubren totalmente las necesidades de una matrícula tan grande. Además, para que las computadoras sean aprovechadas en las escuelas que las poseen, es necesario contar con personal especializado, que capacite en su manejo a maestros y alumnos y dé. mantenimiento al equipo, lo cual representa una inversión importante.

Por otra parte, la implementación de la tecnología en la educación es, para algunos, una oportunidad de reducir costos de capacitación y formación de profesores, ya que suponen que estos procesos pueden ser llevados a cabo a través de programas interactivos. La reducción de la planta docente es otra de las alternativas que aparentemente puede ofrecer la computadora, es por ello que para algunas personas representa un ahorro en el gasto educativo y para otros su incorporación representa una amenaza laboral.

Investigaciones como la de Dorina (1990) tratan de recuperar las opiniones y actitudes de los alumnos y maestros sobre el uso de la tecnología en la escuela. Se reporta que la mayoría de los docentes tiene opiniones y actitudes favorables hacia el uso de la computadora; no obstante, quienes cuentan con mayor antigüedad tienen opiniones y actitudes desfavorables. También se menciona que los maestros de escuelas privadas presentan mayor apertura al uso de estos medios que los de escuelas públicas, y que cuanto más positiva sea la autoevaluación del maestro de su habilidad para la computación, más favorables son sus actitudes hacia la informática educativa. Otros estudios (Ehman & Glenn, 1991) mencionan que el uso de la tecnología en la escuela ha tenido un impacto significativo en el ánimo de los estudiantes.

Un aspecto que es necesario tomar en cuenta es cómo introducir el uso de las herramientas computacionales en la escuela. Para ello, es necesario crear programas

<sup>2</sup> Tercer Informe de Gobierno 2003.

de sensibilización, capacitación y fonnación de profesores, así como, fomentar la participación de los sistemas de educación superior para que se integren al esfuerzo, desarrollando programas educativos acordes a las características del sistema educativo mexicano y diseñando estrategias propias del medio computacional, con una intención didáctica clara y definida. También es necesario realizar investigación sobre los efectos de la tecnología en la educación.

En cuanto al uso del software educativo hay dos posturas antagónicas: la primera, sostiene que estos recursos tecnológicos pueden ser utilizados para generar programas de enseñanza que obtengan mejores resultados de los que en la actualidad tienen los sistemas tradicionales, además de reducir la nómina de maestros, lo cual representaría un ahorro importante de recursos económicos, como el caso de los Sistemas Tutoriales Inteligentes (ITS) (Cuevas, 1998). La otra postura sostiene que el desarrollo de software educativos debe estar orientado hacia la creación de herramientas que brinden un apoyo al profesor para obtener mayor calidad tanto de la enseñanza como del aprendizaje (Mejía, 1996).

Con relación a los aspectos didácticos para la enseñanza de las matemáticas, algunos autores como Chávez (1994) consideran a la computadora como uno más de los recursos didácticos que el profesor puede utilizar como apoyo; mientras que otros la consideran como un instrumento que facilita la adquisición de ciertos contenidos, como Hitt (1998) quien plantea que la construcción de un concepto matemático se puede dar a través de la coordinación, libre de contradicciones, de diferentes sistemas semióticos de representación relacionados con el concepto en cuestión y que el uso reflexivo de las nuevas tecnologías, como las calculadoras graficadoras y las computadoras, penniten un mayor acceso a esta representación múltiple de los conceptos matemáticos.

Moreno y Rojano (1998) consideran que toda tecnología modifica sustancialmente las formas de construcción del conocimiento y la naturaleza misma de ese conocimiento; afirman que el conocimiento que se adquiere mediante nuevos instrumentos es un conocimiento nuevo, por lo que resulta necesario investigar el papel que juegan las herramientas tecnológicas como mediadores del aprendizaje escolar de los estudiantes.

Uno de los mediadores de la interacción es la usabilidad $3$ , por ello es necesario evaluarla según el glosario de la página web usabilityfirst.com:

Por su parte, Jiménez y Bieli (1991) valoran el uso y aplicación de la computadora en la educación; así, plantean que la inclusión conciente, planificada y sistemática de las tecnologías informáticas en el proceso docente en matemáticas es posible, necesaria e inevitable.

Si bien el desarrollo tecnológico y las investigaciones en didáctica y en inteligencia artificial ofrecen una gama de posibilidades para modelar el comportamiento humano,

en este caso del profesor y del alumno, consideramos que la relación maestro-alumno juega un papel indispensable en la educación y desarrollo de los alumnos, ya sea desde el punto de vista social o cognitivo, puesto que la sensibilidad y capacidad para identificar las diferencias individuales de sus alumnos, como lo son sus destrezas y dificultades, pennite a los maestros generar estrategias para aprovechar su potencial y resolver las problemáticas que presenten.

Por lo tanto, se reconoce la importancia de aprovechar el desarrollo tecnológico con fines educativos como herramientas que apoyen al trabajo del profesor para mejorar la calidad de la enseñanza y el aprendizaje de los niños.

El propósito de este trabajo es indagar cómo se da la interacción de los alumnos con un recurso multimedia, que tiene la ventaja adicional de no ser cualquier software, sino la versión electrónica de uno de los componentes de la propuesta nacional para la enseñanza de las matemáticas en segundo grado, cuyo enfoque didáctico y metodológico está fundamentado en investigaciones sobre didáctica de las matemáticas. Para incorporar la computadora en el ámbito educativo, según Morales (1999), es necesario generar un modelo de uso de esta herramienta basado en el análisis del conjunto de los criterios pedagógicos, de las teorías del aprendizaje, de los criterios de disponibilidad, de organización y aquellos de orden técnico.

La usabilidad tiene lugar en la relación entre los programas y sus usuarios. Para que un programa sea efectivo debe permitir a los usuarios completar sus tareas de la mejor forma posible. El mismo principio se aplica a las computadoras, sitios de internet y otros softwares. Para que los sistemas funcionen, los usuarios deben tener la capacidad de emplearlos de manera efectiva.

En la evaluación del libro interactivo, la usabilidad se refiere a aquellos aspectos que posibilitan, obstaculizan o impiden la interacción con el conocimiento matemático, que hacen agradable o desagradable la tarea y que facilitan o dificultan el uso adecuado del Programa.

Antes de trabajar con el contenido del software, el usuario requiere conocer los principales aspectos de navegación y manipulación de las herramientas del sistema, éstas deben ser lo suficientemente claras para que se comprenda la lógica del programa y sus funciones. Si existen variaciones entre lo que el software pretende

 $3$  Tomado del término en inglés usability, que en su traducción literal al español es utilidad, palabra que no corresponde completamente al significado del concepto que refiere a los aspectos de manejo, comprensión, facilidad e interacción con los software. Por lo tanto, se emplea el término usabilidad para referirse al concepto mencionado.

<span id="page-11-0"></span>informar y lo que entiende el usuario, el trabajo con el contenido matemático, es decir, la secuencia didáctica, los ejercicios, actividades y problemas planteados y el uso de las herramientas disponibles para su solución dentro del Programa, presentará dificultades de comprensión, lo que convertirá la tarea en algo muy difícil y por lo tanto el aprendizaje propiciado será pobre.

La pertinencia de la interacción desde la perspectiva educativa conlleva al otro propósito de este estudio: indagar cómo se establece el sistema didáctico entre el niño, los contenidos matemáticos y el recurso informático.

Las preguntas específicas que orientan este trabajo son: ¿en qué medida el libro interactivo responde a los parámetros de usabilidad de un software?, ¿cuáles son los efectos de los problemas de usabilidad en la interacción del niño con el programa interactivo? y ¿qué papel juega la usabilidad en el sistema didáctico que se establece entre el software, el contenido matemático y los usuarios?

### **3. Metodología**

### a) Referente teórico

En cuanto a las preguntas que orientan este trabajo, ¿en qué medida el libro interactivo responde a los parámetros de usabilidad de un software? y ¿cuáles son los efectos de los problemas de usabilidad en la interacción del niño con el Programa informático?, se encuentra en la bibliografía revisada, que una de las metodologías recurrentes para evaluar los programas informáticos es analizar su usabilidad, ésta tiene que ver con las características del diseño de la interfaz de los programas que permiten la comunicación entre el usuario y el programa.

La primera fase tiene como función observar a los miembros del grupo designado de usuarios culturalmente heterogéneo interactuando con un prototipo para descubrir problemas que involucran la comprensión de representaciones.

Se sostiene que la calidad del diseño puede ayudar al desarrollo de nuevas habilidades de razonamiento o afectar la comprensión de algunos contenidos, según los resultados obtenidos por Bourges-Waldegg, Moreno y Rojano, (2000) de un estudio piloto realizado con la finalidad de investigar cómo los problemas de diseño y usabilidad impactan en los procesos de enseñanza y de aprendizaje de las matemáticas y las ciencias en una escuela secundaria. Los problemas de usabilidad se pueden observar dentro de las diferentes interacciones ocurridas en los escenarios reales. Estas interacciones son: usuario-tarea, usuario-ambiente, usuario-herramienta y usuario-usuario.

Bourges-Waldegg (s/f) menciona que los programas informáticos presentan problemas cuando son diseñados para el trabajo en equipo y para usuarios con diferencias interculturales; asimismo considera que no es posible desarrollar interfaces

18

culturalmente adaptadas para que puedan ser empleadas en las interacciones usuariousuario y la interacción usuario-herramienta sin que haya fracasos. Para ello propone la metodología denominada Meaning In Mediated Action (MIMA), desarrollada para tratar con grupos heterogéneos.

La aplicación de la metodología MIMA, de acuerdo con la autora, puede llevarse a cabo en cuatro pasos cíclicos: observación, evaluación, análisis y diseño.

La segunda fase consiste en una valoración de la interpretación de los usuarios de los significados. Se entrevista a los usuarios para establecer si los contextos culturalmente específicos están afectando su comprensión de representaciones (particularmente aquellos descubiertos como problemáticos durante la fase de observación). El evaluador compara el significado intencional de cada representación con la interpretación del usuario y evalúa su comprensión en un formato estructurado, ya que necesita confrontar la interpretación del usuario con el significado intencional para explicar por qué la representación es inadecuada.

La tercera fase corresponde al análisis de los datos de la evaluación. Éstos se examinan para establecer la compatibilidad de las representaciones con lo entendido por los usuarios.

La cuarta fase se refiere a la integración de los resultados al diseño adecuado de las representaciones para facilitar su comprensión.

Aunque esta metodología fue diseñada para analizar programas destinados a usuarios heterogéneos culturalmente, nos orientó sobre cómo evaluar la usabilidad del software. Se retomaron y adaptaron los pasos de la metodología MIMA y se complementaron con algunos de los métodos de evaluación de la usabilidad empleados para la mayoría de los software. Según Hom (1994), estos métodos se pueden clasificar en cuatro grupos:

**Investigación.** Consiste en: a) Estudios etnográficos y observaciones de campo de los usuarios interactuando con el programa en su ambiente de trabajo, registrar lo que hacen, analizar los resultados y recomendar los cambios apropiados; b) Entrevistas y cuestionarios a los usuarios para conocer sus referencias, experiencias y necesidades. **Inspección.** Evaluaciones heurísticas del software de acuerdo a los principios de usabilidad aceptados y realizar recomendaciones para mejorar la usabilidad.

 $\overline{\phantom{a}}$ 

**Pruebas.** Las hay de dos tipos: a) Análisis competitivo: Se trata de evaluar la usabilidad de productos similares en el mercado; b) Diseño participativo: implica participar en las sesiones de diseño e incluir las perspectivas de los usuarios en las primeras etapas del diseño.

**Técnicas relacionadas.** Se plantean dos: a) Prototipo en papel, que consiste en incluir a los destinatarios desde el inicio del proceso del desarrollo del software a través de prototipos preparados en papel que se trabajan antes de la programación; b) Creación de las pautas o normas; esta acción procura asegurar la consistencia en el diseño a través del desarrollo de las normas y estándares.

Otra metodología empleada para el estudio de los software educativos es la utilizada por Reyes y Warren (1994), que consiste fundamentalmente en generar una serie de actividades o problemas para ser trabajados y desarrollados en papel y lápiz en el salón de clases y posteriormente en la computadora en equipos de dos o tres personas. La razón que manifiestan estos autores para formar equipos es que una parte del equipo actúa como la parte reflexiva y la otra como la parte ejecutora. Esta forma de trabajo, según Reyes y Warren, propicia la meta cognición, tanto en los trabajos realizados en el aula como en la interacción con las computadoras. Por otra parte, esta metodología permite a los investigadores un seguimiento más cercano y sistemático de los alumnos, destacando errores conceptuales, de lenguaje, de usos de símbolos, de falta de comprensión y de seguridad para abordar problemas.

En otros trabajos, (Chávez, 1994), el proceso de evaluación de los aprendizajes se realiza por medio de la aplicación de cuestionarios, entrevistas clínicas y ensayos, además se utilizan prácticas de laboratorio y cuestionarios de diagnóstico inicial y final que permiten medir los avances y modificaciones de los alumnos en estudio.

Finalmente, otra estrategia metodológica es la utilización de un grupo control que trabaja cierto contenido de matemáticas, por ejemplo álgebra lineal, y un grupo experimental que utiliza un software para el aprendizaje del mismo contenido; posteriormente se realiza una comparación entre ambos grupos y se evalúa el aprendizaje generado por el software.

Las técnicas utilizadas en la evaluación de la usabilidad del software objeto de estudio de esta investigación son del método de Investigación señalado: el registro etnográfico, que correspondería a la primera fase de la metodología MIMA y que de acuerdo con Hom (1994: en línea)

( ... ) consiste en observar a los usuarios en su área de trabajo, tradicionalmente las pruebas de usabilidad se realizaban en los laboratorios de pruebas para recolectar y registrar los datos con mayor facilidad, sin embargo en algunas ocasiones se obtienen mejores resultados al ver exactamente cómo los usuarios interactúan con el programa en el mundo real. Parte del área de observación consiste en entrevistar a los usuarios acerca de sus

20

actividades y las maneras en cómo usan el producto. Es necesario observar a las personas usar el producto de la manera en como normalmente lo harían en la vida cotidiana. Mientras que para la evaluación heurística de los métodos de Inspección se aplica la prueba propuesta por Deniese Pierotti y Xerox Corporation sobre los 10 principios principales de usabilidad de acuerdo con Nielsen (2004): a) Visibilidad del estado del sistema; b) Correspondencia entre el sistema y el mundo real; c) Libertad y control del sistema por parte del usuario; d) Consistencia y estandarización; e) Ayuda al usuario a reconocer, diagnosticar y corregir errores; f) Prevención de errores; g) apoyar el reconocimiento más que el recordar; h) Uso flexible y eficaz; i) Diseño minimalista y estético; j) Ayuda y documentación. Los que serán desarrollados con detalle en el Capítulo 11. Esta evaluación correspondería a la segunda fase de la propuesta de Bourges-Waldegg, sólo que en lugar de la entrevista se hace una comparación de las características del software con los heurísticos y con las reacciones de los usuarios, posteriormente se hace el análisis y sugerencias para el rediseño.

De la metodología empleada por Reyes y Warren (1994), expresada anteriormente, se retoma la formación de equipos para el trabajo con la computadora. El trabajo en equipo como recurso para proporcionar la socialización de conocimiento y la toma de acuerdos para resolver problemas forma parte del enfoque metodológico subyacente en L TG; sin embargo, estudios realizados por Martiradoni (2004) muestran que en la práctica dentro del salón de clases esto no se está realizando por diversas razones, entre otras, por las ideas de los maestros, quienes piensan que el trabajo en equipo es equivalente a una partición de la tarea a realizar, o bien, porque se piensa que este tipo de organización implica falta de control sobre lo que aprenden los alumnos o sobre la disciplina del grupo.

Aunado a lo anterior, en experimentaciones realizadas durante el proceso de elaboración del disco interactivo de matemáticas, se registraron interesantes discusiones entre los niños que les permitían tomar decisiones sobre la respuesta que iban a emitir. Ahora interesa documentar y analizar más ampliamente tanto las interacciones que se dan al interior de los equipos como la de éstos al trabajar con el Programa.

En cuanto al diagnóstico inicial y final utilizado por Chávez (1994), si bien formalmente no se realizó en este estudio, sí consideramos que la información que proporciona ese recurso se recupera en este análisis de los registros de observación durante la etapa de experimentación, de esta manera además de documentar las diferentes formas de interacción también se obtienen datos sobre cómo se van modificando en el proceso de aprendizaje.

 $\overline{\phantom{a}}$ 

Con relación a la tercera pregunta, ¿qué papel juega la usabilidad en el sistema didáctico que se establece entre el software, el contenido matemático y los usuarios?, en el Capítulo 111 se realizará un acercamiento a través del análisis de los datos obtenidos de los registros de observación tomando como referentes los conceptos de Sistema didáctico y Transposición didáctica, propuestos por Chevallard (1991) y Contrato didáctico, acuñado por Brousseau (1986).

### EL primero definido como

### b) Referente empírico

La experimentación se realiza en una escuela de educación básica que cuenta con un centro de cómputo con 10 computadoras. En esta escuela se ofrecen talleres por la tarde, espacio que brindaron para el desarrollo del trabajo de campo.

Previamente a la experimentación, se realiza y analiza una experiencia piloto (con una maestra y sus 18 alumnos, trabajando con 8 computadoras) con el objetivo de determinar con cuántos niños era posible realizar el trabajo de campo y el número de niños que pudieran conformar los equipos, y hacer posible, por un lado, la observación de las interacciones entre los niños y de ellos con el Libro Animado, y por otro, para dar seguimiento a las discusiones y reflexiones suscitadas en el proceso. Esta experiencia inicial permite reconocer los beneficios del registro videograbado de la actividad de los niños expresada en el monitor de la computadora; asimismo, da claridad sobre los criterios de selección de las lecciones del libro, a fin de tener una muestra representativa de procesos diferentes susceptibles de ser propiciados por las lecciones elegidas. Lo anterior lleva a considerar que:

• Las lecciones se trabajaran con los temas básicos para este grado escolar.

• Las lecciones seleccionadas propiciaran diferentes tipos de comportamiento y procesamientos en los niños.

• Se mantuviera la secuencia didáctica de las lecciones.

Para atender a los dos primeros criterios se eligen lecciones de los ejes: Los números, sus relaciones y sus operaciones (sistema de numeración, problemas de suma y de resta y los que propician la redefinición de la unidad, necesaria en el trabajo con situaciones multiplicativas) y Geometría (desarrollo de la percepción, particularmente de las lecciones que implican la manipulación virtual de material). Para conservar la secuencia didáctica se respeta el orden en el que aparecen las lecciones, y se procura que los niños no se enfrenten a grandes diferencias en los niveles de dificultad; para ello, se considera que las lecciones ya resueltas proveyeran de los antecedentes mínimos necesarios para la solución de las siguientes.

22

· No se consideran para este estudio las lecciones relacionadas con la medición, ·porque desde la propuesta original en estas lecciones se plantean realmente actividades que deben realizarse en el salón de clases o en el patio y los niños sólo anotan en sus libros los resultados de dichas actividades. Frente a esta situación, en el libro interactivo se plantea una simulación de las acciones involucradas en el proceso de medición, mismas que se consideran insuficientes para propiciar las competencias que requieren los niños, de este grado, para comprender lo que significa medir.

Para conformar el referente empírico y hacer el levantamiento de datos se organiza, en la escuela donde se realiza la experiencia piloto, un Taller de Matemáticas por computadora para un grupo de 6 alumnos (2 niñas y 4 niños) de segundo grado, organizados en parejas, las cuales no siempre se integran por los mismos dos niños. Se programan 11 sesiones de una hora, una vez por semana los tres primeros meses del ciclo escolar. El tesante asume la función de responsable del taller y de observador.

En cada sesión se selecciona un equipo para ser grabado en audio y en video. La cámara permanece fija enfocando la pantalla del monitor, con la intención de registrar la actividad de los niños con el Programa. El detalle de registro que permite este tipo de toma también sacrifica otro tipo de información, como las reacciones por medio de expresiones no verbales, comportamientos y conductas que muestran algún tipo de procesamiento, emoción o actitud ya sea en la interacción con el Programa, con el compañero de equipo o con el observador; sin embargo, el producto de los procesos y comportamientos del usuario es expresado en las respuestas dadas al Programa, esa es la razón del tipo de toma utilizado, aunque en casos muy particulares la cámara se mueve para registrar algunas de las producciones, comportamientos y respuestas de niños de los otros equipos. Lo que siempre permanece fijo es el registro del audio.

Los datos se obtienen de grabaciones en audio y video del trabajo que realizan uno de los equipos, de las notas tomadas por el observador durante las sesiones y de las producciones que los alumnos libremente hacen por escrito para resolver las lecciones.

Para la elaboración del protocolo de cada sesión se realiza la trascripción de las notas del observador, manteniendo en la medida de lo posible lo expresado por los niños y el observador, de la información en audio y de las cajas de diálogo del Programa. Se adiciona además las descripciones de las actividades expresadas en el monitor, que se recuperan de los registros en video y de las imágenes de las pantallas resueltas.

Con relación al procesamiento de análisis de los datos se utiliza el software Atlas.ti, programa informático de análisis cualitativo. El procedimiento implicó asignar los <span id="page-14-0"></span>protocolos a una unidad hermenéutica, término usado en el programa para referirse al proyecto. Una vez asignados los protocolos como documentos primarios se crearon códigos que se relacionan con la información del texto. Los códigos son palabrasclaves, indicadores de conceptos o de expresiones que se consideró importante enfatizar y se utilizaron para marcar (codificar) determinadas citas del texto. Los códigos asignados, particularmente en este estudio, describen los diferentes tipos de interacción establecidos entre los tres actores del proceso: los niños, el Libro Animado y el observador. También se codificaron los problemas de usabilidad del software y las actitudes y emociones expresadas por los niños. Las ventajas que tiene esta herramienta sobre el procedimiento tradicional de análisis de datos es la facilidad para el trabajo dos niveles, el textual y el conceptual, el primero para manipular los diferentes protocolos de observación, establecer hipervínculos entre los fragmentos de textos que tienen alguna relación y también la posibilidad de editar e imprimir todas las citas vinculadas a determinada categoría de una manera rápida y eficiente. El segundo permite establecer relaciones entre los conceptos y visualizar dichas relaciones para un análisis más detallado.

### **4. El Libro de Texto Gratuito Matemáticas Segundo Grado**

Como se mencionó anteriormente, este Programa es una versión interactiva del L TG Matemáticas Segundo Grado, y como tal, es de esperarse una serie de modificaciones y diferencias con el libro impreso al tratar de explotar los recursos que la tecnología ofrece, pero manteniendo el enfoque didáctico para el alcance de los propósitos de la propuesta nacional para la enseñanza y el aprendizaje de las matemáticas.

En el Plan y Programas, los contenidos de Matemáticas están organizados en seis ejes temáticos: Los números, sus relaciones y sus operaciones; Medición; Geometría; Procesos de cambio; Tratamiento de la información y Predicción y azar; sin embargo, el plan de estudios no es considerado por la mayoría de los profesores de educación básica como el eje fundamental con el cual guían sus actividades de enseñanza; en su lugar son los L TG los que en la práctica se constituyen como una parte importante de la estructura curricular de la educación primaria en México. De estas consideraciones se deriva el siguiente comentario:

- La capacidad de utilizar las matemáticas como un instrumento para reconocer, plantear y resolver problemas
- La capacidad de anticipar y verificar resultados
- La capacidad de comunicar e interpretar información matemática
- $\bullet$ La imaginación espacial

En México, y desde la reforma de los sesenta, los cambios curriculares se han plasmado en los libros de texto gratuitos, por considerarlos el vehículo de comunicación más importante para trasmitir a los alumnos y maestros y también en alguna medida a los padres de familia los contenidos y la metodología de enseñanza propuestos. En 1993 esto no fue la

.. ~

excepción y la introducción de las modificaciones curriculares trajo aparejada la renovación de los libros de texto gratuitos [...] (SEP, 2000: 109). En el mismo documento citado se menciona que los L TG son considerados un objeto pedagógico, un instrumento, un auxiliar didáctico cuya función principal es propiciar y favorecer las actividades de enseñanza y aprendizaje. No obstante, consideramos que es necesario no dar por hecho que los libros representan fielmente la currícula, pueden existir incongruencias entre lo propuesto en las actividades de los libros con lo planteado en el Plan y Programas.

Otro aspecto que debemos considerar es que el libro de texto no es el único material que se puede utilizar como apoyo para la realización de actividades de enseñanza y aprendizaje de las matemáticas en la reforma de los 90's, también se encuentra los Avances programáticos, Libros para el maestro, Ficheros de actividades didácticas y Libros del Rincón.

También es importante mencionar que coincidimos con Sacristán (1989) en que es en el maestro en donde realmente la currícula toma vida, puesto que el docente realiza una interpretación a partir de sus saberes y la adapta a las condiciones materiales e institucionales en las que se encuentra.

### a) Propósitos

Los propósitos generales y centrales del Plan y Programas de las diferentes asignaturas es que los niños adquieran y desarrollen las habilidades intelectuales (la lectura y la escritura, la expresión oral, la búsqueda y selección de información, la aplicación de las matemáticas a la realidad) que les permitan aprender permanentemente y con independencia, así como actuar con eficacia e iniciativa en las cuestiones prácticas de la vida cotidiana (SEP, 1993: 13).

Aquí se puede ver el énfasis que se pone en el desarrollo de habilidades básicas, en el caso particular de las matemáticas se plantea lo siguiente:

Los alumnos en la escuela primaria deberán adquirir conocimientos básicos de las matemáticas y desarrollar:

- La habilidad de estimar resultados de cálculos y mediciones
- La destreza en el uso de ciertos instrumentos de medición, dibujo y cálculo.

El pensamiento abstracto por medio de distintas formas de razonamiento, entre otras, la sistematización y generalización de procedimientos y estrategias (SEP, 1993: 52). A manera de resumen se menciona que:

( ... ) para elevar la calidad del aprendizaje es indispensable que los alumnos se interesen y encuentren significado y funcionalidad en el conocimiento matemático, que valoren y hagan de él un instrumento que les ayude a reconocer, plantear y resolver problemas presentados en diversos contextos de su interés (SEP, 1993: 52).

Debido a las limitaciones del soporte, en el Libro Interactivo no pudieron adaptarse los componentes de lecciones que contribuyen al alcance de algunos propósitos, como el desarrollar la capacidad para plantear problemas y para estimar resultados de mediciones.

### b) Enfoque metodológico

El enfoque para la enseñanza y el aprendizaje que se propone en el Plan y Programas de Estudio 1993 se menciona: "La orientación adoptada para la enseñanza de las matemáticas pone el mayor énfasis en la formación de habilidades para la resolución de problemas y el desarrollo del razonamiento matemático a partir de situaciones prácticas" (SEP, 1993: 15). También se destaca que:

( ... ) una de las funciones de la escuela es brindar situaciones en las que los niños utilicen los conocimientos que ya tienen para resolver ciertos problemas y que, a partir de sus soluciones iniciales, comparen sus resultados y sus formas de solución para hacerlos evolucionar hacia los procedimientos y las conceptualizaciones propias de las matemáticas (SEP, 1993: 51 ).

A continuación se señala lo que particularmente se dice del enfoque metodológico, en cada uno de los ejes temáticos en los que se organiza la currícula, que subyace en las lecciones del Libro Interactivo que se implementaron en esta investigación.

\* Geometría: A lo largo de la primaria se presentan contenidos y situaciones que favorecen la ubicación del alumno en relación con su entorno. Asimismo se proponen actividades de manipulación, observación, dibujo y análisis de formas diversas. A través de la formalización paulatina de las relaciones que el niño percibe y de su representación en el plano, se pretende que estructure y enriquezca su manejo e interpretación del espacio y de las formas. (SEP, 1993: 51)<sup>5</sup>.

\* Los números, sus relaciones *y* sus operaciones: Los contenidos de esta línea se trabajan desde el primer grado con el fin de proporcionar experiencias que pongan en juego los significados que los números adquieren en diversos contextos y las diferentes relaciones que pueden establecerse entre ellos. El objetivo es que los alumnos, a partir de los conocimientos con que llegan a la escuela, comprendan más cabalmente el significado de los números y de los símbolos que los representan y puedan utilizarlos como herramientas para solucionar diversas situaciones problemáticas. Dichas situaciones se plantean con el fin de promover en los niños el desarrollo de una serie de reflexiones, estrategias y discusiones, que les permitan la construcción de conocimientos nuevos o la búsqueda de la solución a partir de los conocimientos que ya poseen.

·Las operaciones son concebidas como instrumentos que permiten resolver problemas; el significado y el sentido que los niños puedan darles deriva precisamente de las situaciones que resuelvan con ellas.

La resolución de problemas es entonces, a lo largo de la primaria, el sustento de los nuevos programas. A partir de las acciones realizadas al resolver un problema ', (agregar, unir, igualar, quitar, buscar un faltante, sumar repetidamente, repartir, medir, etcétera) el niño construye los significados de las operaciones.

El grado de dificultad de los problemas que se plantean va aumentando a lo largo de los seis grados. El aumento de la dificultad no radica solamente en el uso de números de mayor valor, sino también en la variedad de problemas que se resuelven con cada una de las operaciones y en las relaciones que se establecen entre los datos (SEP: 1993: 53).<sup>4</sup>

La propuesta nacional actual para la enseñanza reconoce la importancia tanto de la parte semántica como de la parte sintáctica del lenguaje matemático. Es decir, desde esta postura, los algoritmos convencionales de la aritmética elemental pasaron a ser un elemento que da sentido a la solución de situaciones problemáticas en lugar de un objeto de enseñanza en sí mismo. Las situaciones se implementan desde el inicio del primer año con la finalidad de que los niños las resuelvan con sus propias estrategias y que junto con el aprendizaje del sistema de numeración se posibilite la evolución de dichas estrategias hacia las formas convencionales de resolución de problemas (Fuenlabrada, 1997) .

5 Los contenidos de este Eje temático son: Ubicación espacial: a) Ubicación: Del alumno en relación con su entorno; con otros seres u objetos; De objetos o seres entre sí; Uso de las expresiones arriba, abajo, adelante, atrás, derecha, izquierda; b) Introducción a la representación de desplazamientos sobre el plano. Cuerpos geométricos: a)

<sup>4</sup> Los contenidos de este Eje Temático en el Libro Gratuito Matemáticas Segundo Grado son: Números Naturales: a) Los números de tres cifras: Conteos; Agrupamientos y desagrupamientos en centenas, decenas y unidades; Lectura y escritura; El orden de la serie numérica; Antecesor y sucesor de un número; Valor posicional; b) Uso de números ordinales en contextos familiares para el alumno; c) Planteamiento y resolución de diversos problemas de suma y resta con números hasta de tres cifras utilizando diversos procedimientos; d) Algoritmo convencional de la suma y resta, con · transformaciones; e) Introducción a la multiplicación mediante resolución de problemas que impliquen agrupamientos y arreglos rectangulares, utilizando diversos procedimientos; f) Escritura convencional de la multiplicación (con números de una cifra); g) Construcción del cuadro de multiplicaciones; h) Planteamiento y resolución de problemas de reparto.

<span id="page-16-0"></span>\* Tratamiento de la información: Analizar y seleccionar información planteada a través de textos, imágenes u otros medios es la primera tarea que realiza quien intenta resolver un problema matemático. Ofrecer situaciones que promuevan este trabajo es propiciar en los alumnos el desarrollo de la capacidad para resolver problemas. Por ello, a lo largo de la primaria se proponen contenidos que tienden a desarrollar en los alumnos la capacidad para tratar la información.

Este eje temático se resolvió con el uso de la imagen didáctica tanto en el LTG como en su versión interactiva.

Por otro lado, en la actualidad se recibe constantemente información cuantitativa en estadísticas, gráficas y tablas. Es necesario que desde la primaria los alumnos se inicien en el análisis de la información de estadística simple, presentada en forma de gráficas o tablas y también en el contexto de documentos, propagandas, imágenes u otros textos particulares (SEP: 1993: 52).

### **5. El Libro Interactivo Matemáticas Segundo Grado**

El LAI consta de un CD-ROM (64 Mb, que incluye su propio programa de instalación) y un manual del usuario para el docente en el que se encuentran los datos editoriales, una presentación por parte de Carlos Salazar Silva, entonces Rector de la Universidad de Colima, y la exposición del contenido del software en la que se incluye una breve introducción y la descripción de los menús, los botones y sus funciones.

La interfaz gráfica del software presenta un menú con cinco módulos y el botón de salida. Los módulos son: Para ti Maestro (A), Mis alumnos (B), Ayuda (C), Lecciones (O) y Créditos (E). (Figura 1. Pantalla principal).

Representación de objetos del entorno mediante diversos procedimientos; b) Clasificación de objetos o cuerpos bajo distintos criterios (por ejemplo, los que ruedan y los que no ruedan); c) Construcción de algunos cuerpos mediante diversos procedimientos (plastilina, popotes u otros). Figuras geométricas: a) Reproducción pictórica de formas diversas; b) Reconocimiento de círculos, cuadrados, rectángulos y triángulos en diversos objetos; c) Identificación de líneas rectas y curvas en objetos del entorno; d) Trazo de figuras diversas utilizando la regla; e) Elaboración de grecas.

28

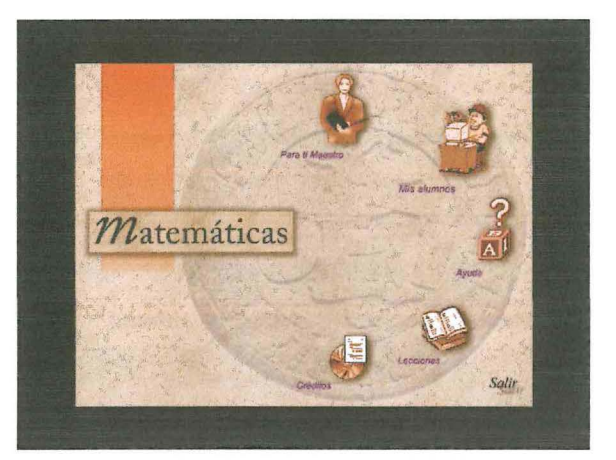

Figura 1. Pantalla principal

A continuación se describen cada uno de estos cinco módulo y en algunos de ellos, se muestran las secciones que las conforman.

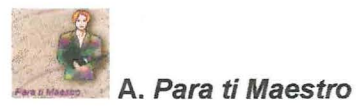

Al seleccionar la primera opción Para ti Maestro se presenta un video en el gue lrma Fuenlabrada, autora y coordinadora del libro impreso, comenta la propuesta didáctica para el aprendizaje y la enseñanza de las matemáticas en la que se fundamenta la obra original: LTG y por lo tanto, también el LAI (Figura. A). En esta pantalla, como en otras donde aparece el botón o icono con una figura construida con el trangram, se puede utilizar para regresar a la pantalla anterior.

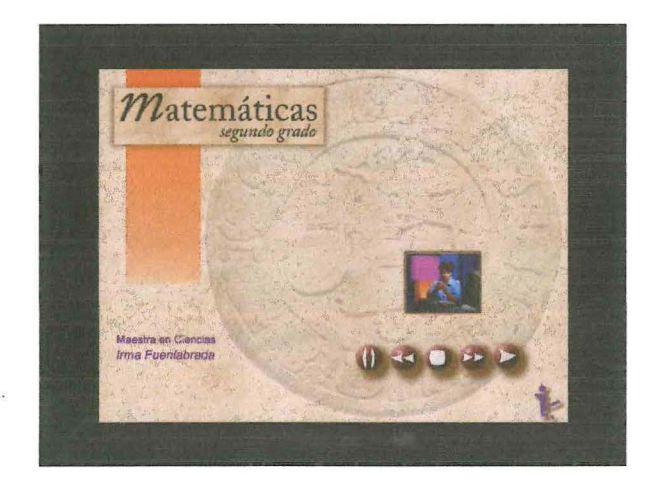

Figura A. Para ti maestro

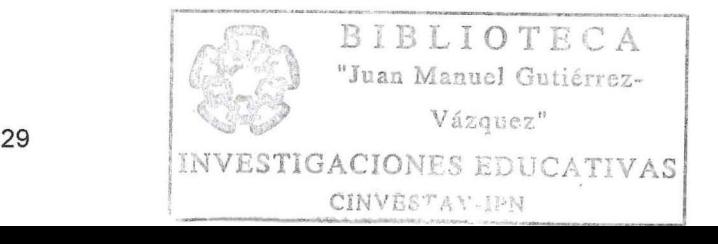

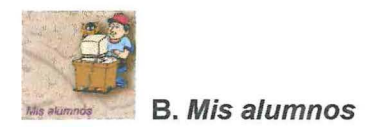

En el apartado Mis alumnos, diseñado especialmente para el docente, se le solicita la clave o *password*, una vez escrita aparece la siguiente pantalla (Figura B).

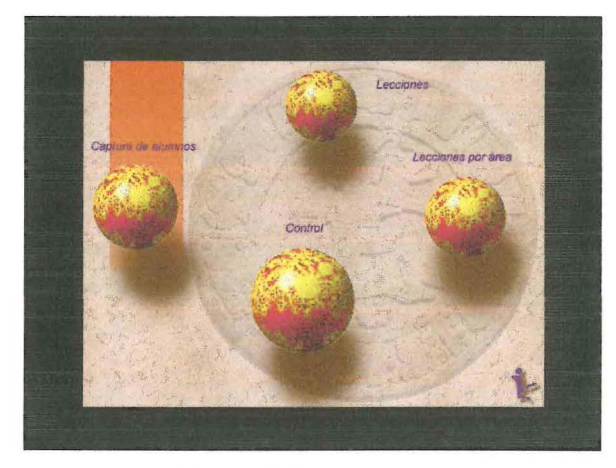

Figura B. Mis alumnos

En esta pantalla se encuentran cuatro secciones: Captura de alumnos, Control, Lecciones y Lecciones por área. Es en ésta donde el maestro tiene acceso a la manipulación de una base de datos para registrar los nombres de los niños y su grupo, esto le permite saber inmediatamente el número y títulos de las lecciones realizadas por cada alumno. También puede ingresar libremente a las lecciones que desee.

La otra opción es Control. Al seleccionarla se pide el nombre del grupo que se desea abrir (de los creados previamente en Captura de alumnos), posteriormente se despliega la pantalla (Figura B.2).

Al seleccionar Captura de alumnos se obtiene la siguiente pantalla (Figura B.1)

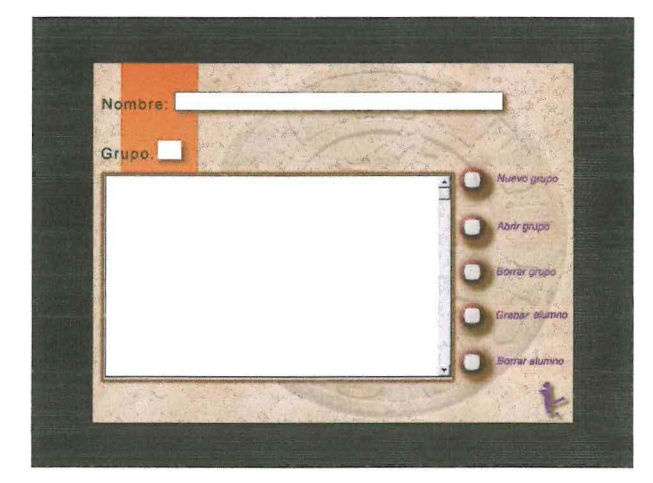

Figura B.1. Captura de alumnos

En esta parte del Programa se controla la base de datos donde se graban o se borran los nombres de los alumnos constituyendo listas de de control por grupos. Es importante mencionar que esta base de datos se guarda en el disco duro de la computadora, por lo tanto, si se quiere trabajar en otra máquina estos datos no aparecerán.

Las otras dos opciones Lecciones y Lecciones por área, muestran una organización diferente de éstas, como se ve en la Figura B.3 y B.4, una organización diferente. En la primera, las lecciones se dividen en cinco partes, de acuerdo con la organización del L TG, y en este orden el software las presentará para que los niños las resuelvan. En Lecciones por área el contenido del libro se reorganiza por líneas conceptuales: Números naturales, Medición, Geometría y Tratamiento de la información. En cualquiera de las dos opciones, una vez seleccionada una parte o una línea conceptual, se inicia la lección automáticamente.

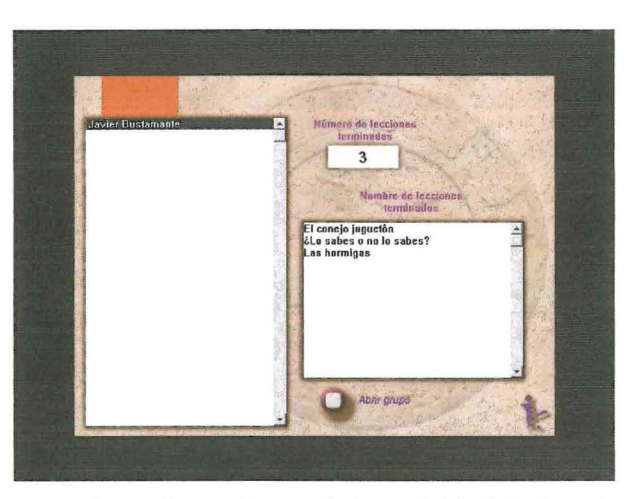

Figura B.2. Control, monitoreo de la actividad de los alumnos

Una vez abierto el grupo, se presenta la lista de alumnos que lo conforman, al seleccionar uno de ellos aparece el número y nombre de las lecciones terminadas por ese alumno.

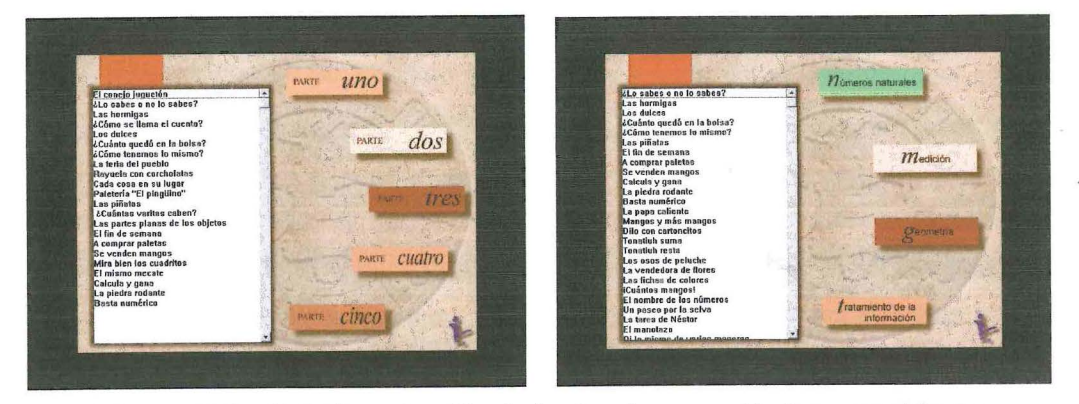

Figuras 8.3 y 8.4. Organización de las lecciones en Partes y por Líneas conceptuales

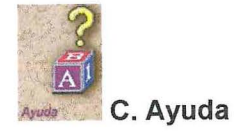

Este apartado está formado por una serie de pantallas independientes que para verlas se va dando clic en el trangram de la derecha, que dan información al niño, pero principalmente al maestro, sobre aspectos del software. Al seleccionar esta opción aparece un texto con un mensaje de bienvenida al usuario, describe lo que se puede hacer con el Programa y da algunos consejos: no dejar ninguna lección sin resolver e intentarlo varias veces para poder aprender; también informa sobre la función de Matematín, personaje que aparece en todas las lecciones, que da instrucciones y en ocasiones plantea preguntas.

La tercera pantalla de esta misma opción, presenta una copia del menú inicial del software. Al posicionar el puntero del mouse sobre cualquiera de los iconos se despliega un breve texto que describe su función (Figura C).

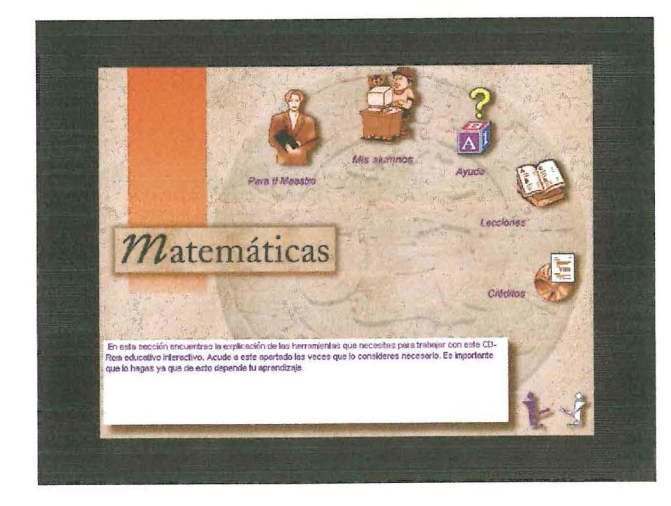

### Figura C. Descripción de las funciones de cada opción

En la cuarta pantalla se describe la organización de las lecciones según su organización en cinco partes. Cuando se selecciona el icono correspondiente a cualquiera de éstas se presenta un texto indicando el número de lecciones que contiene y lo que se aprenderá en ellas, por ejemplo, la parte 1 tiene 22 lecciones en las que aprenderá a sumar, restar, multiplicar, dividir, conocer figuras geométricas y resolver situaciones cotidianas, este texto sólo varía en el número de lecciones en las otras cuatro partes restantes.

En la siguiente pantalla de este mismo apartado se describen los requerimientos técnicos mínimos para que el Programa funcione adecuadamente; se presenta la imagen de una computadora y por medio de una flecha se une cada requerimiento con la parte que lo representa (Figura C.1).

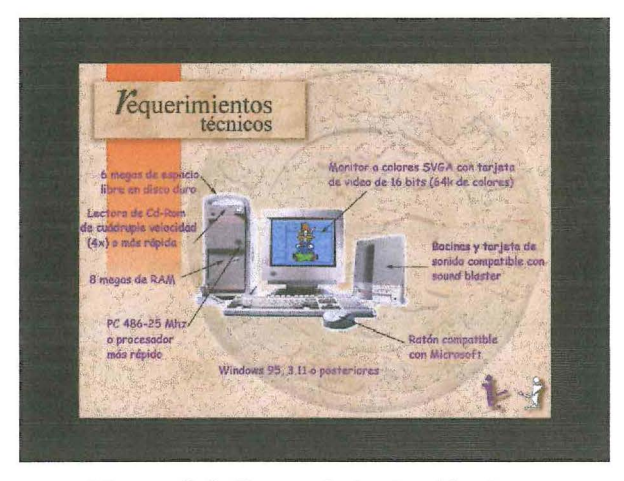

Figura C.1. Requerimientos técnicos

En la sexta pantalla están las lecciones organizadas por cada una de las cinco partes.

La siguiente imagen describe la pantalla de trabajo en donde se resuelven las lecciones (Figura C. 2).

 $\overline{\phantom{a}}$ 

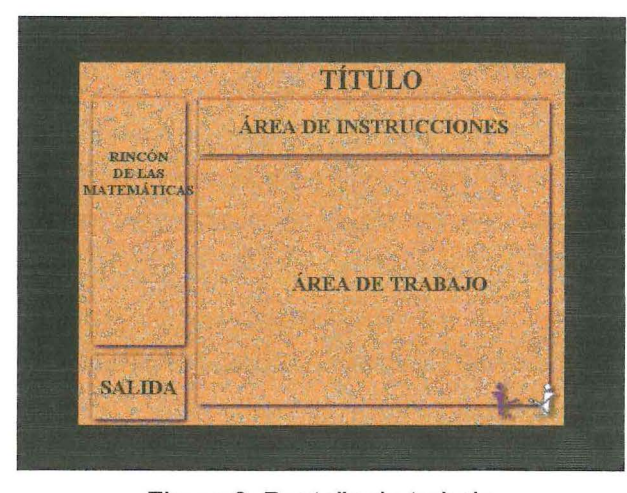

Figura 9. Pantalla de trabajo

La pantalla de trabajo está formada por cinco partes: el Título indica el nombre de la lección que se está realizando; el Área de instrucciones presenta en audio y texto escrito las instrucciones y consignas que se atenderán, en la frase se remarca con otro color las palabras que son leídas "por el Programa"; en el Rincón de las matemáticas se encuentran disponibles las herramientas necesarias para realizar cada lección, en esta área puede haber colores, figuras geométricas, distintos tipos de datos como listas de precios, herramientas para medir, etcétera; en el Área de trabajo se manipulan los objetos para resolver las lecciones por medio de las siguientes acciones: seleccionar elementos de un dibujo, escribir una respuesta con letras o numerales, elegir de entre varias opciones la respuesta correcta, medir, pintar, borrar, relacionar, mover objetos, entre otras; y en el Área de salida sólo esta visible el icono de una puerta que al seleccionarlo se sale de la lección activa y se regresa al menú anterior, este comando se puede usar en cualquier momento, pero lo ideal es emplearlo cuando se ha contestado correctamente una lección y se ha visto la animación o sorpresa correspondiente para que se registre como resuelta, de lo contrario no aparece en el récord del usuario.

En la octava pantalla Herramientas (para lecciones) se describen brevemente los elementos que se despliegan durante la resolución de las lecciones (Figura C.3). A continuación se describe cada uno de ellos.

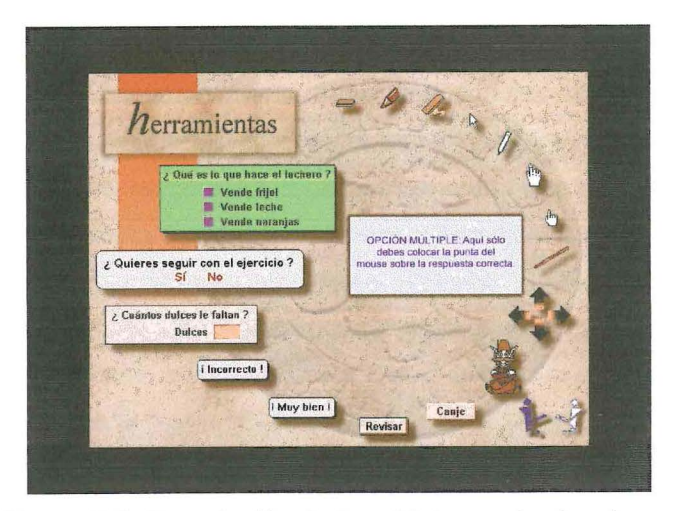

Figura C.3. Descripción de los objetos en las lecciones

Durante la leccjón pueden presentarse tres tipos de caja de diálogo: a) de opción múltiple, en la que se debe seleccionar una respuesta entre varias; b) en la que se pregunta "¿Quieres seguir con el ejercicio?" o cuestiones similares y aparece cuando se ha resuelto de forma completa una lección. En caso de seleccionar la palabra "Sí" se repite la lección con datos diferentes; en caso de seleccionar "No" se muestra "una sorpresa" que consiste en una animación recreativa relacionada a la lección resuelta. Para que inicie, Matematín dice al usuario "Busca la manita", es decir, le solicita que ubique en el dibujo el área en la que el cursor del mouse en forma de flecha cambia a la de manita, al encontrarla se da clic y comienza la animación, ésta puede repetirse varias veces hasta que se presione sobre el comando Salir para abandonar la lección. En este momento la lección queda registrada en la base de datos como resuelta; y c) aquélla en donde para contestar es necesario escribir la respuesta ya sea con letras o con números.

Al contestar correctamente una pregunta o al atender de forma adecuada una consigna, aparece el mensaje "¡Muy Bien!" acompañado de un sonido de fanfarria o algo similar, en caso de que la respuesta sea equivocada el mensaje dice "¡Incorrecto!" con un sonido que denota error.

Si se ha contestado incorrectamente, se puede volver a contestar las veces que sea necesario, ya que el Programa no da ningún tipo de ayuda ni la respuesta correcta. En caso de que el niño no pueda contestar, el único recurso es salir de la lección o pedir ayuda a sus compañeros o a su maestro.

Otra de las herramientas es el botón Revisar, que sirve para validar las respuestas de los niños. Cada vez que se contesta una pregunta o se ejecuta alguna acción es necesario presionarlo para que el sistema indique al usuario si su respuesta es correcta o no, por medio de los mensajes ya descritos. En ocasiones la validación se

**.** 

da automáticamente sin presionar el botón, esto sucede en particular cuando la consigna menciona que hay que seleccionar un elemento del área de trabajo.

El botón Canje sirve para cambiar fichas, dinero, tiras, cuadros y mangos de una representación a otra; este comando sólo se habilita en las lecciones que se requiere.

El Tangram es un comando de navegación que sirve para ir hacia atrás o hacia adelante en las distintas pantallas del sistema, excepto en las lecciones.

Como se anticipara, Matematín es un personaje que se hace presente en todas las lecciones, generalmente al principio, dando algunas instrucciones y al final diciendo: "¡Busca la manita!" para que inicie la animación, aunque también puede aparecer durante la lección para indicar que se presione el botón Revisar o para plantear preguntas; todo esto lo hace de manera oral y animada.

El diseño y programación de las lecciones es diferente de los módulos descritos anteriormente. Sus características son:

El resto de las herramientas sirve para rotar una figura (las flechas), medir un objeto (la varita o el borrador), iniciar una animación y tomar un objeto (las manitas), unir con una línea dos objetos (el lápiz), borrar (la goma) o iluminar algún elemento (los colores).

Por último, dentro de esta sección de Ayuda, se describen las funciones del teclado y del mouse por medio de un tutorial.

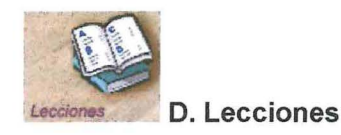

Una vez capturado los nombres de los alumnos y organizados en grupos, se puede utilizar esta opción. Al hacer clic sobre este icono se despliega una pantalla y una caja de diálogo en la que se debe escribir la letra del grupo que se desea abrir, una vez hecho esto aparece en la pantalla (Figura D) el nombre del grupo y el de los alumnos.

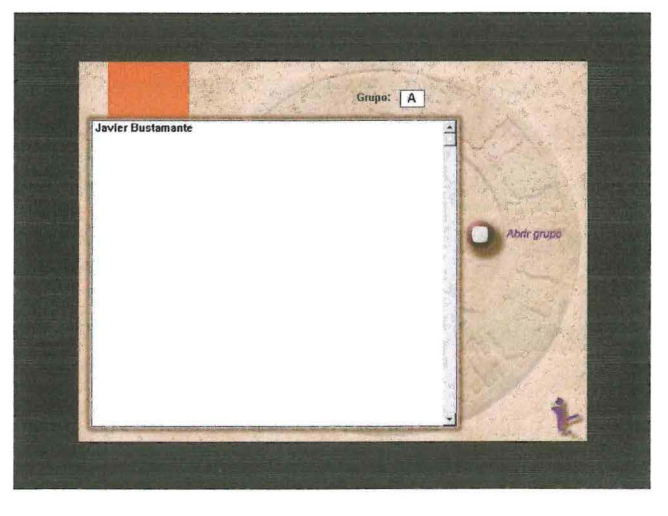

...

Figura D. Lecciones

Al hacer doble clic sobre el nombre de un alumno automáticamente se abrirá la lección que le corresponda contestar.

La pantalla está dividida en áreas como se mostró en la Figura C.2. Todas las lecciones tienen la misma configuración y distribución del espacio. El color del fondo de la pantalla depende de la parte a la que pertenezca la lección. Las diferentes áreas que componen las pantallas de las lecciones y sus características ya fueron descritas en el apartado Lecciones.

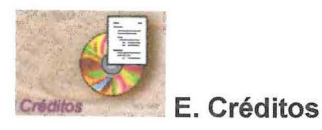

En esta parte se encuentran los créditos correspondientes a las personas e instituciones que colaboraron en la elaboración del software.

...

**EVALUACIÓN HEURÍSTICA Y EMPÍRICA DE LA USABILIDAD DEL SOFTWARE LIBRO INTERACTIVO MATEMÁTICAS SEGUNDO GRADO** 

La inspección de la usabilidad es un nombre genérico que designa los métodos empleados por los analistas para evaluar la facilidad de uso de un software.

Dentro del área de la Interacción Humano-Computadora (HCI, por sus siglas en inglés), la inspección de la usabilidad se ha desarrollado como una técnica de evaluación, en la que el objetivo es incrementar la facilidad de uso de los programas informáticos.

Para responder a las preguntas que guían este estudio, ¿en qué medida el software cumple con los estándares de usabilidad? y ¿cuál es la reacción de los niños ante la usabilidad del software?, primero es necesario realizar una inspección de la usabilidad del software por medio de un análisis, que confronte cada uno de los 10 principales heurísticos planteados por Nielsen (1994) con las características del Programa; y después, analizar las reacciones de los usuarios ante los puntos evaluados heurísticamente.

Los problemas encontrados serán entonces valorados en una escala estimativa que dará cuenta de su severidad (Usability Analysis & Design, 1996). La severidad de los problemas de usabilidad se determina en función de las dificultades experimentadas por

<span id="page-22-0"></span>los niños para resolver las lecciones en los aspectos inherentes al software, como se muestra en la siguiente tabla.

Tabla 1. Nivel de severidad de los problemas encontrados en función de la dificultad que le genera al usuario para completar su tarea.

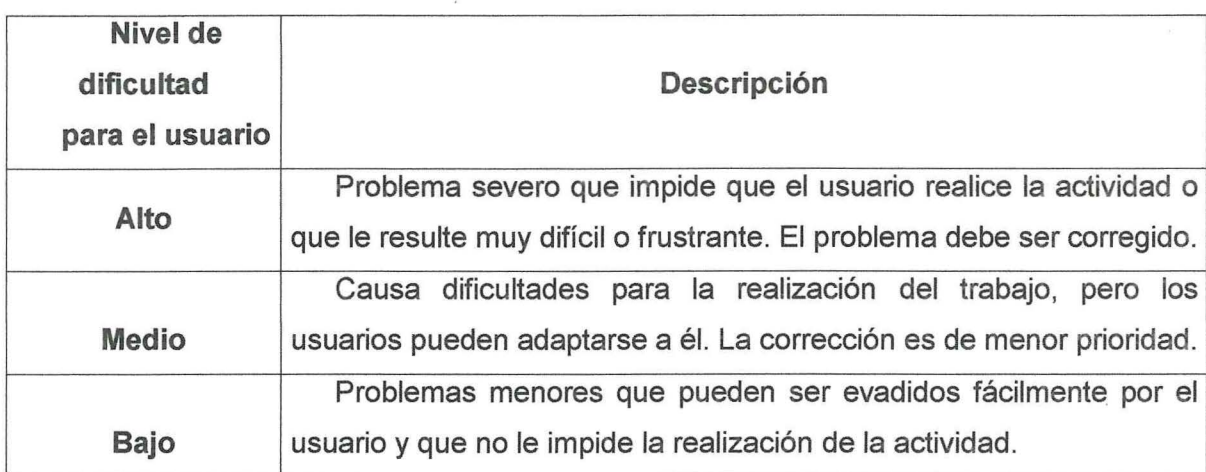

A efecto de cómo reportar los resultados vale la pena considerar las siguientes observaciones:

En primer lugar, al analizar el Programa con los diez heurísticos señalados por Nielsen, se encuentra que el primero, la visibilidad del estado del sistema, provee los resultados más significativos, mientras que los nueve restantes ( Correspondencia entre el sistema y el mundo real; Libertad y control del sistema por parte del usuario; Consistencia y estandarización; Ayuda al usuario a reconocer, diagnosticar y a recuperar errores; Prevención de errores; Apoyar el reconocimiento más que la memoria; Diseño flexible y eficiente; Diseño minimalista y estético; Ayuda y documentación) aportan sólo algunos datos más precisos que los observados en el análisis del primer heurístico, de hecho en su mayoría no están disponibles en el Programa por no ser necesarios.

En segundo lugar, el Programa se organiza en cinco módulos, uno de ellos, Lecciones, presenta características particulares tanto de diseño como de programación en atención a sus destinatarios principales (niños); cuantitativamente abarca la mayor parte del Programa, a lo que se adiciona que en este estudio lo que interesa es el impacto de la usabilidad del software en los niños. Con base en las observaciones antes precisadas se toma la decisión de reportar solamente el módulo Lecciones. Ya que los cuatro módulos restantes (Para ti Maestro, Mis alumnos, Ayuda y Crédito) tienen como destinatarios a los maestros.

...

A continuación se da cuenta de la evaluación heurística y empírica de la usabilidad del software respecto al módulo Lecciones, advirtiendo que al no tenerse datos empíricos de maestros-usuarios, lo que en este sentido se asienta, se hace con base en la apreciación del tesante, quien fungió como "maestro" en el trabajo experimental con los niños.

**1. Visibilidad del estado del sistema: Módulo Lecciones** 

La visibilidad es un factor muy importante para la mayoría de los softwares. En el ámbito de los programas educativos ésta adquiere mayor relevancia. Para poder interactuar con los contenidos el usuario requiere de una interfaz, la cual, en el caso que nos ocupa, es gráfica. Esto hace que todos los elementos que aparecen en el Programa deban ser evaluados también bajo este heurístico y por lo tanto es el que más datos arroja de los diez principales propuestos por Nielsen (2004). La visibilidad del estado del sistema parte del supuesto que la información visual ofrecida por el Programa debe facilitar el trabajo con el mismo. El análisis se realiza confrontando los elementos principales de las pantallas con los estándares y con las reacciones de los niños ante ellos.

1.1 La pantalla y sus cinco componentes

En este punto se evalúa la información visual proporcionada al usuario sobre el contenido de la pantalla activa que se divide en cinco partes: Título, Área de instrucciones, Área de trabajo, Rincón de las matemáticas y Salida.

En el Programa, se visualiza información sobre el estado del sistema por medio del título de la lección que permanece a la vista durante todo el tiempo que los niños interactúan con la lección y además de presentarse de manera escrita, es enunciado por una voz femenina o masculina. Este recurso se emplea consistentemente en todas las lecciones. Los niños observan la información del título y la utilizan de diversas maneras, en ocasiones recurren a ella para comunicar en términos generales al observador lo que están haciendo, sin expresar lo que particularmente están realizando en esa lección.

Por ejemplo, Astrid y Paulina al resolver la segunda parte de una actividad en la lección Se venden mangos, consistente en representar con cajas, bolsas y mangos sueltos dos cantidades. Las cajas están formadas por 10 bolsas, cada bolsa con 10 mangos, es decir, una caja representa 100 mangos y una bolsa 10. Astrid y Paulina representan una cantidad (5 cajas, 5 bolsas y O mangos sueltos) que dista mucho de ser

cualquiera de las dos a representar (290 y 54), lo cual puede indicar que no entendieron la instrucción o que están jugando con el teclado o el mouse, como solía suceder. El observador les pregunta: ¿Qué están haciendo?, Astrid contesta inmediatamente: Se venden mangos, que es el título de la lección, el cual como se ha dicho, permanece visible en la parte superior de la pantalla. El observador pregunta nuevamente: Pero ¿qué están haciendo?, entonces Astrid dice: Seleccionando.

En otras ocasiones, la dinámica de la actividad lleva a los niños a plantear una expectativa de lo que el Programa les solicitará reaccionando de manera particular a la información que éste les presenta, incluyendo el título de la lección, es el caso de Julián y Miguel, quienes resuelven por cuarta vez la primera parte de la lección La papa caliente, la cual consiste en completar una serie (de dos en dos, de tres en tres, etcétera) a partir de un número que aparece de manera aleatoria. La primera consigna fue completar la serie del 2, posteriormente y por petición del observador seleccionaron Jugar de nuevo y además Jugar con tiempo, en esta última modalidad Matematín les indica, antes de iniciar el ejercicio que cuentan con 45 segundos, ellos esperan el número a partir del cual deben construir la serie.

La dificultad que representa la manipulación del teclado, hacer el cálculo correspondiente, la presencia del reloj (que aunque no se refieren a él explícitamente saben que tienen un límite de tiempo) y la ubicación de las teclas para escribir las respuestas, así como ponerse de acuerdo sobre quién contesta, hace que se genere una dinámica particular propiciándose que la atención de los niños se centre en la información que presenta el Programa. Miguel y Julián no logran terminar tres series antes del tiempo establecido y cuando en la caja de diálogo aparece la pregunta ¿Deseas jugar de nuevo?, con las opciones: Sí / No, Julián selecciona la palabra No, esto hace que la pantalla se actualice para la siguiente actividad y lo primero que aparece es nuevamente el título de la lección, que Julián lee en voz alta La papa caliente, en un tono de voz y velocidad similar al utilizado durante la resolución del ejercicio anterior (de nervios y prisa).

En los casos de instrucciones largas, el texto se presenta fragmentado, es decir, la primera parte de la consigna aparece en texto y permanece así durante el tiempo que se enuncia, después aparece el complemento. Finalizada la instrucción, el primero o el último fragmento del texto permanecen durante el ejercicio, y no hay la posibilidad de leer o escucharlo nuevamente de manera completa a menos que se vuela a entrar a la lección. **Éste también es un problema de usabilidad severo,** puesto que los niños deben, ante alguna dificultad o duda, poder repensar la consigna para resolverla. Si la información que buscan no se encuentra en el fragmento visible esto obstaculiza su trabajo. Por ejemplo, en la lección Un paseo por la selva, cuya consigna dice: Para recorrer el camino de la selva debes presionar el botón TIRAR y avanzar en el camino 100 números por cada ficha

La información que provee el título de la lección puede o no ser utilizada por los usuarios; sin embargo, es importante destacar que cuando recurren a ella, ésta se encuentra disponible, y los niños, como se muestra en los ejemplos anteriores, la utilizan de diferentes maneras. El título de la lección (dado de manera sonora y escrita así como su permanencia durante toda la lección) resuelve de manera positiva a la visibilidad del estado del sistema, ya que los niños y el maestro siempre saben con qué lección se está trabajando.

42

Además del título, puede saberse el estado del sistema observando la información que se ofrece en la pantalla por medio de sus áreas; de Instrucciones, Trabajo y Rincón de las Matemáticas, porque en ellas se menciona lo que hay que hacer, se presentan los datos con los que se puede operar y están disponibles las herramientas necesarias para hacerlo. El botón Salida también es un elemento que informa al usuario la posibilidad de dar por terminada su interacción con la lección cuando lo desee.

El Área de instrucciones es una caja de texto de tres líneas de aproximadamente 52 caracteres cada una, cuya consigna, la mayoría de las veces, se oraliza. Lo anterior permite al usuario con pocas habilidades en lectura enterarse de la consigna y continuar con el ejercicio.

En el caso de textos que no rebasan la capacidad de la caja, generalmente permanecen completos durante la realización de la actividad, pero en algunas ocasiones estos desaparecen como sucede en la lección Se venden mangos, donde la consigna, Toma del Rincón de las Matemáticas las tarjetas que necesitas para que representes con ellas los números que se te indican, permanece escrita mientras se enuncia y después desaparece. Pablo no entiende la consigna totalmente, quizás porque en ella se indica que se van a usar unas tarjetas que no están visibles cuando se mencionan; al desaparecer la instrucción aparecen los dibujos, que además, en realidad no parecen tarjetas. Sería más claro si se les diseñara un borde para simular que lo son o cambiar el texto de la consigna. La instrucción debe permanecer siempre visible durante el ejercicio, ya que los niños en caso de distraerse o no entenderla pueden recurrir a ella cuantas veces lo necesiten y no les pasaría lo que a Pablo, quien tuvo que pedir ayuda al observador para continuar con la lección. Por lo anterior, **este problema de usabilidad es considerado de alta severidad.** 

<span id="page-24-0"></span>amarilla que salga y 10 números por cada ficha roja, el texto se divide en dos partes, la segunda parte es por cada ficha roja. Cuando se termina de dar la instrucción de manera oral, vuelve a aparecer el texto de la primera parte, pero la segunda ya no aparece, por lo que la instrucción queda así incompleta.

Juan comenta: Pues ... ¿en dónde pongo 110 maestro? ... ¿en dónde pongo 110? (señala con el cursor la ficha roja y amarilla). El observador le pregunta si entiende la consigna, Juan dice que no; se le indica que lea otra vez, Juan señala con el cursor lo que va leyendo: Para cor... para recorrer el camino de la selva debes presionar el botón de tirar *y* avanzar el camino 100 números por cada ficha amarilla que salga *y* 1 *O* números. Una vez que termina sigue sin entender la consigna, sabe qué hacer con la ficha amarilla que le salió pero no con la ficha roja, por no ser mencionada en lo que acaba de leer. El observador le cuestiona sobre qué entiende, Julián contesta que nada.

En el Rincón de las Matemáticas, las herramientas ofrecen al usuario información sobre sus posibilidades de acción; sin embargo, algunos de estos objetos requieren de una manipulación particular, en estos casos no se ofrece información adicional para orientar al usuario sobre cómo operar con ellos. En algunas ocasiones, el diseño de las herramientas o su color pueden generar algunas confusiones como se mencionará en lo relacionado a los esquemas de diseño de iconos.

En el Área de trabajo, además de la imagen principal, se proporciona información complementaria para la realización del ejercicio. En las cajas de diálogo aparecen mensajes de acierto, de error y las posibilidades de interacción con los objetos representados. Con algunas excepciones analizadas en el apartado correspondiente, lo que se presenta en el Área de trabajo le permite al usuario saber el estado del Programa y las posibilidades de acción.

Las cajas de diálogo que incluyen instrucciones cambian acertadamente su posición de acuerdo a la información visual del Área de trabajo, es decir, se colocan de tal manera que no cubran imágenes o datos que se requieran para resolver la actividad planteada en las instrucciones.

Los mensajes de error y acierto aparecen en el mismo lugar, en una caja de diálogo acompañados siempre de sonidos alusivos (por ejemplo, fanfarrias para acierto), con las palabras "Error'' o "Muy bien", y en otras con una carita feliz para acierto y triste para error (recurso escasamente utilizado).

En resumen, con relación al contenido de la pantalla, se observan problemas severos de usabilidad en el Área de Instrucciones, por lo cual, es necesario que la instrucción permanezca visible siempre durante la realización del ejercicio, y cuando ésta tenga un texto largo, exista la posibilidad de que el usuario la pueda volver a leer y escuchar.

1.2 Consistencia en el diseño de iconos y su tratamiento estilístico en todo el sistema

Para la evaluación de los objetos gráficos interactivos (iconos) que se muestran en la pantalla se clasificaron en tres esquemas: Pictográficos, Simbólicos y Neutrales. Cabe señalar que si un icono es una imagen u objeto que el usuario puede manipular para ejecutar comandos en una interfaz gráfica, las herramientas del Rincón de las Matemáticas que tienen esta propiedad se consideran (en este trabajo) iconos, y como tales, se les aplica el mismo tipo de análisis.

La característica a evaluar en los iconos del Programa es la consistencia en tres aspectos: el uso del color, las animaciones en caso de que las tenga y su relación con el puntero del mouse, entendida ésta como la conservación de los estilos, formatos y significados en todo el Programa para favorecer su reconocimiento.

El uso del efecto de sombra es otro aspecto que debe contemplarse en la evaluación puesto que ésta es uno de los aspectos más importantes en el diseño de iconos porque indica que es un objeto que puede ser presionado, como menciona Manchón (2002); no obstante en ningún esquema de diseño de las lecciones se emplea. Su omisión se considera un problema de baja severidad debido a que no generó dificultades en los niños.

Esquema Pictórico. Aquí se clasificaron los iconos cuyo diseño se relaciona con su función, donde se emplean sobre todo, las formas o dibujos del comando representado. En las le.cciones se identificaron dos tipos que se sitúan dentro de este esquema: las herramientas disponibles en el Rincón de las Matemáticas y las imágenes manipulables en el Área de trabajo (como mangos, paletas, juegos, entre otros). Algunos de los iconos de este esquema tienen, además de su representación pictórica una palabra que alude a su función, por ejemplo; Borrador, Lápiz y Salida.

El uso del color en estos objetos es consistente. Los iconos que se encuentran dentro del Rincón de las Matemáticas (herramientas) presentan un diseño uniforme y un color que los diferencia entre sí y es constante en todas las lecciones; si se señalan o ejecutan no cambian de color. En los objetos manipulables de las imágenes del Área de trabajo hay lápices de colores de acuerdo al contexto en que se encuentren; éstos iconos si son señalados o ejecutados tampoco cambian de color.

<span id="page-25-0"></span>La animación de los iconos pictóricos no es estrictamente consistente, ya que un mismo tipo de icono presenta variaciones en los efectos programados, diferencias relacionadas con objetivos didácticos. Por ejemplo, en algunas lecciones es necesario que las herramientas cambien de tamaño o de posición, en otras, los iconos deben permanecer igual, es por ello que no se considera una falla en la usabilidad, pero la aplicación de efectos sólo a algunos iconos sí lo es: hay algunos botones presentan una animación cuando son pulsados, por ejemplo, el bote de basura (botón para borrar) de la lección La tarea de Néstor cuando se pulsa sobre el icono cambia de posición creando la ilusión que se ha ejercido presión sobre él, pero en casos similares los iconos al ser accionados, este efecto no aparece.

El cambio de puntero del mouse es inconsistente en los iconos ubicados en este esquema. Al señalar un objeto, el puntero puede mantener su forma predeterminada de flecha o cambiar a la de una "manita", en raras ocasiones se utiliza una modalidad de esta manita, la cual presenta una animación como si cerrara el. puño al tomar un objeto (por ejemplo para tomar una gallina del rincón y llevarla al área de trabajo puede ser que no cambie la forma del puntero y se mantenga como una flecha o que adquiera la forma de una manita o una manita animada).

Otro cambio en el uso del puntero se presenta cuando al elegir un objeto (generalmente un lápiz de color o borrador) toma la forma de éste y se mantiene así hasta que se seleccione otro objeto. Esta característica tiene razones prácticas para la realización de las actividades, pero las anteriores no, por lo que se evalúan como un problema de usabilidad de baja severidad.

Esquema Simbólico. Corresponde a aquellos iconos que emplean símbolos para indicar su función.

Los colores que se emplean en este esquema son uniformes y consistentes, por ejemplo las flechas que se utilizan para rotar una figura, en las lecciones que aparecen, son del mismo color y tienen la misma forma.

En las animaciones, como en el esquema anterior, algunas de las variaciones tienen un fundamento práctico o didáctico, por ejemplo, las figuras que se amplifican una vez señaladas (lecciones donde se utiliza el tangram), de no ser así, con su tamaño final no cabrían en el Rincón de las Matemáticas. A veces las figuras se pueden rotar porque ello es necesario para realizar la actividad.

En el puntero del mouse, el cambio en su forma varía de acuerdo al tipo de herramientas empleadas. Aunque esto, en general, obedece a aspectos prácticos y didácticos. En ocasiones se presentan inconsistencias ante situaciones similares que deben ser corregidas.

Esquema Neutral. El diseño de estos iconos aunque es gráfico no representa su contenido o función por ejemplo los botones rectangulares con una palabra que indica la acción que realiza.

En estos iconos es consistente el uso del color. En la mayoría de las lecciones es el amarillo el color privilegiado, excepcionalmente los botones REVISAR, CANJE y BORRAR son verdes o grises. Independientemente del color original, en ningún caso cambia si el icono es señalado o pulsado.

En las animaciones de este esquema, se aplica el efecto que simula que los objetos son presionados al ser pulsados, lo cual es consistente en las lecciones.

La modificación de la forma del puntero al señalar o seleccionar estos iconos es inconsistente, por ejemplo, al señalar el botón REVISAR, en la mayoría de las lecciones, el puntero no cambia su forma; sin embargo, en las lecciones A comprar paletas, Calcula *y* gana y ¿En dónde está el tangram? el puntero cambia su forma de flecha a una mano. No obstante su inconsistencia, este aspecto se considera un problema de baja severidad porque no genera dificultades en los niños.

1.3 Características de los iconos y las reacciones de los niños

A continuación se muestra la manera en que los niños interactuaron con los iconos y sus características; en los casos en donde hubo problemas, éstos se analizan.

Uso del color. El uso del color es consistente en las herramientas y no presenta problema alguno desde el punto de vista de los estándares, porque tienen un color característico y permanece constante en las diferentes lecciones. En estas herramientas puede haber lápices de colores, líneas y figuras de diferentes tamaños y colores o en posiciones distintas, gomas para borrar y botones de dirección para rotar figuras. Excepcionalmente algunos de los colores no son suficientemente claros, sobre todo en su correspondencia con las instrucciones dadas, lo que causa en algunos niños dificultades o confusiones como se aprecia en la lección El tapete de cuadrados, donde Pablo y Juan no reconocen el color morado porque parece rosita, aspecto que será evaluado con detalle en el heurístico 4: Consistencia *y* estandarización.

En otro caso similar, Miguel y Paulina al resolver la lección Mira bien los cuadritos, que consiste en reproducir el modelo de un tren en una retícula cuadrada. Miguel observa el

color anaranjado y comienza a pintar, después identifica el color morado en el modelo Y le pregunta a Paulina: ¿En dónde está ese morado? Paulina le señala el lápiz morado en el Rincón de las Matemáticas y Miguel responde: Espero que éste sea el morado, quién sabe si sea morado ... ahí está (lo toma y lo coloca).

De manera general, en los iconos del apartado Lecciones el uso del color contribuye de manera positiva a la visibilidad del Programa. Aunque se presentan en algunas lecciones confusiones y dudas generadas por los colores, no obstaculizan la realización de la tarea; los niños las resuelven fácilmente y continúan el ejercicio, por ello se considera un problema de baja severidad.

Animaciones de los iconos. Las animaciones de los iconos en el Rincón de las Matemáticas, como ya se mencionó, varían de acuerdo a la lección y al tipo de herramientas. Por ejemplo, la mayoría de los objetos tomados se pueden desplazar hacia el Área de trabajo, al hacer esto, algunos se amplifican y otros se pueden rotar. Estos efectos cumplen con un requerimiento didáctico para algunas lecciones y no con aspectos estilísticos o de diseño.

El mouse o ratón es el dispositivo de entrada<sup>1</sup> (input), componente del hardware de la computadora, mediante el cual el usuario manipula los elementos de la pantalla a través de su puntero. El mecanismo de manera general es el siguiente: El puntero del mouse (una flecha de manera predeterminada) se mueve proporcionalmente y en la dirección que lo hace el mouse, de esta forma, al desplazarlo controla el puntero en la pantalla. El

La variedad en los recursos utilizados en los esquemas se encuentra dentro de los estándares porque, como reporta Rannou (2001 ), a los niños de 6 a 7 años les gusta que los programas tengan muchos colores y sonidos. En este caso, la variedad de esquemas en el diseño de los iconos obedece a esta lógica.

mouse tiene un botón principal (el predeterminado es el izquierdo) el cual si es presionado cuando el puntero se encuentra sobre un objeto de la pantalla éste puede ser afectado. Las operaciones básicas con el *mouse* para manipular los elementos de la pantalla en

Puntero del mouse. Este recurso permite al usuario interactuar con los elementos de la pantalla; con él se pueden seleccionar y mover objetos, presionar botones, colorear. Es un recurso con múltiples modalidades para manipular los objetos en una interfaz gráfica y se encuentra relacionado al mouse. Estas modalidades y sus características también forman parte de la visibilidad del estado del sistema y pueden favorecer el trabajo con el contenido de las lecciones o entorpecerlo, por esa razón se describe con detalle cada una de sus funciones.

el Programa que se analiza son tres:

Pulsar o hacer clic. Consiste en presionar y soltar un botón principal para seleccionar o activar el objeto de la pantalla donde el puntero esté señalando. Esta característica funciona adecuadamente y los niños no tienen dificultades para su manejo. Sin embargo, es importante destacar que de manera predeterminada el botón principal es el izquierdo y el secundario es el derecho, esto funciona bien para ser usado con la mano derecha; en el caso de usar el mouse con la mano izquierda resulta incómodo como sucede con Pablo, no obstante, esto no le genera problemas.

Arrastrar. Es la operación de mover un objeto gráfico a través de la pantalla de la computadora, usualmente por medio del siguiente procedimiento: se presiona el botón principal del mouse con el puntero sobre el objeto y al mover el mouse con el botón presionado se traslada el objeto, que se suelta cuando éste se encuentre en la posición deseada, los niños no tuvieron dificultades con esta acción.

Quitar selección. Usualmente para quitar la selección realizada a un área de la pantalla se pulsa nuevamente en ella. En este Programa se utiliza además, en algunos casos, el botón derecho (predeterminado) para quitar las selecciones, sobre todo en ejercicios en donde se contabiliza el número de veces que se selecciona un elemento.

Aunado a lo anterior, existen recursos para visualizar que un icono es señalado entre otros disponibles, como lo es el cambio de forma del puntero del mouse. Este recurso cuenta con dos modalidades: una mano fija y una mano con animación que cierra el puño cuando se pulsa sobre un objeto, simulando que lo toma, luego, al soltar el botón del mouse, el puño se abre para colocar el objeto en su nueva posición. Aunque no se aplica de manera sistemática en todos los casos con características similares, los niños no reaccionaron ante estas inconsistencias. Se consideran problemas de baja severidad porque no impiden la realización de la tarea ni ofrecen confusión alguna para los niños.

En el sistema se realizan diversas combinaciones entre las acciones básicas (pulsar, arrastrar y quitar selección), los atributos de los iconos y las formas del puntero del mouse. Estas combinaciones en ocasiones obedecen a aspectos didácticos, otras, a aspectos prácticos de programación. Se observan algunas inconsistencias en el uso de estos recursos en situaciones similares. A continuación se muestran algunos ejemplos y reacciones de los niños ante estas combinaciones.

<sup>1</sup> Pieza de hardware usada para ingresar información al interior de la computadora. Además de los periféricos comúnmente utilizados como teclados y joysticks (controles para videojuegos) también se incluyen los micrófonos y aparatos para reconocer los movimientos oculares.

### Aspectos didácticos con el puntero del mouse

Respecto a los aspectos didácticos, en la lección Mira bien los cuadritos se pide a los niños copiar en una cuadrícula el dibujo de un tren; para ello, en el Rincón de las Matemáticas cuentan con ocho lápices de colores, una goma y 12 triángulos. Para usar estos materiales es necesario que el puntero del mouse se lleve al Rincón de las Matemáticas y se posicione sobre cualquiera de ellos. En el caso de los lápices de colores, al hacer clic con el puntero sobre uno de éstos, con su forma predeterminada de flecha, adquiere la forma del icono seleccionado y su color. Para pintar la cuadrícula se debe dirigir el puntero al lugar correspondiente y pulsar sobre los cuadros en los que se reproducirá el modelo; las áreas seleccionadas se pintarán del color que indica el icono utilizado. Para pintar con otro color se requiere presionar sobre el nuevo lápiz que se desea utilizar y el puntero del mouse cambia de color. Si se desea borrar, se sigue el mismo procedimiento, en este caso el puntero del mouse que tienen la forma de lápiz se convierte a la de goma.

Para la visualización de los iconos seleccionados y su manipulación los recursos utilizados tienen un fundamento didáctico. El hecho que el puntero del mouse tome la forma y color que en ese momento se utiliza es de gran ayuda para el usuario, quien una vez hecha la elección puede centrarse sólo en las áreas que quiere pintar de ese color sin que exista la posibilidad de que pierda de vista la herramienta o color elegido, caso contrario si al seleccionar el color el puntero mantuviera su forma predeterminada de flecha; en alguna distracción, el usuario tendría que seleccionar nuevamente el color para garantizar que es el que necesita o probar en la cuadrícula para ver que el cuadrado se pinte del color elegido como lo hace Miguel en la lección Mira bien los cuadritos.

Dentro de la cuadrícula hay cuadros que no se pueden colorear puesto que son destinados para colocar los triángulos que, como ya se dijo, también forman parte del material. El procedimiento para su manipulación es diferente al de los lápices de colores y la goma; se debe posicionar el puntero sobre uno de ellos (el triángulo en la posición adecuada para realizar el ejercicio) y arrastrarlo hasta la cuadrícula. El puntero no cambia su forma de flecha ni al señalarlos ni al moverlos.

Por ejemplo, Paulina trata de pintar uno de los cuadros destinados a los triángulos, que fueron inhabilitados para ser pintados con la intención de que los niños busquen en las herramientas los materiales con los cuales solucionar el problema. Miguel quiere ayudar a Paulina y toma el mouse cuyo puntero tiene la forma de lápiz de color azul; a

Para ello, recurrieron a una manipulación diferente de la "teja" (con la que se juega) de como se utiliza en otras lecciones. El procedimiento es el siguiente: para tomar la teja es necesario posicionar el puntero del mouse sobre ella, al pulsar sobre ésta hay un sonido,

pesar de que es visible la forma y color del puntero, selecciona nuevamente el mismo color y lo dirige al cuadro, pero se percatan de que no se puede pintar y Paulina llama al observador diciéndole que la máquina se trabó (es decir que el sistema se bloqueó). Miguel le comenta: Es que mira, que le digo (a Paulina) se acabó (la punta el lápiz), ya no pinta, se le acabó la punta, ¿le puedo sacar más?

Si bien en el siguiente párrafo reaparece y subyace además la dificultad técnica de usar un triangulito en lugar de un lápiz de color, lo que el uso de estos recursos quiere propiciar en los niños es la reflexión sobre la partición de la unidad de superficie (un cuadrito).

Paulina dice: Tiene que caber uno y medio, tiene que caber uno y medio. Miguel le responde: Eso es muy difícil; a ver, te voy a poner el uno y medio, a ver (pinta un cuadrito y después trata de pintar sólo medio cuadrito y se pinta todo) no, no (al pintarse el cuadro completo). Paulina sigue pensando en el problema y sugiere: No, es que creo que le tienes que poner en naranja (Miguel borra los cuadritos que pintó); ¿le digo mejor al maestro que nos ayude a poner uno y medio? Miguel externa el problema: Maestro, tenemos una duda muy dudosa. El observador les sugirió revisar el Rincón de las Matemáticas para buscar algo que les permitiera resolver el problema, los niños identificaron los triángulos y pudieron emplearlos correctamente.

Los niños no experimentan problemas en la selección y manipulación del material, lo que indica que la combinación de recursos funciona apropiadamente, al contrario, dan muestra de la familiaridad que les provoca la manipulación de las herramientas con esos recursos. Sus dificultades en no comprender que se deben utilizar los triángulos para completar el dibujo. (Éste es otro tipo de problema relacionado con la consigna que se analizará en el apartado correspondiente).

### Aspectos prácticos con el puntero del mouse

Con relación a los aspectos prácticos de programación, en la lección Un paseo por la selva, los diseñadores se encontraron frente al requerimiento de que los niños pudieran navegar con facilidad entre las 100 casillas que conforman el juego de la oca, cuando en pantalla sólo caben cinco casillas.

<span id="page-28-0"></span>que habitualmente es utilizado en el sistema para indicar que se ha hecho una selección, luego el cursor toma la forma de la teja y puede moverse fácilmente a través de la pantalla. Para visualizar las demás casillas es necesario que el puntero del mouse en forma de teja se encuentre en la última casilla de la derecha para avanzar o en la primera de la izquierda para retroceder.

Debido a ésa y otras características, esta lección será analizada en otro apartado. Se menciona aquí porque facilita mostrar el aspecto práctico de diseño y programación para uso de los recursos del puntero.

## 1.4 Algunas inconsistencias con los iconos

Cuando las herramientas u objetos iguales son tratados de diferente manera en situaciones similares se considera una inconsistencia También se observan algunas inconsistencias en el caso de los atributos de los iconos, las formas del puntero del mouse y las acciones básicas de pulsar, arrastrar o quitar selecciones ..

Como ejemplo de lo anterior tenemos el uso del Borrador, cuyo icono es una goma, que presenta variaciones en su manipulación y en los tipos de objetos a los que afecta en algunas lecciones.

Aunque la función principal de este comando, es ejecutar la acción de deshacer en el caso de áreas pintadas, ejecuta también en algunas lecciones otras funciones, como regresar objetos al Rincón de las Matemáticas y borrar caracteres numéricos en casillas de entrada de datos.

Las inconsistencias en el uso del Borrador se deben a que dichas funciones también son ejecutadas por otros recursos, y cuando no es así, no hay una razón clara que justifique su uso, como se muestra en los siguientes ejemplos:

Uso del Borrador para regresar papelitos al Rincón de las Matemáticas. Los materiales disponibles en el Rincón de las Matemáticas (simulación del material concreto en el que se apoyan los niños para resolver las situaciones problemáticas) deben ser manipulados y para ello se utiliza el puntero del mouse para trasladarlos al Área de trabajo. Esta acción de arrastrar tiene su opuesta: intuitivamente la operación contraria es arrastrar los objetos del Área de trabajo al Rincón de las Matemáticas. En algunas lecciones esto no es posible y se utilizan otros recursos como son seleccionar los objetos que se desean regresar y luego presionar el operador Borrar (botón) y en otras se emplea el icono de la goma que se encuentra en el Rincón de las Matemáticas.

Selección de un objeto con el puntero en forma de goma. Para algunas de las herramientas disponibles en el Rincón de las Matemáticas, el puntero del mouse adquiere su forma para ser usadas (los lápices de colores, el lápiz, la goma). En todas las lecciones observadas es posible seleccionar otros objetos directamente, aun si la forma del puntero es la de un objeto previamente seleccionado; no obstante, hay una excepción en la lección Se venden mangos.

A continuación se muestra cómo los niños se desconciertan ante este último procedimiento, poco intuitivo, para regresar un objeto al Rincón de las Matemáticas, lugar de donde lo tomaron.

En la lección Mangos *y* más mangos, Julián y Miguel siguen las instrucciones. Colocan la cantidad de tarjetas de mangos en el Área de trabajo de acuerdo al número que caiga en los dados. Julián se equivoca y coloca una tarjeta de más, aparece Matematín y menciona: Tomaste un papelito de más, regrésalo. Julián intuitivamente trata de regresar el papelito que tomaron de más (como indica Matematín). Como esto no es posible exploran visualmente alguna alternativa que les permita resolver la situación; se percatan del icono de la goma, la toman y "borran" el papel que estaba de más. En este caso, la falta de correspondencia entre el mensaje emitido y la necesidad de usar el Borrador para una acción que generalmente es realizada arrastrando, hace que se considere como un problema de mediana severidad, ya que genera reacciones en los niños, aunque pueden resolver el problema y continuar con la lección.

Este procedimiento para "borrar'' materiales que fueron arrastrados del Rincón de las Matemáticas al Área de trabajo aparece también en las lecciones Se venden mangos, Tonatiuh suma y Las fichas de colores.

Paulina resuelve la lección Se venden mangos y menciona: La goma no se quiere quitar, lo que intenta es tomar una tarjeta con el puntero del mouse todavía en forma de goma, pero no puede hacerlo porque en este único caso primero debe pulsar sobre el icono de la goma que se encuentra en el Rincón de las Matemáticas, simulando con ello que se depositó en el mismo lugar de donde se tomó, al hacer esto, el puntero toma nuevamente la forma predeterminada de flecha y se habilita la posibilidad de tomar la tarjeta.

En algunas lecciones el cambio se hace de manera automática cuando se pulsa sobre el nuevo objeto, como en ¿Dónde está el tangram?, Tonatiuh suma, El tapete de cuadrados y El tapete de las nueve flores. En otras lecciones con sólo señalar el nuevo objeto cambia la forma del puntero, como en la lección Las fichas de colores. Los niños no

se percatan de este cambio sutil cuando usan el puntero del mouse, por ello se considera un problema de baja severidad. Pero no es el caso de lo sucedido a Paulina en esta lección, en la que ella se enfrenta a un problema técnico: pulsar nuevamente sobre la goma para deshacerse de ella. Se considera entonces que aquí aparece un problema de mediana severidad, porque Paulina tiene que hacer una acción a la que no estaba habituada y no tuvo otro recurso que solicitar ayuda del observador.

Funciones del Borrador (icono con forma de goma). Éstas corresponden a otros recursos, como quitar el color en una configuración geométrica. Ahora bien, si se quiere borrar caracteres numéricos en casillas de entradas de datos se utiliza generalmente la tecla backspace; sin embargo, se desconoce la razón por la cual el programador eligió en esta lección el uso de la goma en lugar de la tecla backspace con la que los niños estaban familiarizados para eliminar caracteres numéricos.

También resulta desconcertante para Julián, en la lección Dilo con cartoncitos, cuando trata de borrar un dato numérico con la tecla backspace, que no es posible en esta lección, en la que se requiere utilizar el comando Borrar que se encuentra en el Rincón de las Matemáticas. Astrid comenta: Aquí está el borrador, Julián toma la goma presiona sobre la casilla que desea borrar y los caracteres numéricos desaparecen.

En este caso la versatilidad de los niños así como el trabajo en equipo, permiten que ante este tipo de inconsistencias puedan resolver el problema y continuar con el ejercicio; pero al igual que Paulina, Julián se enfrenta ante una dificultad en un procedimiento sencillo y habitual como borrar un carácter, aunque rápidamente es resuelta por Astrid. Éste es considerado un problema de mediana severidad, porque los niños se enfrentan a acciones diferentes a las que están acostumbrados, además, los distrae de la tarea principal.

Otro tipo de inconsistencias con el puntero del mouse se encuentran cuando se realizan cambios automáticos de su forma al señalar o pulsar sobre los objetos y botones de la pantalla. Estas variaciones no generan ninguna reacción en los niños y no impiden la realización de la tarea, por lo que son considerados problemas de baja severidad que pueden ser corregidos fácilmente.

No obstante, considerando a los botones Borrar, Canjear y Revisar como operadores, sí existe una retroalimentación visual y sonora en algunos botones.

Borrar. La· retroalimentación en el caso de este operador es de forma visual en las lecciones donde aparece<sup>2</sup>. El operador *Borrar* funciona con la previa selección de los objetos que se desean borrar; después de presionar el botón aquéllos desaparecen de la pantalla.

En la lección El mantelito de Raquel, los niños deben reproducir un modelo hecho por gallinas de color anaranjado y amarillo. En la pantalla aparece el modelo y un recuadro para que dentro de él coloquen de manera correcta las gallinas que se encuentran en el Rincón de las matemáticas. Los botones disponibles son Borrar y Revisar. Al colocar una gallina en el área correspondiente no es posible quitarla con la misma operación, es decir, arrastrarla al lugar de donde se tomó, en lugar de ello primero debe ser seleccionada y posteriormente presionar el botón Borrar. Este procedimiento no es muy habitual para los niños acostumbrados a usar el icono de la goma para quitar los elementos de la pantalla.

En esta lección, Julián trata de borrar una gallina mal colocada presionando el botón Borrar. La gallina permanece en el área debido a que primero debe ser seleccionada. El observador les indica cómo hacerlo y posteriormente emplean este operador varias veces sin problema, como sucede cuando trabajan en la lección Tonatiuh suma, pues aunque los botones tienen una distribución poco usada y son inconsistentes con su posición en la mayoría de las lecciones, Julián utiliza el operador Borrar con mucha facilidad: el observador pide a los niños que salgan de la lección y vuelvan a entrar para que empiecen otra vez, pero Julián menciona que no sabe cómo hacer eso y que mejor borrará todos los objetos de la pantalla para iniciar en cero. Esta acción muestra cómo una función que es poco utilizada por los niños es fácilmente comprendida y generalizada a otros contextos. En la lección El mantelito de Raquel no sabe cómo usarlo y ahora en esta lección lo aplica fácilmente.

En la lección Tonatiuh resta, Miguel no tiene ningún problema para seleccionar los objetos y borrarlos; sin embargo, en la lección La tarea de Néstor, Juan tiene dificultades, ya que Julián presiona el botón Mostrar, el cual sirve para desplegar en la pantalla todos los materiales con los que cuenta el usuario para apoyarse en la lección. Juan intenta borrarlos presionando el operador Borrar, aun y cuando aparece una caja de diálogo que indica que hay un error, porque es necesario que seleccione algunos papelitos. Los problemas de Juan obedecen más que nada a las características de la lección y no a la imposibilidad de usar correctamente este operador, esta situación se analiza en el Heurístico 5 (Ayuda al usuario a reconocer, diagnosticar y corregir errores).

<sup>2</sup>A diferencia del *Borrador* ya comentado, representado con el icono de una goma.

Canjear. En las pantallas donde se encuentra este operador, generalmente se emplean diferentes representaciones del sistema de numeración, por ejemplo, las lecciones en las que se trabajan con mangos, cartoncitos o fichas de colores. Este operador sirve para agrupar y desagrupar unidades. Así como en el operador Borrar, la retroalimentación se da de manera visual y en algunos casos auditiva; su funcionamiento también sigue el mismo principio, primero se debe seleccionar los objetos que se desean canjear, luego se presiona el botón Canjear y se despliega un menú con las opciones de canje. En las lecciones con este tipo de recurso varían las opciones para elegir el tipo de canje, por ejemplo, si son fichas, mangos o cartones. Pero todas operan bajo Ja misma lógica y la retroalimentación del operador es prácticamente del mismo tipo y aplicada consistentemente.

Revisar. El botón tiene dos funciones principales: una es la validación interna que el programa hace de la información que el usuario ingresa a la computadora y la otra es activar una retroalimentación visual y en ocasiones auditiva que informe al usuario sobre la calidad de su ejecución. Esta retroalimentación consiste, en el caso de aciertos, en desplegar una caja de diálogo con los textos ¡Muy Bien! ¡Correcto! ¡Vas bien hasta aquí! ¿Quieres jugar otra vez? (este último aparece cuando ha finalizado la lección y se presiona el botón Revisar), en otras ocasiones, en lugar de caja de texto aparece la imagen de una carita feliz. Todos los mensajes anteriores acompañados generalmente de un sonido de fanfarrias o equivalentes.

realiza esta lección) y en el Rincón de las Matemáticas hay una lista de nombres de lo que pueden comprar o jugar. Junto a cada nombre hay una casilla con el número cero, en esta casilla se contabiliza el número de veces que se ha seleccionado dicho lugar en el dibujo del Área de trabajo.

 $\mathcal{L}$   $\bullet$ 

En ocasiones, la función del operador Revisar también es ejercida por la tecla Enter, sin embargo, esto no se aplica de manera sistemática en las lecciones.

La retroalimentación que ofrece el sistema al presionar el botón Revisar en los casos de errores, son mensajes como: ¡Incorrecto! ¡Error! Te equivocaste; Inténtalo de nuevo; Te has equivocado; Has cometido un error, y también la imagen de una carita triste, siempre acompañados de sonidos característicos. En otras ocasiones aparece Matematín y menciona de manera oral: Esto no parece la cara de una vaca, fíjate bien y hazla nuevamente (Lección La vaca). Mensajes que serán analizados en el Heurístico 5.

En la lección La feria del pueblo se encuentran ejemplos de diferentes formas de retroalimentar a los usuarios cuando presionan el operador Revisar. La lección consiste en lo siguiente: la primera consigna dice de manera escrita y oral: Elia y René van de paseo a la feria, pero aún no saben qué van a comprar. Selecciona los lugares donde puedan gastar su dinero. Aparece un recuadro amarillo en la parte superior izquierda del Área de trabajo que dice: Elia y René tienen: 30 (esta cantidad varía cada vez que se

56

En el dibujo se encuentran representados juegos mecánicos, juegos de destreza y venta de golosinas. Matematín sale después de enunciada la consigna y dice: Si quieres que Elia y René se suban al mismo juego o compren lo mismo selecciona dos veces el lugar donde van a comprar. Cuando termines no olvides presionar el botón de revisar. En esta parte se indica una de las funciones del Botón Revisar, es decir, debe ser presionado para que el Programa registre las selecciones hechas y a partir de ellas pueda calificar la respuesta de la siguiente caja de diálogo:¿ Te gastaste todo el dinero? SÍ/ NO.

Paulina después de seleccionar dos veces el tiro con rifles (4 pesos) y dos veces los globos de dulce (2 pesos) duda sobre cómo comunicarle al Programa que ha terminado de seleccionar, pide ayuda y el observador le dice que intente buscar como avanzar, Paulina presiona Revisar y se activa la caja de diálogo. Al seleccionar cualquiera de las dos opciones de la caja de diálogo SÍ o NO, la validación es automática, no es necesario presionar Revisar o la tecla Enter, si la respuesta no es acertada aparece el mensaje ¡Incorrecto! con un sonido que denota error, si es acertada, el mensaje es: ¡Correcto!, acompañado de uh sonido alusivo; posteriormente aparece otra caja de diálogo: ¿Cuánto te sobró? \_\_ . Para que el Programa valide la respuesta a esta caja se debe presionar el botón Revisar o la tecla Enter. La retroalimentación que se da es la misma que en el caso anterior para respuestas correctas o incorrectas, respectivamente.

Hasta que la respuesta sea correcta (en el caso de Paulina y Astrid, después de 9 intentos), aparece la siguiente consigna en el Área de instrucciones, al mismo tiempo que se oraliza: Ahora acompaña a Paco y calcula cuánto dinero va a gas tar si compra: En un recuadro amarillo que parece en el Área de trabajo se mencionan tres lugares, éstos varían cada vez que se realiza el ejercicio. Para continuar es necesario presionar el botón Revisar (debido a que esto no se menciona en el Programa, Paulina solicita ayuda al observador porque no saben qué hacer después de haber seleccionado los lugares), posteriormente aparece la caja de diálogo con la casilla para escribir la respuesta:  $\zeta$ Cuánto se gastó? \_\_\_. Después de contestar se debe revisar, ya sea con el botón o con la tecla Enter. Si la respuesta no es acertada (como en el caso de la que escribieron Astrid y Paulina, y sin embargo utilizaron correctamente el botón Revisar) aparece el mensaje: ¡Incorrecto!; en el caso· contrario el mensaje es: ¡Correcto! y continúa el

<span id="page-31-0"></span>ejercicio, se vuelve a enunciar la consigna y cambia el texto correspondiente a los lugares a los que va Paco. De esta manera, se repite este procedimiento hasta completar cinco preguntas, si en la última la respuesta es correcta, después del sonido de acierto Y' el texto correspondiente, aparece una caja de diálogo que dice: ¿Te gustaría jugar más? SÍ I NO. Si el usuario selecciona SÍ aparece otra caja de diálogo: ¿Cuántos más? 2 4 6, las tres opciones que se ofrecen son el número de preguntas que aparecerán.

Por otra parte, el Programa en esta lección no contempla que el usuario presione revisar sin escribir una cantidad en la casilla, al hacerlo aparece en una caja de diálogo el mensaje: Not a number: (Null values) Aceptar (Figura 1).

Si se elige no jugar más se actualiza la pantalla y aparece una nueva consigna: Puedes comprar lo que tú quieras, selecciona los lugares a los que quieras ir: en un recuadro en la parte superior izquierda del Área de trabajo dice: Tienes *\$* 00 pesos, posteriormente aparece una caja de diálogo con el texto: ¿Cuánto dinero quieres gastar?\_.

Ante esta pregunta el usuario tiene la libertad de elegir una cantidad (Paulina elige 5 pesos). Para que sea validada después de escribirla es necesario que presione el botón Revisar o la tecla Enter. Paulina: ¿Qué le hacemos?, ¿le ponemos en revisar?

Como la pregunta: ¿Cuánto quieres gastar? no puede calificarse como correcta o incorrecta, Paulina duda sobre presionar el botón de revisar.

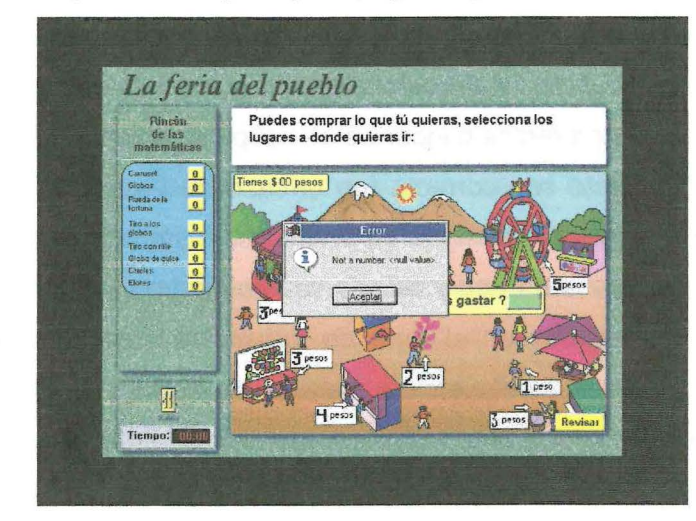

Figura 1. Mensaje de error que no pertenece al LAI

Este mensaje no es parte del LAI es un error de programación o "bug", aunque también eventualmente retroalimenta al usuario, de alguna manera le informa que la acción hecha no es válida y debe ser corregida.

Otro mensaje que aparece si se escribe el número cero en la casilla de respuesta y se presiona el botón Revisar es: El número debe ser menor que 1000. En este caso el número cero cumple con esa condición, por lo tanto el mensaje desplegado no brinda una adecuada retroalimentación al usuario.

Se concluye que aunque exista una retroalimentación del sistema al accionar los operadores, la información que se proporciona al usuario varía principalmente con relación al operador Revisar, en algunas ocasiones informa sobre la calidad de su ejecución y en otras ofrece mensajes que no ayudan a orientar su acción, el niño sabe que algo no está bien, puesto que aparece un mensaje pero no ofrece nada más. Por otra parte, es necesario hacer el ejercicio de anticipar las posibles respuestas de los usuarios y brindar una retroalimentación adecuada, por ejemplo, validar sin escribir una respuesta o dar como respuesta una cantidad que sobrepase el rango permitido. Aunque no se reportan situaciones en las que los niños escriban cantidades no esperadas por el sistema, se considera que deben tomarse en cuenta estos aspectos para generar mensajes acordes a las respuestas de los niños. En estos casos los problemas identificados se clasificaron en la categoría de baja severidad.

1.5 Algunas inconsistencias en las cajas de diálogo con dos o mas casillas

En las lecciones que es necesario hacer una o múltiples operaciones o dar varias respuestas en una sola pantalla, el sistema requiere para continuar que sean validadas como correctas todas las respuestas. Como ya se mencionó en el apartado anterior, la validación generalmente se da por medio del operador Revisar y la indicación al usuario que puede iniciar con otra serie de acciones es el sonido de acierto y acompañado con la caja de diálogo (¡Muy Bien!).

Con respecto a las respuestas múltiples, es decir, cajas de diálogo con dos o más casillas de entradas de datos, se encontró que la tendencia de los niños es confirmar por separado cada una de sus acciones. En la mayoría de los casos, el Programa valida como acierto sólo cuando todas las casillas han sido contestadas correctamente. Si los niños presionan Revisar en cada respuesta dada, el mensaje que despliega es de error, aun cuando su respuesta sea correcta. Este tipo de problema es considerado de alta severidad, debido a varias razones: en los casos en que la respuesta dada sea correcta pero catalogada como errónea porque faltan otras respuestas, los niños se adjudican el error, rectifican y vuelven a contestar, esto genera frustración e inseguridad respecto a la

respuesta e impide continuar con el ejercicio, a menos que un tercero les diga cuál es el problema.

En la lección Mira bien los cuadritos: se presenta una caja de diálogo con dos casillas para respuestas:

Consigna: ¿Cuántos cuadritos tiene?

La caseta roja

La llanta grande

Paulina contesta la primer casilla incorrectamente y presiona Revisar, el Programa califica como erróneo. Miguel y Paulina rectifican y ahora contestan correctamente, presionan el botón Revisar y se valida nuevamente como erróneo, piden ayuda al observador y de esta manera contestan ambas casillas. Lo que anotan en la segunda tiene un error debido a que consideran los triángulos como unidad, pero el Programa no indica en qué casilla está el error. Para poder continuar los niños deben rectificar nuevamente ambas respuestas, es decir, volver a contar ambas partes del tren.

La indicación de que se puede continuar después de alguna actividad es dada por la validación correcta de las respuestas registradas, pero como se aprecia en el ejemplo de Miguel y Paulina, esta validación en caso de respuestas múltiples, debe contemplar la tendencia de los niños a revisar cada vez que registran una respuesta; de la misma manera, los mensajes emitidos deben corresponder a la respuesta de los niños o por lo menos indicar que deben completar todas las preguntas y después revisar, ambas opciones son posibles. Lo que no debe faltar en caso de error en respuestas múltiples es el señalamiento de las respuestas incorrectas para evitar que los niños rectifiquen también las correctas, sobre todo en preguntas que requieren procesos complejos. Por lo anterior, **este tipo de problemas se clasifican como de alta severidad.** 

Señalamiento del lugar donde hay error

Sólo en pocas lecciones, como en Basta numérico y La tarea de Néstor, se indica al usuario el área en que se encuentra el error cuando deben dar respuestas múltiples. La validación de la ejecución del usuario por medio del botón Revisar (generalmente, aunque hay sus excepciones) le indica a éste que hay un error, pero no le dice en dónde se encuentra. Esto causa dificultades en los niños sobre todo cuando se trata de diferencias sutiles.

Por ejemplo, en la lección el Tapete de cuadrados, Juan empieza pintando correctamente los cuadritos del mantel. Cuando a Pablo le toca su tumo, Juan le da algunas sugerencias sobre qué colores tomar y el lugar donde debe pintar. Pablo colorea donde considera que es correcto y acepta tomar el color sugerido por Juan, pero no lo utiliza donde éste le indica. Posiblemente se percata que las apreciaciones de Juan no son del todo correctas. Juan se desespera y le quita el mouse a Pablo y selecciona erróneamente dos cuadritos. Continúa cometiendo errores y Pablo se da cuenta de algunos de ellos. Juan corrige excepto los dos primeros a partir de los cuales continúa pintando de manera desfasada el mantel.

Al final, sólo hay dos cuadritos iluminados incorrectamente de los 149 que conforman el mantel. Al presionar el botón Revisar, el sistema califica como incorrecto lo realizado por los niños. Pablo identifica la zona de error. Juan le indica que los espacios que quedaron en blanco los pinte de rojo. Pablo así lo hace y después revisan, el sistema califica nuevamente como incorrecto. Juan se enoja y borra al azar los cuadritos, mientras borra cree encontrar el error, borran y vuelven a pintar varias veces; hay algunas discusiones entre ellos y no identifican el error. Finalmente, Juan decide salirse de la lección. **En este caso, el problema comentado y los que sean similares se clasifican como de alta severidad,** ya que los niños no completaron la tarea y tuvieron que salirse de la lección.

Información visual sobre las opciones de las cajas de diálogo

Las cajas de diálogo son elementos que permiten al usuario ingresar información a la computadora. En el Programa se utilizan diferentes tipos, uno de ellos es la configuración de botones llamada Radio button, por la metáfora de los primeros radios de auto, donde un solo botón puede ser seleccionado a la vez.

La información visual que indica que una selección se puede hacer son los espacios en blanco; al escoger una opción se marca un recuadro con una cruz o palomita y si se realiza otra elección la marca anterior desaparece y aparece en la nueva posición.

Este tipo de caja de diálogo se encuentra en la segunda parte de la lección El fin de semana y permitió que los niños generaran una estrategia para evitar trabajar con el contenido matemático. Aunque las cajas cumplen con los estándares correspondientes, también permiten que los niños seleccionen al azar cada una de las opciones hasta acertar, de esta manera no requieren ni leer la consigna. Hubo evidencia empírica de esta

actitud, de hecho Miguel la aprovecha para avanzar con mayor rapidez en la lección El fin de semana.

La consigna es: El jueves, Jorge y sus tres hennanos fueron al circo. El sábado fueron sus tres primos. Posteriormente aparece una caja de diálogo del tipo mencionado con la pregunta: ¿Quién gastó más en el circo? y dos opciones: Jorge y sus hermanos, Sus primos (Figura 1).

> lOuién astó más en el V Jorge y sus hermanos. F Sus primos.

Figura 1. Ejemplo de caja de diálogo con configuración Radio Button

Paulina y Miguel leen la consigna y la caja de diálogo. Miguel selecciona la primera opción e inmediatamente el Programa lo valida como correcto. Miguel exclama: ¡Ah Chihuahuas! y se ríe, el observador les pregunta: ¿No sabían, verdad? Miguel contesta que no.

La caja de diálogo dice: ¿Qué cosas hay arriba del mostrador?, y las opciones son: Gomitas y Paletas, Helados y Pistaches, Refrescos y Chocolate. (Figura 2)

En este ejemplo podemos observar que además de la característica arriba mencionada la respuesta correcta es la primera opción, esto impide que los niños reflexionen o por lo menos que lean las otras opciones.

Más adelante en la misma lección aparece otra consigna del estilo anterior: En el intermedio fue María a la dulcería.

|  | ¿Qué cosas hay arriba del<br>mostrador? |  |
|--|-----------------------------------------|--|
|  | <b>Gomitas y Paletas</b>                |  |
|  | C Helados y Pistaches                   |  |
|  | C Refrescos y Chocolate                 |  |

Figura 2. Caja de diálogo con configuración Radio Button

¿Qué hay a la derecha de Marfa? *O* Paletas y Revistas G Refrescos y Palomitas O Refrescos y Gomltas

Miguel reconoce la estructura de la caja de diálogo y le dice a Paulina: A ver, te voy a decir, apriétale en gomitas (primera de las tres opciones). Paulina se desconcierta, posiblemente porque esperaba leer las opciones, le pregunta: ¿Mande? Miguel le repite: Apriétale en gomitas y se ríe. Paulina le confirma: ¿En gomitas y paletas? Selecciona esa opción y el Programa valida automáticamente como acierto, ambos se ríen. Miguel hace explícito su procedimiento: Lo siento, es que si no es éste, es éste y si no es ésta, pues ya es ésta (señala cada una de las opciones).

En la misma lección se hace la pregunta: ¿Cuánto gastaría María si en la dulcería compra las siguientes cosas?

Nuevamente en este ejemplo la respuesta correcta es la primera opción lo cual hace más evidente la falla en la adaptación didáctica realizada en este tipo de cajas de diálogo. Sin embargo, el hecho que se coloque la opción correcta en un sitio diferente al primero no minimiza la problemática, sólo permite que los niños se tarden más en contestar siguiendo la misma estrategia, como sucedió en el siguiente fragmento:

En la caja de diálogo se pregunta: ¿Qué hay a la derecha de María?, y las opciones son: Paletas y revistas, Refrescos y Palomitas, Refrescos y Gomitas (Figura 3).

# Figuras 3. Caja de diálogo con casillas Radio button

Paulina lee la consigna del Área de instrucciones, la cual no ha cambiado, en el intermedio fue m... Miquel la interrumpe diciendo: Pon paletas  $y...$  empieza de aquí (señala la primera opción) y luego hasta acá (tercera opción). Nuevamente Paulina se desconcierta: ¿Mande? Miguel le indica nuevamente: *Emp... arriba* (señala la primera opción). Paulina no parece entender la lógica de Miguel y le pregunta: ¿Aquí? (con el cursor señala la primera opción). Miguel le responde que sí. Paulina sigue dudando: ¿Le pongo? Selecciona la primera opción y el sistema valida como incorrecto. Miguel le dice que marque la tercera opción. Paulina no selecciona y al hacerlo nuevamente se valida como incorrecto. Paulina menciona: Pues era el de en medio, mientras lo hace. Miguel le dice que sí y al escuchar la fanfarria de acierto él dice: ¿Qué tal, qué tal, eh?

El diseño de estas cajas de diálogo no permiten la reflexión matemática como se puede observar, es indispensable corregir esta problemática considerada de alta severidad. Las alternativas de solución son emplear las cajas de diálogo con casillas de respuestas o Entry Fields, en ellas se pueden escribir letras y numerales, de esta forma se bloquea ese tipo reacciones de los niños y se propicia el trabajo en equipo y la reflexión sobre el problema planteado como se aprecia en el siguiente fragmento.

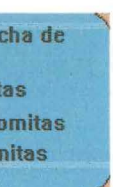

### Caja de diálogo: 3 bolsas de palomitas (Figura 4)

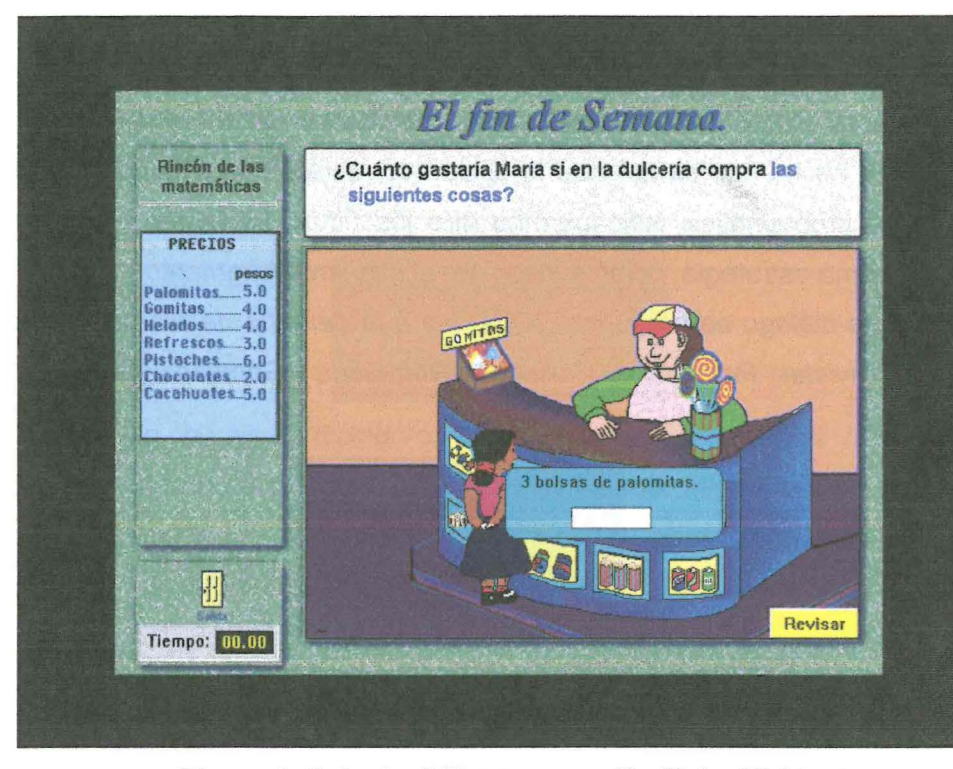

Figura 4. Caja de diálogo con casilla Entry Fields

Miguel lee la pregunta, luego enuncia: Tres bolsas de palomitas, ¿cuánto cuestan?, palomitas cinco, quince, veinte, escribe 20 en la casilla de respuesta, revisan y se evalúa como incorrecto. Miguel vuelve a iniciar el proceso: Dije palomit... tres bolsas de palomitas, cinco, diez, quince, quince, ¡quince! Paulina le pregunta: ¿quince?, a ver... escribe 51, corrige y luego escribe 15, revisa y se valida como correcto.

En este ejemplo observamos la diferencia con las anteriores cajas de diálogo, con una casilla para entrada de datos numéricos. Miguel tuvo que leer la consigna, también la información de la caja de diálogo y revisar la imagen didáctica en la pantalla para buscar las palomitas y luego su precio, posteriormente tuvo que hacer la operación correcta. Una vez finalizado este proceso revisaron. Se calificó como incorrecta y rectificaron. Aquí el objetivo de la situación didáctica se lleva a cabo: Miguel respondió a la situación.

Miguel lee: un helado y dos bolsas de palomitas (en lugar de una bolsa de palomitas) ¿Cuánto cuestan los helados? A ver, dos bolsas, pon diez, pon aquí diez, señalando la hoja de papel... diez, diez, ahora pon helado, ahora pon cuatro. Miguel toma el lápiz y escribe el cuatro abajo del diez que escribió Paulina y del signo de menos y traza la línea de resultado *cuatro y uno...* resuelven la resta, les da resultado 06, anotan 6 en la casilla de la caja de diálogo, se califica como incorrecto. Después Miguel teclea 60 y escucha el sonido de error vuelve a empezar escribiendo los datos en el papel. Paulina le indica el precio de las palomitas y los helados, los revisa en la imagen didáctica.

En la lección se presentan más preguntas similares, en donde la respuesta es el resultado de una operación con datos de la imagen didáctica. En ocasiones, Miguel tuvo que recurrir a usar lápiz y papel para organizarse y operar con los datos, asimismo la interacción con Paulina se incrementó y ambos participaron en la solución de los problemas.

64

Caja de diálogo: 1 helado y 1 bolsa de palomitas

Miguel escribe 10 en el papel y un helado escribe 4 abajo del 10 y pone el signo de más, en la casilla ingresa 14, revisa. Posteriormente grita: Maestro, nos rendimos y persiste: Palomitas dos, ya, y si es cinco más cinco son diez y helados cuatro, pus son catorce, mientras señala los precios en la lista del rincón de las matemáticas y no quiere, mire y vea, revisa. El observador les pregunta: ¿Cuánto cuesta el helado? Miguel contesta: Un helado, pues cuatro pesos y señala el precio en la lista. ¿Y la bolsa de palomitas? Miguel contesta: cinco y compró dos, son diez. El observador le pregunta:

Miguel trata de resolver el problema: A ver, déjame resolverlo, toma el lápiz, helado cuatro. Paulina le dice el precio de los productos: Los helados cuestan cuatro pesos... una bolsa de palomitas, en ese momento le hablan a Miguel para darle un medicamento, lo toma y continua con la actividad, escribe 10 abajo del 4 y realiza la suma, el resultado que obtiene es 14, anota 14 en la casilla de respuestas y Paulina presiona Revisar, se activa el sonido de error.

La intervención de Paulina hubiera resuelto el problema debido a que Miguel conserva el dato de dos bolsas de palomitas que lee mal desde el principio; sin embargo, la interrupción distrajo a Miguel y no registró el dato de Paulina. Más adelante Miguel intenta nuevamente resolver el problema, le pregunta a Paulina el precio de las cosas, pero el dato de cuántas cosas ya no. Él conserva el 1 helado y 2 bolsas de palomitas, de esta manera lo hace dos veces y llega al mismo resultado (14), después empieza a desesperarse y también a pedir ayuda al observador. Paulina en dos ocasiones le dice que es una bolsa de palomas y un helado, pero Miguel parece no creerle porque continúa con los mismos datos.

Miguel comenta: Maestro, nos rendimos. Después de escribir una cantidad al azar y revisar insiste: Ahora sí vamos a poner [...] (se acomoda el micrófono) lo voy a hacer. Palomitas dos, ¿cuánto es cinco más cinco? Paulina responde: cinco más cinco, diez.

¿Por qué dos? Miguel responde: Porque aquí dice, señalando la caja de diálogo, una bolsa de palomitas... ah entonces una y una, palomitas cinco son nueve. teclea nueve. Revisan. Sonido de acierto. Se ríe, mientras Paulina suspira.

Otro tipo de recurso usado en las cajas de diálogo es el llamado Checkbox, el cual sirve para revisar o marcar diferentes elementos, por ejemplo, el que se emplea en la segunda parte de la lección Mira bien los cuadritos (Figura 5).

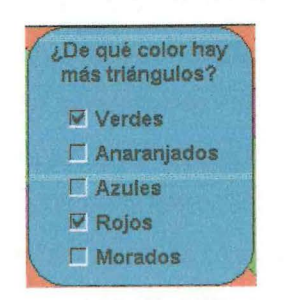

Figura 5. Caja de diálogo de tipo Checkbox

A diferencia del Radio button y del Entry fields, aquí se pueden hacer varias selecciones. Los espacios en blanco son la información visual proporcionada al usuario que indica que puede seleccionar cualquiera de las opciones, al hacerlo, una marca (generalmente una palomita) aparece dentro del recuadro, si se realiza otra elección otra palomita parece en el recuadro correspondiente y la anterior se conserva, es posible seleccionar todas las opciones. Las posibilidades de contestar al azar son mínimas debido a que las combinaciones de respuestas ofrecen un gran número de posibilidades. Es por ello que este tipo de configuración es otra opción más para bloquear las estrategias de los niños para avanzar sin resolver los problemas planteados.

Las características de los tipos de cajas de diálogo en el Programa informan al usuario de las posibilidades de respuesta e incluso se anticipa en la consigna si se requiere seleccionar, marcar o escribir una respuesta.

### Visualización en tablas

Para la visualización de las selecciones hechas se emplea una tabla con el nombre de los objetos susceptibles de ser seleccionados, en la que se indica el número de veces que ha sido elegido cada uno de ellos. Esta herramienta se utiliza en las lecciones Las piñatas y La feria del pueblo, entre otras.

Lo mismo sucede en la lección La feria del pueblo: se le dice al usuario que tiene cierta cantidad de pesos y la consigna dada es que seleccione en la ilustración los lugares en donde le gustaría gastarlo. En el Rincón de las Matemáticas aparece una tabla con el nombre de los diferentes juegos y golosinas que puede comprar. Cuando es seleccionado alguno en la ilustración del Área de trabajo se contabiliza en la tabla. La tabla en esta lección sólo sirve como información, ya que la selección debe hacerse en el Área de trabajo y no en la misma tabla como en el caso de Las piñatas, pero si desea quitar una selección hecha entonces debe señalar con el puntero el número que aparece en la casilla que indica las veces que se seleccionó el lugar y con el botón derecho del mouse presionar para que el contador elimine selecciones. Los niños no se vieron en la necesidad de quitar selecciones, pero de haberlo necesitado seguramente hubieran experimentado dificultades por la variaciones en los procedimientos para usar las tablas en el Rincón de las Matemáticas. Por lo anterior, se considera un problema de mediana severidad.

En la lección Las piñatas aparece una ilustración en el Área de trabajo de 9 piñatas cada una con un precio diferente entre 8 y 42 pesos. En el Rincón de las Matemáticas se encuentra una tabla con los nombres de cada piñata y un botón con el número cero el cual tiene dos funciones: por un lado sirve para seleccionar la piñata deseada y por el otro para marcar el número de selecciones hechas de cada una. Por ejemplo, una de las consignas es: Observa las piñatas *y* escoge en la tabla que está en el Rincón de las Matemáticas la piñata que cuesta más. En este caso la función de la tabla es la de una caja de diálogo del tipo Radio button, puesto que sólo es posible hacer una selección a la vez. En otro tipo de preguntas como Selecciona las piñatas que se pueden comprar con 256 pesos, el usuario puede hacer diversas selecciones al mismo tiempo e incluso seleccionar la misma piñata varias veces, en estos casos, la tabla además de servir como caja de diálogo del tipo Checkbox donde es posible elegir varias opciones, también sirve como registro del número de selecciones hechas.

Otro tipo de retroalimentación visual cuando los objetos han sido seleccionados es el usado en las lecciones La feria el pueblo y El puesto de juguetes, en donde un objeto en el Área de trabajo cambia el color del recuadro donde se indica su precio así como también su tipografía. Además en una tabla en el Rincón de las Matemáticas se indica el número de veces que ha sido seleccionado.

La visualización del número de veces que ha sido seleccionado un objeto es muy importante, en caso de que no exista esta función se generan dificultades serias al
resolver un problema, como se puede apreciar en el siguiente fragmento de la lección El fin de semana. Aquí la selección de los objetos es igual pero no hay una tabla que indique los objetos y las veces que fueron seleccionados. Esto provoca que el usuario no pueda revisar o corregir las selecciones y obstaculiza la continuidad de la actividad. Es por ello que se considera un problema de alta severidad.

La consigna es: Escoge tres lugares en donde puedas divertirte con 30 pesos. Miguel selecciona los lugares: *A* ver, pues al estadio, al estad... doce más diez; a ver, pérate, diez, once, ... ay, ya me pasé ... veintiuno, veintidós, veintidós al estadio (12 pesos) y al cine (10 pesos); los elige en ese orden, presiona revisar y aparece la siguiente pregunta: ¿Cuánto te sobró? Miguel: ay nanita, ¿cuánto me sobró?, le pregunta a Paulina.

Tratan de dar la respuesta; tienen algunos problemas con las operaciones y al final contestan 2, presionan Revisar y el Programa lo valida como incorrecto, rectifican, pero al hacerlo pulsan sobre nuevos lugares y éstos también se registran en el sistema como operadores (éste es un problema de programación analizado en el apartado correspondiente). El observador trata de indagar cuántas veces seleccionaron los lugares debido a que no hay un registro en la pantalla que lo indique; por tal motivo fue necesario salir de la lección puesto que no hubo posibilidad de saber qué lugares seleccionaron y cuántas veces lo hicieron. **La falta de retroalimentación visual al seleccionar objetos se considera como un problema de alta severidad por obstaculizar la realización de la tarea.** 

## **2. Correspondencia entre el sistema y el mundo real**

También Julián muestra familiaridad con los iconos en la lección Mangos y más mangos. Toma una tarjeta de mango y la coloca dentro del Área de trabajo. Matematín dice: Tomaste un papelito de más regrésalo. Julián nuevamente usa el borrador y lo borra, lo regresa a su lugar y trata de tomar otra vez un mango. En la lección En donde está el tangram lee esta consigna: Pinta de azul el triángulo mediano, usa el color azul y pregunta: ¿Cuál es el... (busca el triángulo)? ¡ah, aquí está!

La mayoría de los iconos que se encuentran en las lecciones son fácilmente interpretables por los niños. En el referente empírico no se registra ninguna pregunta sobre el significado o función de éstos. En las siguientes citas se muestra la familiaridad que tienen los usuarios con cada uno de los iconos, en específico cuando se hace referencia a éstos en las instrucciones. Es importante mencionar que es la segunda sesión en la que trabajan los niños y que no habían resuelto lecciones con este tipo de información.

Las indicaciones que se dan durante el desarrollo de las lecciones, generalmente enunciadas por Matematín, contienen palabras que son consistentes con la acción solicitada: Busca la manita, cuando termines revisa; observa cómo lo hacen, por citar algunas.

En la lección Mira bien los cuadritos, los niños escuchan la consigna y Miguel se interesa en el personaje Matematín: A ver, que salga otra vez el muñequito, no oí. El observador les pregunta: ¿Qué es lo que tienen que hacer? Aunque parece distraído, Miguel observa los iconos del Rincón de las matemáticas que corresponden a las

68

herramientas para realizar la actividad y menciona: Dibujarlo con esos colores (se refiere a pintar en una cuadrícula el modelo de un tren).

A diferencia de lo que pasa con los iconos pictográficos, los niños requieren saber la función de algunos botones cuyo diseño es una palabra delimitada por un rectángulo (neutrales). Esto sucede, por ejemplo, con el botón Cambiar en la lección Tonatiuh suma. Julián presiona el botón Cambiar y aparece una caja de diálogo: Ma ... maestro, acómo le hago?... para cambiar... las tiras... por cuadros. El observador le pregunta: ¿Por qué quieres cambiar eso?, y él responde: Para tener un cuadro. Julián Lee la información, selecciona tiras y hace el cambio correctamente.

Lo iconos de este apartado cumplen con el criterio de ser concretos y familiares: los lápices de colores, el borrador, la goma, el lápiz, la puerta. Miguel le dice a Paulina: No, no, no, goma, goma, aquí está (la señala en el Rincón de las Matemáticas). Paulina toma la goma y trata de borrar.

Las flechas que se emplean para rotar figuras en algunas lecciones son usadas como indicaciones visuales de la misma forma que las herramientas que se presentan en el Rincón de las Matemáticas y las ilustraciones del Área de trabajo. Todas están relacionadas con las convenciones culturales.

Se puede considerar que las lecciones tienen la característica de ser interfaces de preguntas y respuestas, en este caso las primeras están dirigidas a niños y se encuentran relacionadas al ejercicio que se está resolviendo, la mayoría de ellas se realizan utilizando un lenguaje claro y simple. Por ejemplo, en la lección Las piñatas. Ricardo escogió la piñata de 8 y 13, su mamá pagó con 12 pesos, ¿le dieron cambio?: Sí/ No.

Por otra parte, los comandos y operadores que se utilizan en el software emplean un lenguaje que evita la jerga de programación, algunos ejemplos son: Revisar, Canje,

Salida, Borrar, Borrar Todo y Mostrar. Las palabras que designan las acciones son específicas, corresponden a la acción que realizan y por requerimientos didácticos no utilizan abreviaciones como sugieren los estándares.

Algunos puntos de la prueba heurística no se aplican a este software; es el caso de los menús que por no existir en el módulo Lecciones no puede valorarse; no obstante, esta ausencia de menús no se considera un problema de usabilidad, porque tienen que ver con el diseño didáctico y con la estructura de las actividades cuyos objetivos no los requieren, de la misma manera que no se pueden evaluar las pantallas para entradas de datos y las referencias a combinaciones de teclas, puesto que por no ser necesarias no forman parte del Programa.

# **3. Libertad y control del sistema por parte del usuario**

Este punto se refiere a la libertad que tienen los usuarios para seleccionar las secuencias y las tareas a realizar (cuando esto es apropiado) en lugar de que el sistema lo realice por ellos. Se debe proporcionar la función de deshacer y rehacer.

El Programa está diseñado para que los niños, una vez capturados sus datos en el sistema (por el maestro), accedan a través del módulo Lecciones, escriban el nombre de su grupo y seleccionen su nombre de la lista; automáticamente el Programa abrirá la lección que les corresponda realizar. El niño no tiene la libertad de elegir la secuencia de lecciones que quiere trabajar, a menos que ingrese al módulo Mis alumnos (destinado al maestro) y escriba el password correspondiente (impreso en el manual).

> Matematín: Cubín es una maquinita que al seleccionarla te mostrará en sus ojos la cantidad de cuadritos que ganaste. Posteriormente aparece la siguiente consigna: Elige el niño que tú quieras ser. Astrid lee y comenta que quiere ser la niña y escribe su nombre en la caja de diálogo. Luego sale Matematín y dice: Las reglas del juego son las siguientes. En el Área de instrucciones aparece el siguiente texto con audio: Por turnos,

Una vez en la lección, los niños tienen ciertas concesiones y limitaciones, ellos tienen la posibilidad decidir cuándo abandonar la lección, si desean o no repetirla, si es así es posible hacerlo las veces que ellos (o el maestro) decidan. También en caso de las lecciones que cuentan con sorpresas al final, pueden activarlas o jugar con ellas el tiempo que lo deseen. Una limitación que experimentan es continuar en la lección, a menos que respondan correctamente a cada una de las problemáticas presentadas. En el caso de preguntas el Sistema no permite que los usuarios regresen o brinquen entre ellas como lo sugieren los criterios estandarizados. De esta manera, en caso de no contestar correctamente a una pregunta, la única alternativa que tienen es salir de la lección, esto es parte de la situación didáctica programada y no se considera por ello un problema de usabilidad. Cuando el niño intente nuevamente ingresar a una lección por medio de la selección de su nombre en los registros, el Programa lo ubicará al inicio de la misma

lección que abandonó hasta que la resuelva totalmente. Esta característica desencadena en el niño efectos que lo motivan, las más de las veces a completar la actividad en lugar de abandonarla, comentados a detalle en el capítulo 111.

Lo que sí es considerado un problema de mediana severidad es la imposibilidad de cancelar operaciones en proceso, principalmente cuando se emplean videos, animaciones, instrucciones largas o intervenciones por parte de Matematín, donde una vez que aparece no es posible detener su explicación. En un primer momento son necesarias, pero cuando la lección se realiza más de una vez y ya se entendieron las instrucciones deberían poderse cancelar a voluntad del usuario, como en el caso del juego de Cubín de la lección Dilo con cartoncitos, que al tratarse de competencias los niños tienden a jugar más de una vez y deben escuchar las instrucciones en cada una de ellas, donde además, las intervenciones de Matematín dejan de ser completamente oportunas. A continuación se presenta la segunda parte de la lección en donde se puede observar esto:

Consigna: Realiza el siguiente juego, usando ahora Los cartoncitos *y* a "Cubín" (Figura 6).

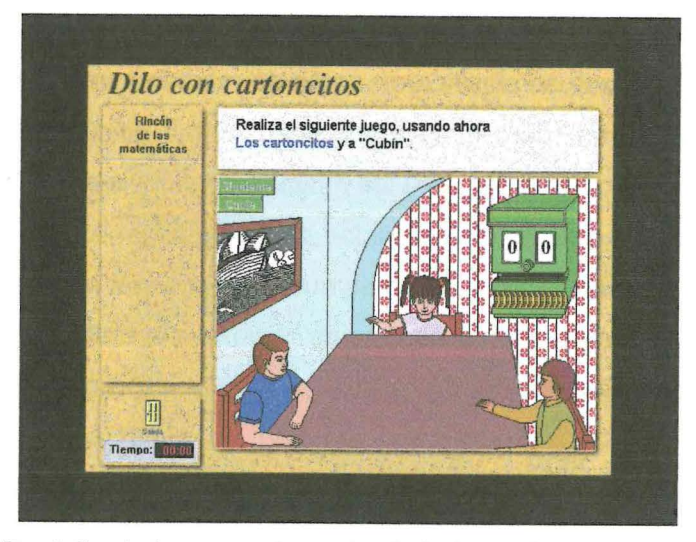

Figura 6. Pantalla de la segunda parte de la Lección Dilo con cartoncitos

cada niño selecciona a Cubín, cuando tengas diez cuadritos debes canjearlos por una tira, cada diez tiras se canjean por un cuadrado grande. Gana el primero que logra obtener un cuadrado grande.

Después sale nuevamente Matematín diciendo: No lo olvides, cada que tengas diez cuadritos debes seleccionarlos *y* presionar el botón de canje, lo mismo debes hacer cuando tengas diez tiras. Astrid le dice a Julián que presione la casilla Siguiente, cuando interviene otra vez Matematín y ahora menciona: Cuando tengas diez tiras canjéalas por un cuadrado grande *y* selecciona el botón de canje. Julián presiona el botón de Siguiente como se lo pidió Astrid y pierde el turno, debido a que esto se debe hacer después de presionar a Cubín y hacer los respectivos canjes.

Matematín aparece ahora diciendo: Presiona el botón siguiente para que siga el juego. Esta intervención causa confusión en los usuarios, debería aparecer antes de iniciar el juego y ser más explícita. Los niños al escuchar esta instrucción presionan siguiente, si es su turno lo pierden y si ya presionaron a *Cubín*, ya no canjean. En las instrucciones también debería incluirse el dato que el que inicia el juego es el alumno y posterior a ello mencionar que cuando termine para continuar debe presionar el botón Siguiente.

Las dificultades experimentadas por Astrid y Julián principalmente tienen que ver con falta de claridad en las instrucciones y con las intervenciones poco oportunas de Matematín, es por ello que se clasificaron como de mediana severidad porque no impiden la realización de la tarea, pero sí la entorpecen. Estas dificultades disminuirán con la práctica, pero las instrucciones largas y las mismas apariciones de Matematín ya no serán necesarias y los niños no tienen la posibilidad de cancelarlas.

Otro problema de mediana severidad es que en el manual se indica que puede usarse la tecla Tab o Enter para contestar con mayor rapidez; sin embargo, esto es posible sólo en algunas lecciones. Se considera problema porque su uso no es consistente, por lo que los niños no pueden acostumbrarse al empleo de esas teclas, y cuando necesitan ocuparlas, como en las lecciones La papa caliente y Basta numérico, no se muestran hábiles en su empleo.

Un problema de usabilidad de baja severidad es que no se solicita a los usuarios confirmar por medio de un mensaje o caja de diálogo si realmente desean ejecutar un comando. Esto tiene consecuencias drásticas y destructivas, por ejemplo en el caso del botón Salir, ya que una vez pulsado se abandonará la lección y si no se ha completado no quedará registro del avance aun cuando se haya resuelto gran parte de ella. La decisión de los diseñadores de no registrar el avance de una lección incompleta obedece a

motivos didácticos; sin embargo, debería anticipar al usuario las consecuencias de su acción. Se clasifica así debido a que los niños no tuvieron problemas al respecto, pero en las primeras lecciones algunos sí tenían la intención de salir para entrar a otras pantallas. Por ejemplo, en la lección La feria del pueblo Astrid y Paulina, por dificultades en la resolución de los problemas, querían abandonar la lección y entrar a la que sus compañeros estaban resolviendo por haber terminado rápido.

Después de que lograron contestar acertadamente, Astrid pregunta: Maestro, ¿ahora le ponemos a las hormigas?, el observador les dice que aún no terminan, que continúen, pero ella insiste: Pero maestro, queremos... Fue necesario que se les explicara que para poder continuar con otra lección primero es necesario terminar con la que se está trabajando.

En otro caso, el observador pregunta a Pablo y a Juan si quieren trabajar cada uno en una computadora, porque no pueden resolver la lección El tapete de cuadrados por las dificultades comentadas en el heurístico 1. Pablo contesta que sí y el observador les indica que terminen esa lección. Juan presiona el botón Salir, aparentemente aprovechó esta característica y la consideró una oportunidad para evitar continuar con el esfuerzo que representa corregir la siguiente configuración (Figura 7) que prácticamente tiene terminada.

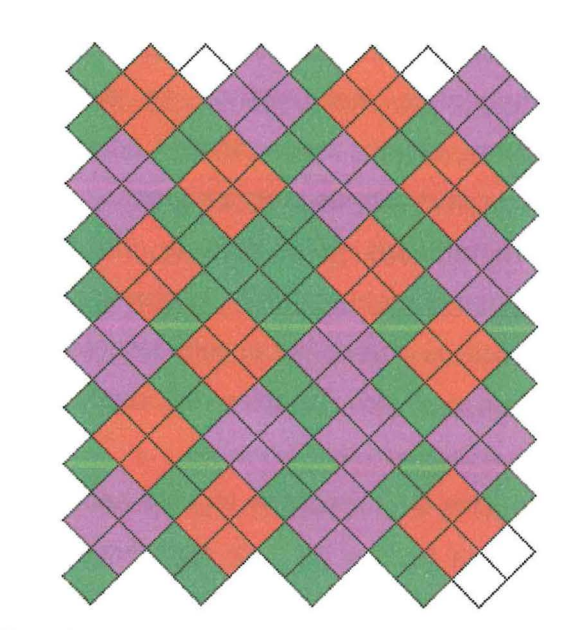

Figura 7. Resolución parcial de la lección El tapete de cuadrados

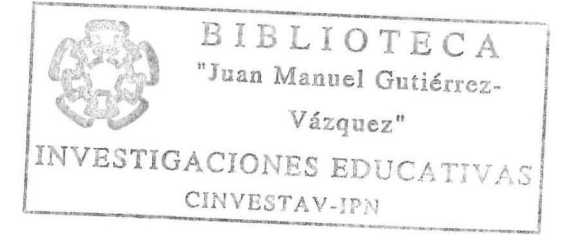

Al preguntarle la razón por la que salió, Juan sólo sonrió. El observador les dice que vuelvan a entrar a la misma lección, Juan le pide por favor que hagan otra: El mes de marzo, porfis, al decirle que no, que la misma lección, Juan comenta: ¿Cómo era? Ah sí, el puesto de quesadillas, con la pretensión de no ser descubierto en su intento de cambiar de lección. El observador le dice: el tapete de cuadrados.

Otro aspecto que se evalúa es que los usuarios no pueden revertir sus acciones en el Programa, no hay en sentido estricto la función de Deshacer, pero los niños tienen la posibilidad de realizar la operación contraria, es decir, si algún objeto es borrado por error se puede volver a colocar, pero no de manera automática sino manual. Por las características y objetivos del Programa esta función en el módulo Lecciones no es necesaria; su ausencia no genera problemas de usabilidad.

Las 110 lecciones programadas conforman la mayor parte del software (95% aproximadamente). En ellas se presenta también la mayor consistencia y estandarización de todo el Programa. Al aplicar la prueba, se encontraron aspectos que coinciden con los estándares, así como otros que no. También se localizaron algunos problemas de usabilidad.

Algunos aspectos a considerar en este punto en la evaluación heurística no corresponden a las características del Programa, como la presencia de atajos por medio de teclas de función, estructuras y características de los menús y ventanas, así como la posibilidad de editar comandos o que los usuarios puedan reducir el tiempo de captura copiando y modificando los datos existentes. En este caso, esta posibilidad no es necesaria para el trabajo con las lecciones.

## **4. Consistencia y estandarización**

De acuerdo con este heurístico, los usuarios no deberían tener que adaptarse constantemente ante palabras, objetos, situaciones o acciones que significan lo mismo. Un software debe seguir las convenciones programadas.

Con respecto a los aspectos bien resueltos en este heurístico se encontró que: en las lecciones se evitó de manera general un uso excesivo de letras mayúsculas en una pantalla; los números están alineados decimalmente; los iconos están etiquetados, aunque algunos presentan texto, como los pictográficos y los neutrales, en tanto que los que no presentan leyenda son los simbólicos; los menús que se ofrecen en las lecciones están directamente relacionados con las características de la actividad propuesta; las opciones se encuentran centradas o justificadas a la izquierda donde el botón de Salir se encuentra en la parte inferior de las opciones; las instrucciones para las actividades en las lecciones tienen un lugar específico en la pantalla; los comandos son consistentes en su uso y significado porque tienen una sintaxis natural, y los azules saturados se evitan para el texto u otros símbolos pequeños o de línea delgada.

En el módulo de Lecciones se encuentran cinco áreas, como ya se mencionó en el punto dos de este apartado: Título, Instrucciones, Araa de trabajo, Rincón de las Matemáticas y Salida. Los textos que aparecen en cada una de ellas presentan tipografías características. Sólo en el Área de instrucciones hay variaciones en el tamaño y el color de la fuente de acuerdo al tipo de lección, pero estas variaciones no representan un problema de usabilidad.

En este mismo apartado no hay menús en el sentido estricto. Hay áreas en las que se encuentran diferentes opciones, por ejemplo, botones de navegación y comandos, en donde las opciones se agrupan en el área correspondiente. Así, las herramientas están en el Rincón de las Matemáticas, mientras que los comandos en el Area de Trabajo.

Las técnicas para llamar la atención no sólo son usadas en condiciones excepcionales sino también en situaciones frecuentes, como en la validación de las respuestas; esto permite que el usuario pueda saber de qué manera se ejecutó el comando accionado: sonidos de acierto y error, presencia de cajas de error con mensajes que informan sobre la calidad de la ejecución del usuario, intervenciones de Matematín, que por medio de mensajes orales amplía las instrucciones, retroalimentan al usuario y lo orientan sobre el uso de los recursos del Programa. Las técnicas empleadas son usadas con cuidado y bien recibidas por el usuario, a excepción de las que presentaron alguna problemática y que ya fueron comentadas en los heurísticos anteriores.

La intensidad de los recursos para llamar la atención es de acuerdo a la lección. En las instrucciones largas aparece Matematín enunciando algunas sugerencias y recordando aspectos como revisar o canjear, en cambio, no aparecen estos recursos cuando las instrucciones son cortas o la situación problemática no es muy compleja. Sistemáticamente aparece el mismo recurso para que el usuario establezca una clara interacción con el Programa, como las cajas de diálogo con texto. Solamente en pocas ocasiones aparece en esas cajas de diálogo una cara pequeña feliz o triste, en caso de aciertos y errores, respectivamente. El tamaño de la fuente es consistente excepto en algunas cajas de diálogo donde al finalizar el mensaje aparece la palabra Error, con un tamaño mayor, aspecto que será comentado en el punto 5 de este capítulo.

Los colores usados son: amarillo para las cajas de diálogo con el texto en color negro, y azul y verde para las caritas. Los sonidos utilizados son tonos suaves y agradables para retroalimentación positiva y tonos graciosos para errores.

Hay aspectos en los que no se coincidió con los estándares y algunos de ellos generaron dificultades con la tarea, como es la ausencia de barras de desplazamiento verticales en las instrucciones largas, situación analizada en el heurístico 1; en caso de instrucciones largas, los niños requieren volver a leerlas y como no cabe en el área correspondiente esto no es posible, a menos que se inicie nuevamente la lección. Esta ausencia representa un problema de alta severidad para la usabilidad del software.

En la tercera parte de la lección *Dilo con cartoncitos*, hay una tabla en la que se deben escribir las cantidades que correspondan en mangos a las cantidades expresadas en cartoncitos (Figura 9).

Otro ejemplo, al respecto, es el siguiente: Al iniciar la lección Mangos y más mangos, Julián y Miguel tratan de seguir la lectura de las instrucciones pero el texto cambia conforme se enuncia y no les da tiempo de leer. El observador se percata de lo anterior y les pregunta que si han leído la instrucción, ellos contestan que no, por lo que se les tuvo que dar nuevamente las instrucciones. Posteriormente Miguel tira los dados, le sale 12, coloca los mangos correctamente y luego canjea, aparece una bolsa y menciona que le toca a Julián, éste tira los dados y le sale 5, coloca los mangos correctamente y trata de canjear como Miguel, pero aparece Matematín diciendo que debe tener 10 mangos para poder canjear. Lee la instrucción, pero sólo esta última parte: ... y cada vez que tengas diez tarjetas con una bolsa debes cambiarlas por una tarjeta con una caja (Figura 8) la cual no contiene la información que buscaba Julián.

La instrucción dice: Cambia las cantidades de cartoncitos por mangos. Julián la lee: A ver, tres tiras, tres tiras, tres, cuatro tiras, tres cuadros, cinco y grandes... tres cuadros... grandes, cinco cuadritos, cinco (se queda callado un momento) no, no le entiendo. Maestro, maestro, no le entiendo. El observador le pregunta: ¿A qué no le entiendes?, a ver ¿qué dice en la instrucción? Julián vuelve a leer: Cambia las cantidades de cartonci... de cartoncitos por mangos. Julián comenta: Ah, ya sé, ya sé, Astrid también comprendió y ella quiere resolverla: Yo, yo, yo lo pongo.

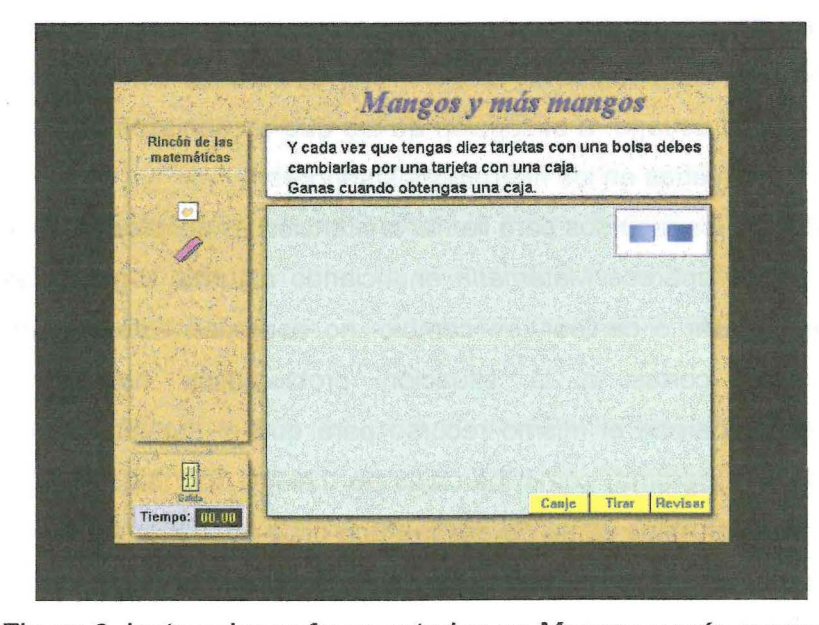

Figura 8. Instrucciones fragmentadas en Mangos y más mangos

En él siguiente ejemplo se muestra la utilidad de poder leer la instrucción cuando se requiere.

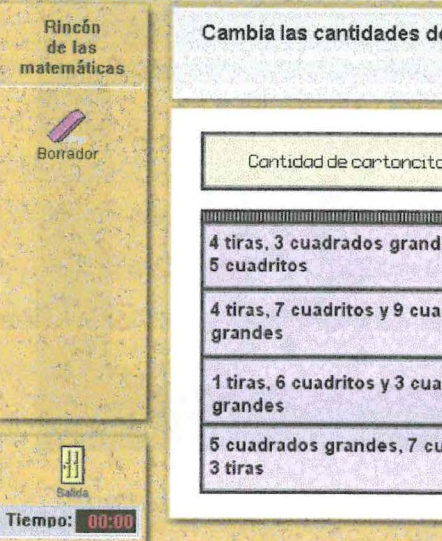

Figura 9. Tercer parte de la lección Mira bien los cuadritos

En los ejemplos anteriores, se observa la importancia de la instrucciones, y por lo tanto cómo la ausencia de barras de desplazamiento cuando éstas no caben en un sólo recuadro impide que los niños recuperen información indispensable para resolver las lecciones, es por ello que se considera un problema de alta severidad.

Por otro lado, en el caso de uso de colores, ya sea para imágenes en el Área de instrucciones o para las herramientas del Rincón de las Matemáticas, éstos no tienen etiquetas con el nombre del color representado. En casos excepcionales, hubo confusiones con respecto a la identificación de un color en particular, como en la lección El tapete de cuadrados. Como se puede observar en la Figura 10, en el Rincón de las

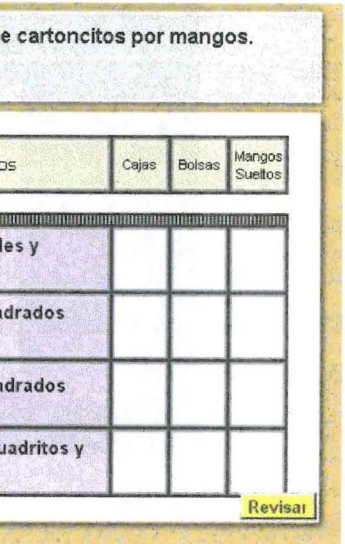

Matemáticas sólo se encuentran cuatro herramientas: tres colores (rojo, verde y morado) y un borrador. Sólo el borrador tiene etiqueta el resto de los elementos no Y pareciera que no es necesario que lo tengan, aparentemente es obvio su significado pero no lo fue. Los niños consideraron "rosita" el color morado.

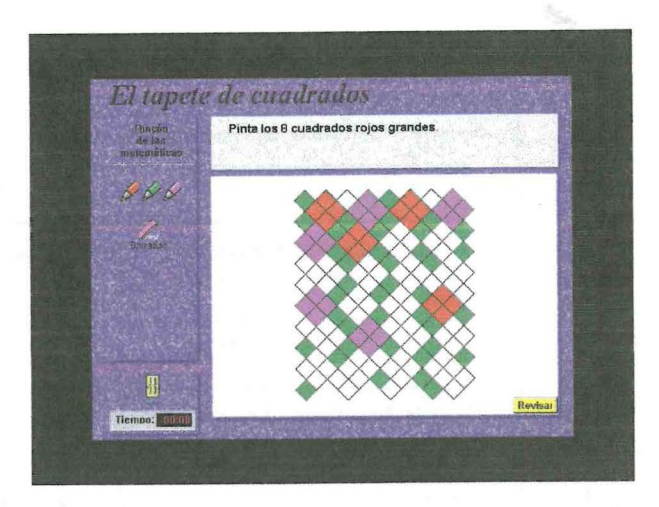

Figura 10. Lección: El tapete de cuadrados

Pablo y Juan resuelven esta lección, que consiste en terminar de pintar una retícula cuadriculada siguiendo un patrón, para ello cuentan con las herramientas del Rincón de las Matemáticas: tres lápices de colores (morado, rojo y verde) y una goma también de color morado.

Pablo inicia seleccionando el color verde y posteriormente el rojo. Juan le pregunta que si ya usó el color rosita, refiriéndose al morado. Después de pintar algunos verdes, rojos y morados, Pablo le cede el mouse a Juan quien continúa pintando. Para verificar su ejecución presiona el botón revisar y aparece una nueva consigna que dice: Pinta los siete cuadrados morados que faltan (esta lección presenta algunos problemas con las consignas que se comentarán en el apartado correspondiente). Juan, quien ha identificado el lápiz morado como rosita, pregunta al observador: ¿Cómo se hace el morado?, señalando la consigna. Decide entonces tomar del rincón la goma (icono que sirve para borrar) que también es de color morado. El observador le señala el texto que se encuentra abajo del icono de la goma que dice Borrador. Juan lo lee. El observador le señala el color rojo y le dice que aunque no parezca ése es el rojo. Posteriormente señala los otros dos para que Juan diga de qué color son: Éste es verde *y* éste creo que el morado. Más adelante en la misma lección Juan reafirma esta confusión: Es que no parece morado, parece rosita ¿verdad? Pablo le contesta que sí.

Aunque estas dificultades son menores y no se presentaron en la mayoría de las lecciones, sí complicaron la realización de la tarea con problemáticas fuera del sentido didáctico. Es recomendable que cuando la lección requiera el uso de colores, se empleen aquellos que sean simples y que varíen lo menos posible de acuerdo a las características del equipo en donde se trabaje; también es importante evitar colores muy parecidos cuando su uso sea indispensable para la realizar la tarea. Las confusiones experimentadas por los niños hacen que esta problemática se considere de mediana severidad.

Otro elemento que se evalúa en este heurístico es el método para mover el cursor . entre los campos. En este Programa es principalmente por medio del puntero del mouse, aunque en el manual se menciona que se puede utilizar la tecla Entero la tecla TAB para mayor rapidez, pero su uso no es consistente (es posible sólo en algunas lecciones). Aunque hubiera agilizado la escritura de respuestas, su inconsistencia no generó problemas con la realización de las lecciones, es por ello que se considera de baja severidad.

La prueba heurística contempla algunos aspectos que son propios de sistemas que no corresponden al software evaluado, por ejemplo, las características de las ventanas, estándares relacionados a sistemas de bases de datos en donde también se contemplan teclas de función, las cuales no se usan en este Programa y por lo tanto se omiten en este análisis.

# **5. Ayuda al usuario a reconocer, diagnosticar y corregir errores**

En este heurístico se evalúan las características del Programa para ayudar al usuario a identificar, diagnosticar y corregir errores durante la realización de la tarea. De acuerdo con este heurístico, los mensajes deben expresarse con un lenguaje claro y sencillo, sin códigos.

Los errores a los que se hace referencia en la prueba heurística son fallas en la comunicación, ya sea de la computadora al usuario o viceversa, es decir, cuando recibe información del sistema que no le permite resolver alguna situación problemática o que dicha información esté fuera de contexto, y en el caso contrario, cuando el usuario realiza una acción diferente al procedimiento programado generando errores. Sin embargo, de acuerdo a las características de este software se realizó una adaptación para evaluar este heurístico de acuerdo a los errores cometidos por el usuario, producto de la resolución de

los problemas planteados en las lecciones. Los errores que tienen que ver con el funcionamiento del Programa y por fallas en la comunicación entre ambas partes, serán analizados en el heurístico 6.

En las lecciones, como ya se dijo, se emplean mensajes de error y acierto para las respuestas de los usuarios. Los recursos empleados en los mensajes son: texto, sonidos y en algunos casos iconos. Desde la lógica de la programación del software, se considera como un error las respuestas incorrectas, es decir, cuando la respuesta proporcionada por el usuario no coincide con la esperada por el Programa.

La información que el Programa proporciona al usuario cuando su respuesta es incorrecta es muy importante, porque es inmediatamente retroalimentado sobre la calidad de su ejecución, esto a su vez, le permite revisar su procedimiento y en su caso reformular su estrategia de resolución para que lo lleve a una respuesta correcta, como se aprecia en el siguiente ejemplo, donde Astrid y Paulina deben ordenar las piñatas del menor al mayor precio.

Paulina ordena las piñatas sin tomar en cuenta su precio. Astrid insiste en indicarle el orden correcto: Pao, éste va aquí; sin embargo, Paulina sigue ordenado sin una lógica clara, decide presionar el botón Revisar y el Programa marca error. Astrid le dice cómo acomodar las piñatas correctamente: La zanahoria va junto al conejo. Paulina ignora el comentario de Astrid y sigue acomodando piñatas, nuevamente revisa y el Programa indica error. Astrid se desespera:  $iYaaaa!$  Paulina vuelve a revisar y nuevamente aparecen los mensajes de error. Astrid toma el mouse: Vamos a ver cómo me queda a mí. Cambia el orden de las piñatas, revisa los precios y presiona el botón Revisar, se despliega el mensaje de acierto y un sonido. ¿Ves?, le dice Astrid a Paulina.

En otros casos, esta información puede confirmar la sospecha de que algo está mal, como sucede con Miguel en la lección *Mira bien los cuadritos*, en donde el trabajo mismo retroalimenta al niño; él se percata de que su configuración no corresponde a la del modelo antes de revisar. El observador pregunta cómo van, a lo que Miguel dice: Más o menos, no muy bien, mientras continúa pintando. El observador comenta que va muy rápido, Miguel responde: No, pues por eso me está saliendo tan mal, de tin marín de no sé qué ... presiona Revisar y aparecen mensajes de error: ¿Qué te dije, qué te dije?, que estaba mal aquí, porque mira, éste [1] debería ir arriba, y el naranja acá [2] (Figura 11 ).

80

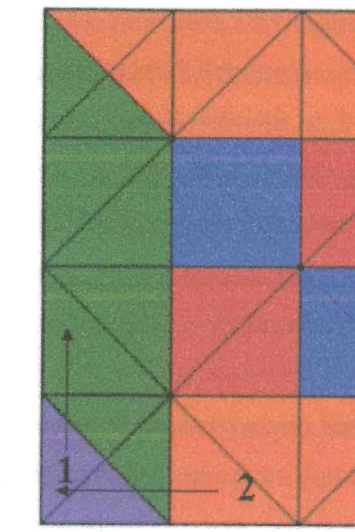

Figura 11. Mosaico de la lección Mira bien los cuadritos

Las características de los mensajes de error, acordes con los estándares y que permiten a los usuarios identificar la presencia de un error, en algunos casos, informan la razón del mismo y dan la posibilidad a corregir.

La menor cantidad de palabras, por ejemplo: ¡Error! ¡Incorrecto! ¡Te equivocaste! ¡Has cometido un error!, gramaticalmente correctas, excepto en los casos donde se sobredimensiona el error utilizando varios recursos para el mismo mensaje: un sonido, el mensaje y dentro de él, la palabra error, fuera de la estructura sintáctica de aquél y con un tamaño de fuente mayor al resto: No seleccionaste la equivalencia a un cuadrado. Error y Selecciona algunos de los papelitos por favor. Error (esto se comentará más adelante). Asimismo no se evitan los signos de exclamación como parte del mensaje, pero esto no genera ningún tipo de reacción en los niños y tampoco es considerado un problema de usabilidad, aunque de acuerdo a los estándares deberían evitarse.

Los sonidos empleados para denotar error son generalmente efectos electrónicos y no antropomórficos, consistentes en su forma y estilo gramatical, excepto el uso de una carita triste que no comparte ninguna de las anteriores características con el resto de los mensajes.

No obstante lo anterior, se identifican algunos problemas con los mensajes de error: Mensajes graciosos. Los usuarios frecuentemente reciben los mensajes de error como algo gracioso, de hecho esa fue la intención de su diseño; sin embargo, también provocaron que cometieran errores intencionalmente para escucharlos: en la lección El fin de semana, en donde la consigna indica que se escojan tres lugares donde se puedan

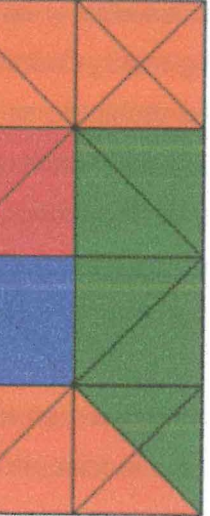

gastar 30 pesos, Miguel escoge el estadio (12 pesos) y el cine (10 pesos), presionan Revisar y aparece la pregunta: ¿Cuánto les sobró? Paulina tiene algunas dificultades con la operatoria y dice que el resultado es 2, lo escribe y presiona Revisar, el sonido de error es diferente al que habían escuchado y se ríen. Paulina vuelve a presionar Revisar y se ríen otra vez al escuchar el sonido nuevamente. Miguel comenta: Oye, éste no es espejos, es la casa de los espejos, y Paulina le dice: ¿Otra vez?, refiriéndose a escuchar el sonido de error. Presionan por tercera vez el botón Revisar y vuelven a reír al escucharlo.

El Programa no contabiliza los errores cometidos, ni lleva un registro de los intentos o el tiempo para resolver una lección, no hay ninguna penalización por parte del Programa en caso de que el usuario cometa errores, simplemente indica que la respuesta es incorrecta. Se considera que esta característica hace que los niños se muestren despreocupados para equivocarse intencionalmente con tal de escuchar el sonido de error que les pareció gracioso. La novedad que representa el sonido hace que quieran escucharlo más veces, pero después de repetirlo durante un breve tiempo pierde el efecto sorpresa y continúan con la lección.

Mensajes agresivos. Algunos mensajes emitidos por Matematín se expresan como si el personaje tuviera cierta confianza con el usuario y además un tono autoritario: ¡Fíjate bien y no te equivoques! En otro caso expresa lo que sería una crítica abierta como en la lección La vaca: ¡Ésta no es la cara de una vaca, parece dinosaurio, fíjate bien y hazla nuevamente! Aunque la intención sea sorprender a los niños y generar reacciones positivas como en su mayoría sucede que lo toman como algo gracioso, también puede generar reacciones como las de Pablo ante este último mensaje.

En la primera parte de esta lección, Pablo se enfrenta ante la dificultad que representa colocar correctamente las gallinas y en una posición casi exacta sin suficiente margen de error por la manipulación del mouse. Aun y cuando ya ordena correctamente las gallinas para formar la cara de una vaca, el Programa marca error por medio del mensaje arriba mencionado, el cual le resulta gracioso, incluso revisa nuevamente para escucharlo. otra vez. Con la ayuda del observador se localizaron las piezas ligeramente movidas y se resolvió el problema.

En la segunda parte de la lección La vaca, se pide al niño que construya otra vez la cara de la vaca pero ahora con dos colores, una mitad amarilla y la otra anaranjada. Pablo lo hace correctamente y al revisar aparece el problema anterior, sale Matematín diciendo: Te equivocaste, ésta no parece la cara de una vaca, parece dinosaurio, fíjate bien y hazla

82

nuevamente. Pablo menciona al mismo tiempo que Matematín parece dinosaurio. El observador le dice que el problema puede estar en dos uniones y Pablo corrige y valida. Matematín nuevamente aparece diciendo: Te equivocaste, ésta no parece la cara de una vaca, parece dinosaurio, fíjate bien y hazla nuevamente. Pablo, mientras enuncia esto Matematín, le da un golpe al monitor de la computadora en el lugar donde estaba el personaje con la intención de aplastarlo, pero como continuaba el audio se tapó los oídos. El observador le preguntó: ¿Por qué te tapas los oídos?, a lo que Pablo contesta en tono molesto: Pues ya me lo aprendí de memoria.

En resumen, se requiere que los mensajes sean claros de tal forma que orienten al usuario sobre el tipo de error cometido sin dar información que anule el trabajo intelectual de los niños. Por otro lado, no es necesario sobredimensionar el error con sonidos, texto y tipografía. **Los problemas anteriores detectados específicamente en algunas lecciones son de alta severidad y deben modificarse.** 

Otras características de los mensajes que no coinciden con los estándares. Se utiliza el mismo mensaje de error en situaciones de complejidad diferente, por ejemplo, contestar a la pregunta: ¿Cuánto pagarías si quieres comprar 3 aguas? en la lección A comprar paletas, o reproducir un modelo en una retícula como en la lección El perrito El mensaje de error o acierto en ambos casos es igual.

Sólo en algunos mensajes de error se indica cuál es problema, por ejemplo en la lección Tonatiuh suma uno de los mensajes que se utiliza es: Tienes un error en playeras, advirtiendo con ello que el error se encuentra en la representación con papelitos de lo gastado en la compra de playeras. Otro caso es la lección La tarea de Néstor, donde se marcan las cuentas que están bien calificadas y se da la posibilidad de corregir las que no lo están, pero sólo hasta que hayan sido calificadas todas. En la mayoría de los mensajes de error no se expresa cuál es el problema, sobre todo en lecciones donde se validan múltiples respuestas al mismo tiempo, por lo tanto, tampoco se indica al usuario qué necesita realizar para corregir el error, con algunas excepciones como en Mangos y más mangos, la cual se comenta a continuación.

Esta lección consiste en colocar tantas tarjetas con el dibujo de un mango como puntos caigan en los dados, para ello deben tomar del Rincón de las Matemáticas las tarjetas y colocarlas en el Área de trabajo con la restricción de que cuando tengan diez tarjetas deben cambiarlas por una tarjeta con una bolsa de mangos, que representa 1 O. Cuando el niño se pasa de diez tarjetas y no las cambia por una bolsa Matematín aparece y dice: Tomaste un papelito de más, regrésalo.

Considerando que cometer errores es inherente al proceso de resolución de problemas, es importante que sea el usuario quien desarrolle estrategias para encontrarlos y resolverlos. Sería inconveniente desde el enfoque didáctico que subyace al libro, indicar al niño dónde se encuentra el error y cómo corregirlo. No obstante, se sugiere que en caso de respuestas múltiples o con alto nivel de complejidad es importante que el Programa informe al usuario el lugar donde está el error mientras no afecte la intención didáctica.

Por otra parte, no hay mensajes de error que diferencien a usuarios novatos de los expertos, ya que en el Programa subyace el supuesto de que todos los usuarios entre 6 años y medio y 8 tienen recursos de solución aunque éstos por su experiencia o sus conocimientos puedan ser diferentes; sin embargo, los niños pueden resolver una lección más de una vez con datos diferentes, para ello siempre al final de cada una se les pregunta si quieren volver a jugar; al seleccionar SÍ, los datos con los que operarán serán diferentes (excepto en las lecciones de geometría), de tal manera que se conserva la estructura del problema. En algunas lecciones se puede seleccionar jugar con tiempo, esto permite a usuarios expertos tener un nivel de dificultad mayor, pero los mensajes de error empleados son los mismos. Si por el contrario seleccionan NO, termina la lección y se muestra la sorpresa correspondiente (animaciones o juegos).

Por ejemplo, el Rincón de las Matemáticas puede contener tablas de datos, figuras geométricas, fichas, cartones, listas de precios, lápices de colores, objetos para medir,

## **6. Prevención de errores**

El diseño gráfico, la programación y la adaptación didáctica deben orientar al niño para que se reduzcan las posibilidades de cometer errores.

Cometer errores durante la resolución de lecciones se considera como parte del proceso de aprendizaje, aunque hay algunos errores que no son producto de respuestas a la situación problemática sino a la interacción con el sistema, y son a éstos a los que se hace referencia en este heurístico.

Con relación al diseño gráfico, la presentación de la información organizada consistentemente en áreas, es una característica que ayuda al usuario a ubicar rápidamente los datos y herramientas que necesita para resolver la lección, con ello se reducen las posibilidades de confusión en cuanto a su significado y función.

entre otras cosas. Los niños pueden manipular los objetos en las lecciones donde aparecen porque su diseño permite un uso intuitivo y fue programado de manera similar a como se manipularía si fuera material concreto, aunque con cierta limitaciones, como en el caso de las figuras geométricas, donde se pueden mover de un área a otra, rotarse en un número limitado de posiciones, pero no voltearse. Esto último podría considerarse un problema de usabilidad, pero se ha visto que en la mayoría de las situaciones obliga al usuario a realizar procesos de reflexión previa a la elección del objeto, lo que determina un tipo de acercamiento al problema diferente al que produce trabajar con material real. Sobre el particular se regresará en el capítulo siguiente.

En la programación del Libro Interactivo se anticiparon una serie de recursos para evitar que los usuarios se enfrentaran con problemas diferentes a la situación didáctica: la lectura de las instrucciones; etiquetas en los botones; iconos claros; apoyo por parte del personaje Matematín; un apartado de ayuda; manejo intuitivo de los objetos en pantalla; entre otras. A pesar de estos recursos, comentados y evaluados en los diferentes apartados de este capítulo, no se pudieron evitar algunos problemas en la manipulación del sistema.

Las respuestas proporcionadas al Programa y validadas como incorrectas, se clasificaron en cuatro categorías de acuerdo al evento que las provocó: respuestas al azar, por fallas en la programación, por la adaptación didáctica y las adjudicadas al usuario.

La mayor parte de las respuestas validadas como incorrectas son producto de una acción reflexionada del usuario, el resto por problemas generalmente propiciados por inconsistencias en el manejo de los recursos de visibilidad del sistema, por errores de programación, o bien por una adaptación didáctica inapropiada como se muestra a continuación en la siguiente tabla.

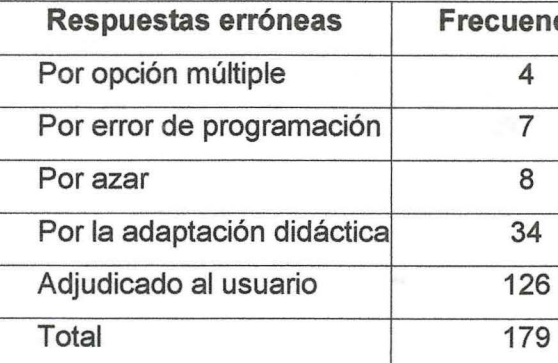

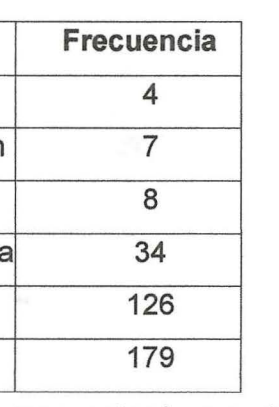

Tabla 1. Frecuencia de tipos de respuestas incorrectas

Los errores por azar. Se producen cuando los niños escriben cualquier cantidad o eligen una respuesta de manera aleatoria sin reflexionar en ella. Algunas veces debido a que les resulta laborioso el problema y quieren ver si "le atinan", otras porque están cansados o porque quieren escuchar el sonido de error, que les causaba gracia.

Los errores por opción múltiple. Se producen cuando en las preguntas con varias opciones de respuestas, los niños seleccionan una por una las opciones hasta que aciertan; ya se había advertido que de esta manera no es necesario que lean la consigna para contestar correctamente. La diferencia con las respuestas al azar es que este tipo de respuestas son propiciadas por el diseño didáctico del Programa, y las otras muestran una actitud de cansancio o de rechazo frente a un problema que requiere un proceso más o menos complejo.

En otro caso, en la lección La Tarea de Néstor, Julián y Juan interactúan con tres tipos de mensajes de error. Los mensajes no producen la respuesta esperada por los usuarios porque no son entendidos por los niños, como se muestra a continuación: La lección presenta una situación que consiste en 5 cuentas de suma y resta resueltas por Néstor (Figura 12) y los niños deben revisar si las resolvió correctamente o no. Para ello pueden seleccionar las opciones "bien" o "mal" según lo consideren.

Los errores que son producto de una adaptación didáctica inapropiada generan algunas dificultades, sobre todo cuando lo presentado en la obra original es difícil de ser adaptado a la versión multimedia, como sucede en la lección Un paseo por la selva, en la que resulta complicado mostrar en una sola pantalla todas las casillas que forman la oca y la manera de manipular la ficha y los dados hace que en esta lección se validen como incorrectas acciones que no están relacionadas al trabajo matemático sino al uso del Programa, como lo es colocar la ficha cerca del borde de la casilla.

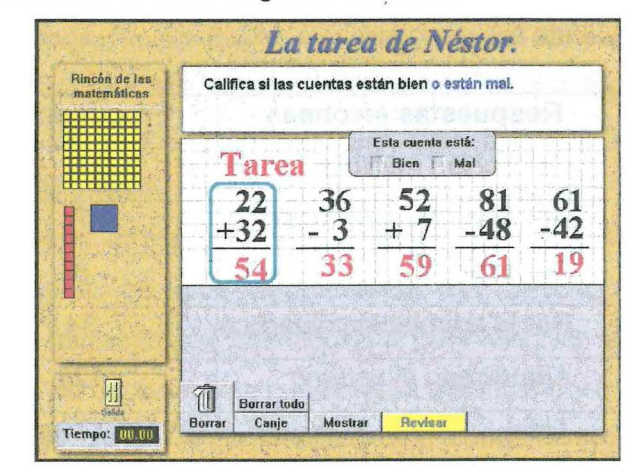

Figura 12. Lección: La tarea de Néstor

La distribución de los botones en el Área de trabajo no permite a los niños identificar que la función está relacionada a las operaciones con el material. Ellos prueban con algunos botones con la intención de corregir su error original (calificar mal una cuenta), al hacerlo se despliegan mensajes de error orientados al trabajo con el material y por lo tanto no les son de utilidad: Selecciona algunos de los papelitos por favor. Error. Este mensaje es ambiguo, ya que al decir selecciona algunos, no hace referencia al comando borrar que ha sido ejecutado. Sería más claro si dijera: Selecciona los papelitos que quieras borrar, de esta forma se indicaría que antes de borrar es necesario seleccionar.

El ejercicio implica que los niños se percaten del signo de la operación (de suma o resta), las resuelvan y comparen su resultado con el encontrado por Néstor y decidan cómo calificar la tarea (que realizó Néstor).

Para realizar la actividad, los niños pueden resolver cada cuenta siguiendo el procedimiento que consideren conveniente: haciendo cálculos escritos o mentalmente, apoyándose en los datos que aparecen en la pantalla o utilizando el material que se encuentra en el Rincón de las Matemáticas; para esto último se encuentran botones adicionales con diferentes funciones, por ejemplo, Mostrar, que al ser presionado despliega en el área destinada para ese fin la cantidad disponible (en el Programa) de cada uno de los materiales.

Juan califica correctamente la primera operación. La segunda la revisa como si fuera una suma (es una resta) y la califica como "mal". Mientras Juan revisa la tercer cuenta, Julián quiere saber qué pasa si se hace clic el botón Mostrar, lo presiona y aparecen los papelitos (material de apoyo) en la parte de abajo del Area de trabajo. En las instrucciones se sugiere que se utilice el material para resolver el ejercicio, pero cuando los papelitos aparecen Juan se percata que la segunda cuenta la calificó equivocadamente y trata de corregir su respuesta. Pulsa el botón Borrar pero en ese momento los botones están destinados al trabajo con los papelitos (los que se desplegaron al presionar Mostrar) y no a las cuentas, el sistema entonces no permite corregir lo que Juan quiere.

A lo anterior, se adiciona que en la caja de diálogo aparece la palabra Error con un tamaño de fuente mayor al resto, lo cual sobredimensiona el error puesto que ya hay un sonido alusivo; además no está incorporada en la estructura sintáctica del mensaje. La información que se le proporciona a los niños en esta caja de diálogo no provoca la respuesta solicitada. Juan presiona nuevamente el botón Borrar porque su intención es corregir la cuenta calificada incorrectamente y no borrar los papelitos; al hacerlo, aparece

la misma caja de diálogo. Julián sugiere presionar el botón Mostrar y Juan comenta: Es que era menos y le sumé, está bien (la cuenta de Nestor). Julián presiona Revisar; además del sonido de error se presenta el mensaje: Tienes 1 buena (s). Error. Nuevamente, además del sonido aparece el mensaje citado; éste es contradictorio, por un lado el sonido, luego tienes 1 buena y después otra vez la palabra Error con un tamaño de letra mayor. Juan dice: ¿Ves?, confirmando que se había equivocado. Julián insiste en corregir la calificación de la cuenta: ¿Cómo quita ... cómo quita? ... espérate, ya sé cómo. Presiona Borrar y aparece el mensaje: No tienes papelitos para borrar. Error. En los tres casos los niños no comprendieron los mensajes recibidos, no fueron un apoyo para resolver el problema.

A esto se agrega que no es posible que el Programa evalúe hasta que los niños hayan calificado las 5 cuentas, lo cual significa que aunque Juan sabe que "calificó" equivocadamente una de ellas no puede corregir, sino presionar el botón Revisar, escuchar la retroalimentación correspondiente al error y volver a empezar. Frente a tanto desconcierto los niños hacen intervenir al observador, quien sabiendo que no era posible corregir sino hasta que los niños hubieran "calificado" todas las cuentas, les sugirió entonces que terminaran para que después pudieran modificar.

Los mensajes son correctamente aplicados en los siguientes casos: a una respuesta equivocada producto del procesamiento en la resolución del problema o en el caso de las lecciones donde se trabaja con figuras y su selección o colocación no es la correcta.

Como ejemplo del primer caso tenemos a Miguel en la lección Las fichas de colores que responde equivocadamente a la pregunta: ¿Cuántas fichas rojas necesitas para tener una ficha amarilla? Él contesta: cíen ahora sí. Astrid escribe 100 y revisa, se califica como incorrecto. Miguel, consternado, pregunta: ¿Por qué maestro?, está bien. El observador le repite la consigna y Miguel corrige: No, diez, diez.

En cuanto al segundo. caso, en el trabajo de geometría, en la lección ¿Dónde está el tangram? Pablo lee la consigna que indica pintar de azul el triángulo mediano (Figura 13). Duda un poco y toma el color azul y "pinta" el triángulo chico de la parte superior; al revisar aparece una carita triste de color verde y un sonido de error. Pablo relee la consigna y corrige.

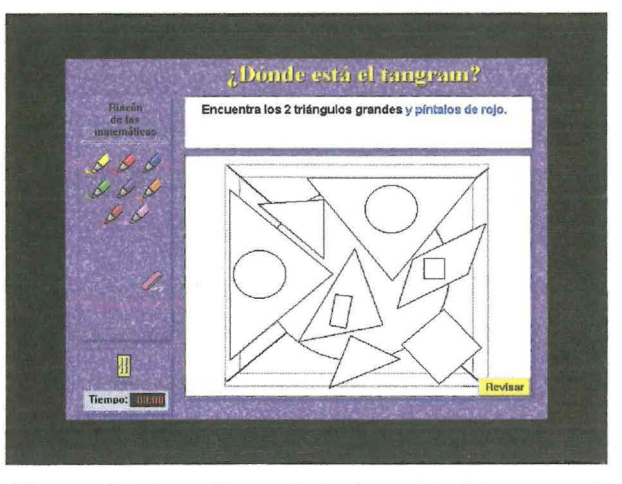

Figura 13. Lección: ¿Dónde está el tangram?

Errores por deficiencias en la programación. Debido a que se consideran errores cuando la respuesta del usuario no coincide con la esperada por el Programa y no se toman en cuenta posibles fallas del mismo, los mensajes ubican al usuario como quien tiene el control del sistema y esto a su vez le adjudica la responsabilidad de aciertos y errores, incluso los atribuibles al Programa, ya que éste no hace una diferenciación entre los errores producto de la manipulación del sistema y los errores del usuario producto de respuestas incorrectas.

En ocasiones, como se anticipara, aparecen mensajes de error aun y cuando no se trate de una respuesta incorrecta, por ejemplo, cuando se valida (presionando el botón Revisar) en cajas de diálogo con múltiples casillas de respuesta y los niños sólo han contestado una de ellas correctamente; el Programa valida el total de las respuestas y como éstas no están marca error.

A veces también, en el trabajo con figuras geométricas hay poca tolerancia al error y a pesar de que las piezas estén en su posición correcta, con una variación mínima el Programa considera que estuvo mal resuelto. Estos "errores" asumidos por el usuario provocan desconcierto, máxime cuando se está seguro de la respuesta o que la acción realizada es correcta, como fue el caso de Pablo en la lección La vaca comentada anteriormente.

En este rubro entran también los errores de programación que los usuarios se adjudican, como el de la lección Se venden mangos, que consiste en agrupar mangos sueltos en bolsas que representan 10 mangos y 10 bolsas en cajas que representan 100 mangos sueltos. En esta lección, los niños se enfrentan a un error de programación porque en lugar de tener tres bolsas, el Programa desaparece una de ellas de la pantalla, pero la considera como ya canjeada, al responder la pregunta ¿Cuántas bolsas quedaron fuera de las cajas?, los niños contestan que dos porque son las que se encuentran visibles; sin embargo, el Programa tiene registradas tres y valida la respuesta como incorrecta.

Los mensajes de error en su mayoría son breves, claros y con información semántica apropiada, aunque se encontraron mensajes inapropiados y confusos como el de la lección que se viene analizando (Se venden Mangos) en donde Pablo y Julián si bien ponen una respuesta incorrecta, al revisar aparece un mensaje que dice: ¡Vas bien hasta aquí!, ambos lo leen en voz alta y creen que en realidad van bien y después escuchan el sonido de error y exclaman jaaah!

Es posible reducir el número de errores que cometen los usuarios, pero sólo en los rubros en donde hay una mala adaptación didáctica o en los errores de programación, y no en los provocados por respuestas al azar y los que son adjudicados al usuario por una equivocada resolución de la situación planteada.

Hay otros puntos que se consideran en la prueba heurística pero que el sistema no los tiene, no corresponden al tipo de software y su ausencia no se considera un problema de usabilidad, por eso se omiten de la evaluación. Por ejemplo, las pantallas de entrada de datos y las cajas de diálogo no indican el número de los espacios de caracteres disponibles en un campo; tampoco contienen valores prefijados ni utilizan puntos o rayas para indicar su longitud; en las entradas de datos no se bloquea la diferenciación entre mayúsculas y minúsculas, y con respecto a las ventanas y combinaciones de teclas, éstas no están presentes en el Programa.

Se considera un problema de alta severidad el hecho de que el Programa no diferencie entre los errores producidos por los niños como producto de la reflexión en la resolución de los problemas y los que tienen que ver con la manipulación del Programa.

## **7. Apoyar el reconocimiento más que la memoria**

Los objetos y las opciones deben estar siempre visibles. El usuario no tiene que depender de su memoria. La información debe ser visible o fácilmente accesible cuando esto es conveniente.

En cuanto a su manipulación, el Programa privilegia el reconocimiento en lugar de la memorización. El niño no requiere recordar combinaciones de teclas, rutas entre menús o comandos para realizar acciones, todo lo que necesita está a su alcance y en lugares específicos.

La organización de la pantalla de las lecciones, como ya se dijo, se encuentra dividida por áreas, cada una es llamada de acuerdo a la función que desempeña: Título, Area de instrucciones, Salida, Area de trabajo y Rincón de las Matemáticas. En las dos últimas se presentan las herramientas necesarias para la resolución de los problemas planteados en cada lección. Las zonas se encuentran perfectamente diferenciadas por medio de líneas que las demarcan claramente. Esta distribución del espacio en las pantallas permite a los niños una visualización aceptable y el fácil reconocimiento de los diferentes objetos que se presentan.

Sin embargo, algunas dificultades encontradas con relación a fallas en la programación o en la adaptación didáctica sólo permiten la alternativa de la memorización en caso de pretender contestar las preguntas planteadas. Por ejemplo, el problema ya mencionado sobre la imposibilidad de repetir las instrucciones oralizadas o de leerlas nuevamente es una falla en la adaptación didáctica que orienta a los niños a la memorización y no al reconocimiento.

En casos muy particulares. dentro de algunas lecciones la falta de información hace que no puedan continuar, como en el caso de El fin de semana y Calcula y gana. En la primera, se pide a los niños en una de las consignas que seleccionen los lugares a donde pueden ir con cierta cantidad de dinero, pero en ningún lugar queda un registro de los seleccionados y si no recuerdan no pueden saber cuántas veces eligieron el lugar y por lo tanto no pueden averiguar lo que gastaron ni lo que les sobró. En la segunda, a veces no pueden continuar por no recordar la casilla de la que partieron y el Programa no ofrece la posibilidad de regresar al punto inicial ni tampoco registra el avance de la ficha. Estos problemas ya fueron comentados en el heurístico 1 pero también se pueden ver desde la perspectiva de este heurístico.

Los elementos que se presentan en las pantallas de las lecciones indican al usuario que pueden ser manipulados; sin embargo, no siempre es posible, como sucede con el reloj que se encuentra en el área de salida. Por otra parte, las instrucciones, mensajes y avisos se diferencian claramente de las celdas de entradas de datos, ya que generalmente en éstas se presentan casillas de respuesta donde los usuarios deben escribir o seleccionar opciones de las cajas de diálogo.

Durante las lecciones se presentan diferentes tipos de mensajes, la mayoría aparece en cajas de diálogo en el centro de la pantalla, otros son mencionados por Matematín, personaje que da instrucciones y consejos para que el usuario pueda continuar con la lección de manera adecuada. El lugar donde aparece, generalmente depende del mensaje enunciado, por ejemplo, sobre el botón Revisar cuando dice: Cuando termines presiona el botón de Revisar, en el Área de instrucciones, en el Área de trabajo o en el Rincón de las Matemáticas cuando se requiere mostrar alguna herramienta. Por lo tanto, en cada lección las intervenciones de Matematín propician el reconocimiento en lugar de la memorización, aun y cuando los mensajes refieren aspectos usados frecuentemente: Cuando termines no olvides presionar el botón de Revisar.

Dos de las cinco zonas están etiquetadas: Rincón de las Matemáticas y Salida. La zona del título sólo presenta el nombre de la lección con una tipografía y fuente diferentes al resto de las áreas. La zona de instrucciones presenta el texto correspondiente a las consignas, no hay una etiqueta de la zona al igual que no la hay en el Área de trabajo, pero ello no es necesario dado que su diseño es consistente y su función es la misma en todas las lecciones, los niños saben que es el lugar en donde resolverán las situaciones planteadas.

Cada área tiene una tipografía diferente. El título tiene el tamaño de fuente más grande y las letras son de color. Como ya se mencionó, es información que cumple adecuadamente su función y los niños la usan. El tamaño de fuente de las instrucciones es el adecuado para la lecturá infantil; las palabras inicialmente tienen un color negro pero cambian a azul cuando son enunciadas por el sistema. El tamaño de fuente de los botones es menor al de las instrucciones y mayor al del Rincón de las Matemáticas. Esto obedece principalmente a factores de diseño y no generaron problemas en los niños.

En las lecciones se presentan bordes para delimitar las áreas de la pantalla, éstos no se utilizan para identificar grupos significativos como lo marcan los estándares, sino para dar una organización y presentación a la pantalla. Esta distribución del espacio es consistente en todas las lecciones y por ello reconocida fácilmente por los usuarios.

El uso del color, los materiales e imágenes disponibles en las lecciones dependen del propósito didáctico de los mismas. Los objetos agrupados bajo el mismo color son los botones de comandos. El fondo de la pantalla es del mismo color en las lecciones que pertenecen a un mismo bloque o parte en correspondencia con la obra original.

Los colores empleados en los elementos de las lecciones corresponden a las características de cada una de ellas y a su objetivo didáctico. Algunos botones presentan un color característico que los diferencia del resto y además están etiquetados de tal manera que hay una referencia a su función, por ejemplo: Revisar, Borrar, Canjear. El código de color es constante a través del sistema y hay un buen contraste del color y del brillo entre la imagen y los colores del fondo.

No corresponden a las características de este Programa los siguientes puntos: No hay una distinción visual obvia hecha entre "elige un" menú y "elija muchos", tampoco hay preservación de las relaciones espaciales entre funciones en pantalla y las funciones del teclado; el sistema no oscurece o elimina las etiquetas de las funciones inactivas; las columnas largas no están separadas en por lo menos grupos de 5 por una línea blanca; no se utilizan símbolos para evitar escribir entradas largas dentro de los campos, la primera palabra de cada opción del menú no es la más importante; no hay señales visuales para identificar la ventana activa, puesto que sólo se trabaja con una a la vez; no se emplean teclas de función; las pantallas de entrada de datos y las cajas de diálogo no indican cuando los campos son opcionales; en las pantallas de entrada de datos y las cajas de diálogo no se exhiben los campos dependientes, solamente cuando son necesarios. El hecho de que el sistema evaluado no tenga estas características y otras de este tipo, no quiere decir que eso genere problemas de usabilidad, simplemente no las requiere para cumplir su objetivo.

## **8. Diseño flexible y eficiente**

De acuerdo a este heurístico, el diseño y programación de un software debe tener flexibilidad para ser usado por sujetos novatos y expertos, y también la posibilidad de ajustar algunas características de acuerdo a las preferencias del usuario.

Hay programas que ofrecen la posibilidad al usuario de modificar características de la interfaz, como el color de fondo, la ubicación de los botones, el tamaño y tipo de fuente, y en algunos casos la posibilidad de programar combinaciones de teclas para comandos específicos sobre todo cuando son usados con frecuencia, entre otras cosas más.

En este caso, el Programa bajo estudio no presenta ese tipo de diseño en la programación, el usuario no puede ajustar a su preferencia las características del diseño de la interfaz o programación de teclas para comandos frecuentes; el diseño es el mismo para usuarios expertos o novatos y no puede variar, aunque esto no es acorde a lo sugerido por los estándares. Dados sus objetivos y sus características, en este Programa no hace falta tal flexibilidad .

En su lugar, la flexibilidad en este software está dada por la libertad del usuario a elegir las opciones que presentan algunas lecciones con base en fundamentos didácticos y no a aspectos de programación. Por ejemplo, en ocasiones los niños pueden elegir dentro de un rango permitido la cantidad con la que desean operar y los objetos o lugares en donde deseen usarla. En el caso de actividades de geometría tienen la opción de elegir en algunas el color que desean utilizar primero y por dónde comenzar a resolver el problema como lo harían con material concreto.

Las situaciones problemáticas presentadas en el Programa se encuentran bajo el supuesto de que todos los niños se encuentran en el mismo rango de posibilidad para resolver, aunque también tienen la opción de trabajar con la lección más de una vez al hacer esto automáticamente cambian los datos de los problemas al mismo tiempo que se conserva su estructura. Esto puede aprovecharse de diferentes maneras en la organización y distribución de las actividades en un grupo: si niños avanzados terminan rápido pueden elegir resolver nuevamente, esperando a que el resto termine, o en el caso de los que experimenten dificultades con el contenido pueden reafirmar algún procedimiento o favorecer el desarrollo de habilidades como la percepción geométrica o el cálculo mental. En situaciones específicas como La papa caliente *y* Basta numérico además de repetir con nuevos datos, se les pregunta si desean Jugar con tiempo, lo cual genera una situación que permite a los niños un grado de mayor dificultad que los obliga a producir estrategias de cálculo cada vez más exitosas provocadas por esta variable didáctica.

distraían entre sí. Otra de las dificultades fue el manejo del teclado y del mouse, que tenían que usar rápido y de manera coordinada. Todo esto les quitó tiempo. Cuando apareció la caja de diálogo ¿Cuántos aciertos tuviste? se rieron de que habían tenido sólo uno. El siguiente paso fue que corrigieran las que habían tenido mal, incluyendo las no contestadas. Mientras Julián hacía esto, Pablo fe dice al observador que otra vez les pusiera el ejercicio con tiempo, mostrando con ello interés y agrado por esta modalidad. Al terminar de corregir, pasaron a la siguiente fila y tuvieron nuevamente 30 segundos.

El primer sumando en esta ocasión es 4. Pablo y Julián repiten varias veces la primera suma y muy rápido  $4 + 5$ ,  $4 + 5$ ,  $4 + 5$ ,  $4 + 5$  y también el resultado 9, 9, 9, 9. El observador les dice la siguiente suma: *¿* 4 más 3?, con la intención de que no se equivoquen al elegir los sumandos como les pasó al inicio de la lección y al resto de los equipos, Pablo contesta: Diez, el observador le repite la suma, Julián suma apoyándose con los dedos 4, 5, 6, 7, contestan correctamente y el observador le indica la siguiente suma: ¿4 más 2? Julián contesta un poco más relajado: Seis, y continúan con la otra suma:  $\frac{1}{2}$ 4 + 7? Pablo repite cuatro veces 4 + 7, en ese momento se termina el tiempo. El observador les dice: Ya se les acabó el tiempo, pero nada más les faltaron dos (4 + 7 y 4  $+9)$ .

Pablo y Julián dicen: ¡Aaaaahhh!

Julián y Pablo terminaron la lección Basta numérico antes que sus compañeros. El observador les pidió que resolvieran ahora con tiempo (de manera predeterminada tienen 30 segundos para responder una fila con 5 sumas, el primer sumando es 8). Para realizar los cálculos los niños cuentan usando los dedos como apoyo y sólo logran contestar dos casillas (8 + 5 y 8 + 3), de las cuales la primera estuvo mal (pusieron 14). Como sabían que tenían cierto tiempo para contestar, contaron muy rápido, se equivocaron y volvieron a empezar, además, como los dos niños contaban al mismo tiempo se interrumpían y

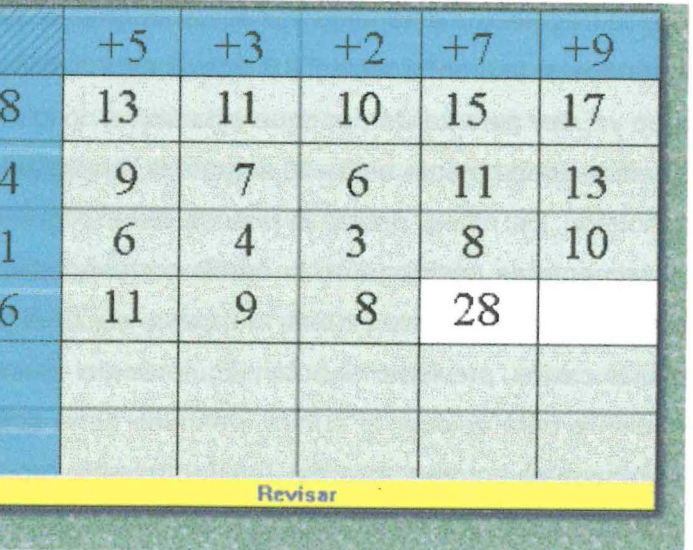

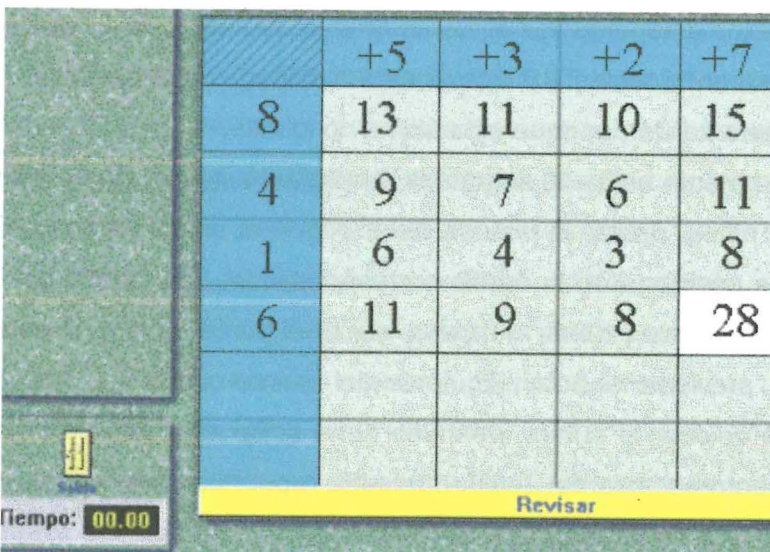

Al sentir la presión del tiempo, las actitudes de los niños expresan nervios y prisa, similares a las expresadas por Astrid y Paulina en esta misma lección, sólo que en lugar de competir con el tiempo lo hacen con sus compañeros (ejemplo analizado en el

siguiente capítulo). Julián desarrolla además una estrategia para contestar más rápido y consiste en usar como referencia los resultados anteriores y validados como correctos para reducir el cálculo, por ejemplo, al responder la cuarta fila con el seis como primer sumando utiliza los resultados de la primera fila y de esta manera sólo le resta dos unidades a cada uno y con ello asegura que el resultado es correcto y lo termina con mayor rapidez.

Aunque con diferentes habilidades, los niños se enfrentan a una problemática que propicia la aparición de diferentes estrategias para resolver, pues algunos lo hacen más rápido que otros, es por ello que el Programa ofrece variables didácticas que responden a esas habilidades y permite desarrollar otras. Este tipo de flexibilidad en el diseño se considera un factor importante para el aprendizaje de los niños y se conserva de manera generalizada en todas las lecciones. La modificación de aspectos en el diseño de acuerdo a las preferencias de los niños, como lo sugieren los estándares, es una característica cuya ausencia no genera problemas de usabilidad, ya que no es necesaria.

Un usuario experto pierde hasta 10 segundos al resolver esta lección usando el mouse como lo hicieron los niños, debido a que se debe seguir el siguiente procedimiento: el ' cursor inicialmente se posiciona en la casilla correspondiente, debe escribir la respuesta después debe soltar el teclado y tomar el mouse, ubicar el puntero en la pantalla y llevarlo a la siguiente casilla, presionar el botón izquierdo del mouse con el puntero en la casilla correspondiente para colocar el cursor, después debe soltar el mouse y escribir con el teclado la respuesta correspondiente y posteriormente repetir este procedimiento 4 veces para completar una fila. Este tiempo se reduce considerablemente si se emplea la tecla TAB para cambiar el cursor y se reduciría aún más si estuviera habilitada la tecla Enter, ya que con una mano colocada en la tecla TAB automáticamente el cursor se posiciona en la casilla y con la otra se escribe el resultado. Esto se mecaniza rápidamente, facilitando que los niños se concentren más en el cálculo que en el manejo de la

Es importante que el Programa se apegue a los estándares en cuanto a que proporcione teclas de función para los comandos de alta frecuencia. Así es necesario que se mantengan habilitadas en todas las lecciones las teclas TAB y Enter, la primera para cambiar rápidamente el cursor entre las casillas y la segunda para validar con mayor rapidez. Como su uso no es sistemático, los niños no lo emplean. Por ejemplo, en la lección de los fragmentos anteriores, los niños tendrían mayores posibilidades de terminar en 30 segundos si usaran la tecla TAB que sí está habilitada para cambiar el cursor en esta lección y Enter para validar, aunque esta última no lo está

96

computadora. Por lo tanto, **esta inconsistencia es evaluada como un problema de alta severidad,** porque aunque no impide el trabajo con la lección sí obstaculiza que logren terminar en el tiempo programado.

# **9. Usar un diseño minimalista y estético**

De acuerdo a este heurístico, un software debe de proveer de manera general un diseño atractivo y no desplegar información irrelevante. La información presentada en las lecciones y su diseño, se pueden clasificar en dos tipos: la que es constante y la que varía de acuerdo a la lección.

La constante, como ya se ha mencionado en los puntos anteriores, es la organización en 5 áreas (Título, Instrucciones, Rincón de las Matemáticas, Area de trabajo y Salida), el estilo de los botones, el personaje Matematín, el reloj, el icono de la puerta, la tipografía usada así como las características de los iconos, botones, herramientas y dibujos presentados en pantalla. Los botones Salir *y* Revisar siempre se encuentran disponibles.

La información que varía de acuerdo a la lección es el color del fondo de la pantalla que representa la parte a la que pertenece la lección y el contenido de las áreas: Título, Instrucciones, Imagen didáctica y elementos para su manipulación, herramientas y botones requeridos, material en el Rincón de las Matemáticas y los botones o comandos.

Con relación a la información constante, se tiene que los iconos se encuentran diferenciados de acuerdo a su función y contenido, y para ello se emplean estrategias de diseño: cambios de color, forma y animación; además sobresalen de su fondo, son conceptualmente distinguibles y las etiquetas que los acompañan son breves y descriptivas, características comentadas en el heurístico 1.

La distribución de la información por áreas en la pantalla, es un recurso muy importante que forma parte del diseño y permite un fácil reconocimiento y ubicación de lo requerido por el niño para resolver la lección. Se considera que es un recurso esencial y por lo tanto no está de más.

El Area de instrucciones es un elemento necesario para resolver la actividad. En ella se encuentra la consigna y también puede contener datos con los que se debe operar. Esta área y la información que contiene son indispensables para el usuario. El Rincón de las Matemáticas ofrece de manera clara y organizada los elementos necesarios, como datos y herramientas que los niños pueden utilizar para responder a la consigna; su presencia en la pantalla no es irrelevante, sino todo lo contrario.

Por otra parte, el Área de trabajo es el espacio donde se relacionan las áreas anteriores completando la situación didáctica y donde los niños ponen en práctica sus estrategias y conocimientos para resolver las situaciones planteadas. De esta, manera las áreas descritas cumplen una función crucial, ninguna es más importante que otra, ambas se complementan.

El título informa sobre el contenido de la lección (anteriormente ya se comentó los diferentes usos que los niños hacen de él) y se puede recurrir a él cuando se necesite. Por último, en el área de Salida se encuentran dos objetos, uno es el icono de salida, puerta cerrada, y el otro, un cronómetro. El icono de salida es importante porque el sistema no da por terminada la lección automáticamente para que los niños repitan libremente la visualización de las sorpresas al final (excepto en Un paseo por la selva, donde no hay sorpresas). También es una opción para abandonar la lección cuando así lo requiera el usuario, sobre todo, en casos donde no pueda continuar ya sea por fallas en la programación o porque no sepa cómo resolverla y esté un poco desesperado.

El cronómetro es importante sólo en las lecciones donde se utiliza, pero en el resto es irrelevante. Su presencia no afecta el desempeño de los niños, quienes parecen ignorarlo. Cuando se emplea, ellos permanecen concentrados en el problema y no pierden tiempo viendo cuántos segundos les quedan, sólo esperan escuchar la alarma que indica que el tiempo se ha terminado.

Con relación a la información que cambia de acuerdo a la lección, ésta se encuentra directamente relacionada a la de la obra original: consignas, datos, diseño de la imagen didáctica, objetos y herramientas del Rincón de las Matemáticas, etcétera, y tiene una intención y fundamento didáctico. Su relevancia y pertinencia corresponde a otro tipo de evaluación.

Por ejemplo, si en la lección Mangos y más mangos en lugar de preguntar al observador cómo seleccionar las tarjetas de mangos (que representan las unidades) para canjearlas por bolsas (decenas), Paulina hubiera optado por usar el módulo Ayuda, tendría que abandonar la lección y entrar a dicho módulo; una vez dentro buscar la información, así tendría que revisar 9 pantallas en las que se incluye la animación que muestra las funciones del teclado, que no es posible detener y es necesario esperar a que termine para continuar la búsqueda. En la décima pantalla se encuentra la información que podría servirle para este caso en particular. Posteriormente, debe ingresar nuevamente al módulo Lecciones y elegir su grupo y nombre para iniciar nuevamente la lección que no completó. Por esta razón, las características en la programación de la Ayuda se consideran un problema de alta severidad.

# **10. Proveer ayuda y documentación**

Un software debe proveer ayuda y documentación en línea de manera apropiada, la cual será de fácil acceso y estará relacionada a las necesidades del usuario.

- Selecciona los puestos en donde Paco va a comprar.
- la decena anterior.
- Tienes 45 segundos.

Con relación a la Ayuda, el problema principal encontrado es que el apartado no se encuentra en la pantalla de trabajo, es decir, está fuera del módulo Lecciones; esto repercute de dos maneras, por un lado, ante alguna dificultad en el manejo del Programa los niños pueden requerir la información que ofrece el módulo Ayuda y para ello deben

- Muy bien, ya puedes empezar.
- Lee con atención y contesta.
	- hilera a la que pertenece.
	- presionar el botón de canje, lo mismo debes hacer cuando tengas diez tiras.
		- ¿Y qué estás esperando? ¡Ahora píntalo!

abandonar la lección, por otro lado, una vez en dicho módulo, el usuario no puede regresar al punto de la lección donde se había quedado y debe iniciar nuevamente.

Hay recursos de los cuales el niño puede obtener ayuda dentro de· la lección, como el personaje Matematín, las cajas de diálogo y algunos mensajes de error; sin embargo, la información que proporcionan no cumple con alguno de los criterios considerados en los estándares para tal efecto: que sea Meta-orientada (que responda a la pregunta ¿qué puedo hacer con este programa?), Descriptiva (¿para qué es esto?) e Interpretativa (¿por qué hizo eso?).

La información que proporciona Matematín es de cuatro tipos: a) Ampliación de las instrucciones:

• •

• •

•

•

•

Si aciertas avanzas el número de cuadritos que dijiste, si no, te regresas a

Cada vez que escuches el nombre del juguete pinta el rectángulo de la

No lo olvides, cada que tengas diez cuadritos, debes seleccionarlos y

b) Recordatorios para usar el botón Revisar y los materiales:

- Aquí tienes colores.
- Acuérdate de revisar.
- Estas son las gallinas... (aparece abajo de las gallinas en el Rincón de lás Matemáticas).
- Cuando encuentres la figura revisa .
- Ésta es tu ficha (sale y se coloca sobre el cuadrado que contiene la ficha) .
- Usa este lápiz (aparece debajo del lápiz), empieza por el nombre (aparece sobre la palabra centenas).

- Fíjate que cada cuadrado grande se forma con cuatro cuadrados pequeños.
- Fíjate en las tres primeras flores que ya están pintadas, cuando termines presiona el botón de revisar.
- Para que calcules tu cuenta selecciona los juguetes que compraron.
- Recuerda, cada que tengas 10 debes cambiar.

c) Mensajes de error:

- Tomaste un papelito de más, regrésalo.
- Te equivocaste, ésta no parece la cara de una vaca parece dinosaurio, fíjate bien y hazla nuevamente.

d) Algunas ayudas:

- No tienes papelitos para borrar. Error.
- No calificaste bien revisa otra vez. ERROR.
- ilncorrecto!

En las cajas de diálogo también se puede encontrar información que ayuda a la realización de la tarea, aunque al mismo tiempo también indique la presencia de un error, por ejemplo:

- Aún no tienes 10 mangos o bolsas. ERROR.
- Éste no es el juguete, escucha nuevamente.
- Existe un error en el canje.
- No seleccionaste la equivalencia a un cuadro.
- Tienes incorrecto el dinero que gastó en playeras.
- Tienes un error en las playeras.
- Ya no tienes papeles de este tamaño. Error
- No seleccionaste la equivalencia a un cuadrado. Error.
- Selecciona algunos de los papelitos por favor. Error.

La información que se da por medio de *Matematín* y las cajas de diálogo no es de tipo procesal porque no indica cómo hacer algún procedimiento, como lo es arrastrar un objeto al Area de trabajo, seleccionar objetos y la operación contraria, o cómo usar las diferentes herramientas que aparecen (la máquina de canje en la lección Las fichas de colores o cómo mover la ficha en Un paseo por la selva).

En cuanto a que si el Programa ofrece ayuda sobre información Navegacional, es decir, que ubique al usuario sobre el lugar en que se encuentra dentro del Programa; en este tipo de interfaz no es necesario, ya que no hay múltiples pantallas que puedan ser seleccionadas libremente y en las que el niño pueda perderse; la navegación es lineal (en las Lecciones, por razones didácticas, que se comentarán en el capítulo 111), no se puede regresar a preguntas iniciales o adelantarse libremente, sólo hasta que se resuelva correctamente cada una de las situaciones problemáticas que se presenten.

Algunos mensajes informan sobre lo que deben hacer los niños o sobre su ejecución acertada:

- Selecciona los mangos que quieres canjear.
- Hasta aquí estás bien.
- ¡Muy bien, acertaste!
- Muy bien.

Por último, sólo en los casos anteriores donde interviene Matematín o se presentan cajas de diálogo con información se puede decir que este tipo de ayuda es Sensible al contexto, ya que se presenta en el momento que se requiere e informa sobre lo que está sucediendo.

Aunque se presente ayuda por medio de Matematín o en las cajas de diálogo, la ausencia de un apartado específico de Ayuda dentro de las lecciones que ofrezca información pertinente para resolver los diferentes problemas que puedan surgir durante el trabajo con las lecciones, como ya se ha mencionado, **se considera un problema de usabilidad de alta severidad,** debido a que puede impedir la resolución de la lección. Es necesario diseñar el contenido de la Ayuda así como la forma de presentarlo.

## **Conclusiones del capítulo**

La mayoría de los problemas de usabilidad que presenta el apartado de Lecciones son de baja severidad, lo cual significa que aunque existen variaciones con respecto a los heurísticos planteados en la esta evaluación, éstas no generaron dificultades en los niños, lo que éstos mostraron fue su gran versatilidad para sortear las diferentes situaciones a las que se enfrentaron.

No obstante, también se identificaron problemas de mediana y alta severidad donde por diversas circunstancias la tarea se obstaculizó. Es necesario enfatizar que en este apartado se dio cuenta de los aspectos técnicos relacionados al diseño y programación del software, ya que también se localizaron algunos problemas con la adaptación didáctica, pero esto se tratará en el capítulo siguiente. A continuación se comentan los problemas encontrados y se dan sugerencias para su corrección.

Problemas de alta severidad. La tendencia de los niños a validar cada una de sus respuestas genera un problema con la programación de las cajas de diálogo de dos o más casillas, debido a que la mayoría de ellas está diseñada para tomar como acierto sólo cuando todas las respuestas sean correctas. Es importante tomar en cuenta esto para que se ofrezcan ambas alternativas: validar por separado cada respuesta cuando así lo solicite el usuario y también en su totalidad; en este último caso es necesario que el Programa marque las respuestas que fueron validadas como incorrectas para centrar la atención del niño sólo en las que debe corregir.

Otro problema de alta severidad es el que se genera por la no visualización del registro de selecciones hechas. En la lección El fin de semana, el trabajo con la computadora hace que los niños prescindan del registro en papel (en la mayoría de los casos), por lo que el registro en la pantalla es necesario para la realización de las lecciones, sobre todo cuando se trata de elecciones libres de acuerdo a las preferencias de los niños. Su ausencia en la lección citada, muestra su importancia y la necesidad de mantenerlo siempre.

Un problema similar al anterior, se presentó en el Área de instrucciones, donde el texto que corresponde a la consigna, en caso de ser extenso, queda incompleto al finalizar su oralización sin dar la posibilidad a los usuarios de verlo en su totalidad o escucharlo nuevamente. De esta manera, ante alguna distracción o duda se pierde la posibilidad de comprender la consiga y el trabajo queda obstaculizado. Es necesario que todas las consignas independientemente de su tamaño puedan ser leídas las veces que el usuario lo requiera por medio de un botón, que al presionarlo en el momento que se necesite repita la instrucción.

Por último, los mensajes que se dan al usuario deben ser lo suficientemente claros para orientarlo sin resolverle el problema, pero tampoco obstaculizarlo. Se requiere hacer una revisión de estos mensajes para observar en qué momento aparecen y cómo se contextualizan con el contenido de la pantalla; de esta manera, buscar posibles mal interpretaciones por parte del usuario para reducirlas lo más posible.

Problemas de mediana severidad. En esta categoría se incluyeron los problemas generados por variaciones en los procedimientos habituales para borrar, arrastrar y seleccionar objetos, ya que son acciones frecuentemente utilizadas e incorporadas rápidamente por los usuarios, lo cual ocasiona que cuando son,programados de diferente manera se producen interrupciones en la continuidad de la tarea. A pesar de que en la mayoría de las situaciones los niños encontraron las alternativas para resolver el problema, se generó un cambio de atención que por breve que sea debería evitarse manteniendo la consistencia en las acciones que se realizan con el teclado y con el mouse.

Por otra parte, se identificó que en pantallas donde se puede trabajar simultáneamente en dos áreas, se requiere enfatizar visualmente con cuál de ellas se está interactuando y de la misma manera separar los comandos de cada una para evitar las confusiones generadas en el caso de la lección La tarea de Néstor. Asimismo, los mensajes de error y las cajas de diálogo deben presentarse en función del área activa y del comando presionado para evitar mensajes confusos y sobredimensionados, que además de no ayudar complican la actividad.

Uno de los colores utilizados generó confusión en los niños, ya que no correspondía de manera clara al enunciado en las instrucciones. Ante colores similares o confusos es preferible optar por aquellos que tengan pocas probabilidades de ser modificados por las variaciones en los tipos de monitor y resolución, para evitar lo que sucedió con el color morado, que los niños aseguraron era rosado.

Problemas de baja severidad. Las variaciones en la visualización de los objetos manipulables por medio de modificaciones a la forma del puntero del mouse se clasificaron en esta categoría, pues aunque no cumplen con los estándares de sistematicidad y de visualización, los niños no reaccionaron ante ellas, esto muestra que no es un factor que dificulte el trabajo con las lecciones; sin embargo, es necesario que se

corrijan en la medida que se requiera cumplir con los estándares y sistematizar los recursos del Programa.

Detalles como la variación del color de elementos que el usuario requerirá para resolver la lección, provoca que adquieran importancia y se considere un problema de usabilidad, debido a que deben tener correspondencia con las indicaciones dadas en la consigna. La facilidad con que los niños resuelven el problema hace que se clasifique como de baja severidad.

El uso de la tecla Enter como una opción adicional al botón Revisar es un recurso que no es consistente en todas las lecciones. Aunque esto no genera problemas en los niños, debe considerarse para sistematizar las funciones. Además, en algunas lecciones el uso del teclado facilita la revisión y realización de las actividades, como en La papa caliente y Basta numérico.

> a intención en este capítulo es mostrar cómo la propuesta didáctica para el<br>
> cumplimiento de los propósitos de la enseñanza y el aprendizaje de las matemáticas en segundo grado se ve mediada por la usabilidad del soporte a intención en este capítulo es mostrar cómo la propuesta didáctica para el electrónico (software). Éste, añade características con respecto al soporte impreso, genera nuevas condiciones, así como ventajas y desventajas para el alcance de dichos propósitos. Asimismo, hacen también señalamientos sobre aquellas cualidades del material impreso que se anulan en el soporte electrónico.

La sombra es uno de los recursos que no se aplica en el diseño de los iconos de este software. A pesar de que el color y las animaciones varían, el hecho de que la sombra no esté presente hace que se considere un problema de usabilidad de baja severidad. Este problema no generó ninguna dificultad en los niños, pero debe tomarse en cuenta para dar mayor visibilidad al usuario.

# **CAPÍTULO III**

# LA USABILIDAD EN EL SISTEMA DIDÁCTICO

El L TG es uno de los materiales didácticos de la propuesta nacional cuyo objetivo es apoyar la enseñanza y el aprendizaje que conlleva el cumplimiento de los propósitos, al igual que el resto de materiales que lo conforman, como el Fichero de Actividades Didácticas, el Libro Recortable, el Libro para el Maestro y la serie de Libros del Rincón .

Desde estas consideraciones, el Líbro Interactivo se concibe también como un material adicional a los mencionados que el profesor puede emplear como apoyo a su enseñanza. Debido a que el referente empírico no permite describir las interacciones de la triada didáctica: niños, software y maestro. En este capítulo se reportan solamente las propiedades del Programa informático, que como objeto tecnológico incidieron en la relación de los niños con el conocimiento y sus respuestas a éste.

## **1. Esquema Básico de interacciones**

A continuación, se propone un esquema para la explicación de los fenómenos observados durante el trabajo de campo, en los que se interrelacionan: la Propuesta Didáctica expresada en el Libro de Texto Gratuito<sup>1</sup>, el Programa informático y su usabilidad y la reacción de los niños en su interacción con el software (Figura 1).

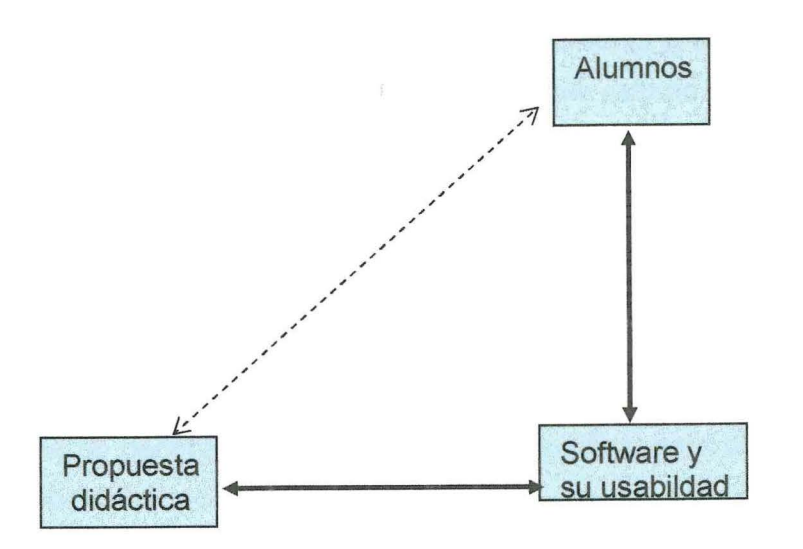

## Figura 1. Esquema básico

La Propuesta Didáctica expresada en el LTG, adaptada a un soporte electrónico a través de un software, da lugar al Libro Interactivo que nos ocupa. En ambos se presentan muchas de las características metodológicas originales del enfoque para la enseñanza y el aprendizaje señalado por la SEP (1993: 49). Como se viera en el capítulo precedente, los recursos informáticos enriquecen algunos de sus elementos, a la vez que limitan otros.

El objetivo de la Propuesta Didáctica es que los alumnos alcancen los propósitos planteados por la SEP, descritos en el capítulo l. Se asume que la relación que se establece entre estos dos elementos (propuesta y alumnos) está en función del soporte en que dicha propuesta se exprese, ya sea éste impreso o electrónico.

Las relaciones entre los alumnos y el software también se presentan en ambos sentidos, puesto que en esta parte es donde se da la interacción y el trabajo. El Programa emplea diversos recursos multimedia para generar un ambiente propicio

para el trabajo -aunque en algunas ocasiones no resulte así- provocando diferentes reacciones y estrategias de los niños para resolver las situaciones problemáticas planteadas. A continuación se describen con más detalle los tres componentes del esquema enunciado anteriormente.

## a) La Propuesta Didáctica

El objetivo del Libro Interactivo, al ser una versión electrónica del LTG (propuesta oficial), es contribuir como este último al alcance de los propósitos en educación básica propuestos por la SEP, en específico:

(...) que los niños adquieran y desarrollen las habilidades intelectuales (la lectura y la escritura, la expresión oral, la búsqueda y selección de información, la aplicación de las matemáticas a la realidad) que les permita aprender

La versión multimedia de la obra impresa, Matemáticas. Segundo Grado (SEP: 1993), en su adaptación al lenguaje de programación procuró conservar La propuesta didáctica, cuyo enfoque es producto de las investigaciones en didáctica de la matemática desarrolladas desde la década de los setenta. Es a partir de esta reforma que se proponen para la enseñanza secuencias didácticas fundamentadas en la teoría constructivista del aprendizaje (Balbuena, Block, Fuenlabrada, Ortega y Valencia, 1991).

Debido a las variaciones de un formato a otro, en términos de Chevalard (1985), hubo necesariamente trasposiciones didácticas entre la versión impresa y la multimedia que tienen que ver con la capitalización de los recursos que ofrece la tecnología, tales como sonido, animación, manipulación del material virtual, validación automática e inmediata de las respuestas de los niños, oralización de las consignas, repetición de las lecciones con datos diferentes, entre otros comentados y analizados en el capítulo anterior.

Respecto al enfoque, en el Plan *y* Programas de Estudio 1993 se menciona: "La orientación adoptada para la enseñanza de las matemáticas pone el mayor énfasis en la formación de habilidades para la resolución de problemas y el desarrollo del razonamiento matemático a partir de situaciones prácticas". (SEP, 1993a: 15). También se hace énfasis en que:

( ... ) una de las funciones de la escuela es brindar situaciones en las que los niños utilicen los conocimientos que ya tienen para resolver ciertos problemas y que, a partir de sus soluciones iniciales, comparen sus resultados y sus formas de solución para hacerlos evolucionar hacia los procedimientos y las conceptualizaciones propias de las matemáticas (SEP, 1993: 49).

 $1$  Derivada del enfoque para la enseñanza y el aprendizaje de la matemática establecido por la SEP (1993: 49)

permanentemente y con independencia, así como actuar con eficacia e iniciativa en las cuestiones prácticas de la vida cotidiana (SEP, 1993a: 13).

En este propósito se puede ver la importancia dada al desarrollo de habilidades básicas. En el caso de las matemáticas lo importante es su aplicación a la realidad, ésta será la base de los propósitos generales para la asignatura de matemáticas:

( ... ) para elevar la calidad del aprendizaje es indispensable que los alumnos se interesen y encuentren significado y funcionalidad en el conocimiento matemático, que valoren y hagan de él un instrumento que les ayude a reconocer, plantear y resolver problemas presentados en diversos contextos de su interés (SEP, 1993a: 50).

A continuación se destacan aquellos propósitos relacionados con las lecciones que se experimentaron en este estudio:

· La capacidad de utilizar las matemáticas como un instrumento para reconocer

(...) y resolver problemas.

· La capacidad de anticipar y verificar resultados.

· La capacidad de comunicar e interpretar información matemática.

· La imaginación espacial.

· El pensamiento abstracto por medio de distintas formas de razonamiento, entre

otras, la sistematización y generalización de procedimientos y estrategias (SEP,

1993a: 50).

Como se mencionó anteriormente, las características del diseño y programación del Libro Interactivo no permiten contribuir directamente al desarrollo de tres de los propósitos enunciados para la educación básica, a saber: la capacidad de utilizar las matemáticas como un instrumento para plantear problemas, la habilidad para estimar mediciones y para el uso de ciertos instrumentos de· medición, dibujo y cálculo. Las razones de estas ausencias se encuentran, por un lado, en las limitaciones del recurso electrónico para procesar las diversas maneras de plantear problemas (para la resolución de problemas si se propicia el desarrollo de habilidades), hacer dibujos y estimar mediciones que pudieran producir los niños y, por otro lado, en relación con el uso de instrumentos de medición; los niños de segundo grado tienen que efectuarlas sobre los objetos que quieren medir para ir conceptualizando las distintas magnitudes.

## b) El Software

Es el Programa en sí, lo que hace al software y a su usabilidad. Está conformado por una serie de instrucciones en el lenguaje de programación que permite una interfaz gráfica para que el usuario pueda establecer la comunicación por medio de ella, está compuesta por un diseño de interfaz, una propuesta para la navegación y un diseño instruccional: signos, símbolos y metáforas de acuerdo al objetivo del Programa y sus destinatarios.

Como se dijera en el capítulo anterior, la usabilidad de un software son las características que permiten que el usuario realice las tareas en el Programa de la mejor manera posible. Recuérdese que los problemas de la usabilidad de acuerdo a la clasificación empleada fueron de Alta, Mediana y Baja severidad. Los primeros, como se señalara, impiden que los niños continúen con la tarea; los de mediana severidad dificultan la tarea pero no la impiden y los de baja severidad, los niños pueden sortearlos fácilmente.

Por otra parte, los aspectos bien resueltos además de facilitar el trabajo, hacen que a los usuarios les resulte placentero; también, les motiva a seguir avanzando en la lección la posibilidad de recibir inmediatamente una respuesta a su ejecución informándose, así si ésta es correcta o no. Éste es un aspecto que tiene varias implicaciones en la motivación, la concentración y en la actitud hacia el problema planteado, que se retoman en el siguiente apartado. Asimismo, el diseño de las herramientas y la claridad de los iconos facilitaron a los usuarios que se concentraran más en el problema y no en la manipulación del material.

Sin embargo, también hubo problemas generales y específicos de adaptación didáctica, por ejemplo, en las lecciones en donde para contestar a una problemática el niño debe elegir una respuesta en casillas con varias opciones. Con base en la lógica empleada en todo el Programa, si la respuesta seleccionada es la correcta o no, el usuario es informado, y en caso negativo, tiene la opción de elegir otra alternativa. Como pudo observarse en Miguel, quien al notar esta característica en algunas situaciones, ya no lee la consigna ni las posibles respuestas, se limita a seleccionar una por una las opciones hasta llegar a la respuesta correcta. De esta manera, el trabajo con el contenido matemático, la propuesta didáctica y el sistema informático quedan inhabilitados.

Algunas lecciones no pudieron ser adaptadas satisfactoriamente a la versión multimedia, generando problemas en los niños para poder responder a los problemas planteados e interactuar con el contenido matemático, es el caso de Un paseo por la selva, cuya distribución gráfica e interactividad no permite un trabajo intuitivo en su operación, bloqueando el desarrollo de la lección. También La tarea de Néstor presenta problemas, ya que se incluyó material virtual para apoyar la resolución de operaciones de aritmética y no se hizo una separación entre ambas modalidades de manera adecuada, provocando confusión en los niños.

Se pudo observar durante el trabajo de los niños que la propuesta didáctica mediada por el soporte y la usabilidad del mismo generan condiciones que determinaron la calidad de su ejecución y que incidieron en las habilidades que los niños poseen o que deben desarrollar para favorecer el aprendizaje, tales como: la atención, participación, organización, motivación e interés en la actividad. Aunque existen y se manifestaron otras condiciones que igual se revisan, en este trabajo fueron las que se revelaron con mayor significado.

Con relación a las ventajas para el maestro, se tiene la base de datos de los alumnos, con su nombre y avance. A través de ella, el docente puede saber cuáles lecciones ha resuelto cada uno de sus alumnos y ubicarlos en la lección que les toque realizar al seleccionar su nombre en la lista. Asimismo, si el maestro lo decide, puede organizar al grupo en equipos de trabajo y registrar su avance. Además, por medio del recurso que organiza las lecciones por módulos, puede elegir alguna en particular para profundizar en ella o para recordar algún contenido. Puesto que cada lección permite la opción "volver a jugar'', el profesor podrá respetar el ritmo de trabajo de cada alumno sin que ello represente desorganización del grupo, los niños que terminan pronto pueden realizar la misma lección varias veces, pero con datos diferentes, de esta forma se conserva la situación problemática que resulta nuevamente un reto para el niño y permite al resto del grupo terminar la lección.

La atención de los niños en la lección es un factor indispensable para el aprendizaje. Aunque la propuesta didáctica procura otros elementos para favorecer la construcción de un concepto matemático, éste se ve disminuido si el niño no centra su atención en las actividades propuestas en la lección. También puede suceder que el niño preste atención, pero sólo de manera temporal, lo que estará en detrimento de su posible aprendizaje.

## c) Los alumnos

· Julián y Juan tienen algunas dificultades (ya analizadas) propiciadas por el diseño de la pantalla. Solamente ven una parte de la Oca y quieren colocar la ''ficha" en una casilla que no se encuentra en el fragmento visible. Después de varios intentos marcados por el Programa como errores, Julián encuentra la manera de desplegar el resto de la Oca: ¿Puedo ver una cosita? A ver, mira, ahí, dónde flecha (le comenta a Juan), órale (asienta Juan y Julián mueve la ficha hacia la derecha de la tira y se cambia constantemente la numeración, llega al número 350), espérate déjame cambiarle, a... (Julián, regresa la ficha al fragmento 10-50, en ese momento su papá le dice): Eres el elegido ¿verdad? entre varios. Hijo, mañana vengo y te traigo lo que te hace falta, ¿sí?, ¿gomas? Julián sin voltear contesta: Sí. Su papá le pregunta: ¿Qué más? a lo que Julián contesta: Ayudarme en esto; el papá, comenta: Ay sí, tú lo puedes hacer, ¿quieres colores? Julián nuevamente sin quitar la vista del monitor contesta: Sí; mientras el papá pregunta: ¿Y qué más? Julián mueve la "ficha" hacia la derecha, llega al fragmento 220-250, regresa y coloca la ficha sobre el número 100 por arriba de la casilla; valida, aparece mensaje de error, se queja: Mch; es hasta entonces que le contesta a su papá: Nada más (...) El papá de Julián le dice: Mañana nos vemos y te regreso aquí. Julián ya no le contesta, continúa con la lección e interactúa con Juan: sí,... ah, ya sé, mira pon el 100, éste lo hace. Nuevamente validan y aparece el mensaje de error (...) Maestro, no le entendemos.

En el Programa, la retroalimentación inmediata favoreció, en muchas ocasiones, que los niños no pierdan la atención en la actividad que realizan, porque al ser informados al instante sobre la calidad de su ejecución, en general, se mantienen concentrados en resolver la actividad. Los niños no desvían su concentración ni siquiera frente a variables externas que ordinariamente los distraen, como fue el caso

110

cuando el papá de Julián entra a verlo a la sala de cómputo mientras éste resuelve la lección Un paseo por la selva.

La participación de los niños en el proceso de aprendizaje es ineludiblemente una aspiración de la enseñanza, En esta experiencia, se observaron diferentes actitudes de participaciones negativas y positivas en la interacción de los niños con el software. Sin embargo, éstas últimas fueron mayoritarias.

Las actitudes negativas corresponden a reacciones de frustración de algunos oiños por encontrar la tarea fuera de sus posibilidades principalmente de cálculo, evidenciadas además por un "interlocutor" (el software) incapaz de tolerar el más mínimo error. Es así como Astrid, no obstante que Toño le comenta que en el ejercicio (de La Feria) que ella está realizando está "padre"; cuando anota el 46 y recibe el mensaje de error, con expresión de desagradado dice: Maestro, siempre nos pone error. ..

En cambio, las actitudes positivas se refieren a la reacción de los niños hacia la actividad a pesar del nivel de dificultad y de ver evaluadas sus respuestas como incorrectas. La actitud también está vinculada a la disposición para realizar las lecciones y para el trabajo en equipo, que más adelante se ven con más detalle.

Respecto al interés general por realizar las actividades se tiene, por ejemplo, la siguiente situación: El maestro comenta: Creo que ya no tenemos tiempo para hacer otra (lección). Miguel desea continuar con el trabajo y responde: Aunque nos quedemos a la mitad; el maestro pregunta al grupo: ¿Sí? Miguel muestra interés en seguir resolviendo las lecciones y responde: Sí, sí, no importa... aquí lo único que importa, a mí lo único que me importa, la clase que más me gusta es computación, ¡eso sí!

Debido a que el trabajo se realizó en parejas, los niños tuvieron que interactuar con sus compañeros sistemáticamente y de diversas maneras. Cada vez que realizan una lección generan una estrategia para organizarse en relación a los turnos para la manipulación del Programa; a veces resuelven de manera bastante "civilizada", así nos encontramos a Julián, por ejemplo, en la lección Se venden mangos diciéndole a Pablo: Yo resuelvo las (preguntas) de Meche y tú las de Luis ¿sale?, frente a lo cual Pablo propone: Mmmm, ¡primero tú, las de Luis!

En otras ocasiones, desde luego, aparece "el jaloneo" para dirimir diferencias como sucede con la lección La papa caliente, cuando Miguel quiere quitarle el mouse a Julián para construir el rompecabezas de la papa, e insiste: Yo la armo, yo la armo, ésta va acá (toma "una parte" de la papa y la coloca en el centro), va acá, ésta va acá (toma la otra parte y la coloca junto a la anterior). Interviene el observador y Julián recupera el control del mouse, quita la segunda parte de la boca (de la papa) y la coloca por donde está el botón de salida y empieza a despejar el área, coloca las piezas alrededor del área de trabajo, incluyendo la primer parte de la boca que colocó en el centro y rehace la construcción de "la papa". Miguel trata nuevamente de tomar el mouse. Pero Julián replica: espérate, espérate, déjame sacarlas.

No obstante las discusiones para controlar el mouse, los niños fundamentalmente comparten la responsabilidad sobre qué hacer con respecto a las consignas planteadas y las estrategias de solución.

En cuanto a situaciones que ilustran la actitud positiva e interesada mostrada por los alumnos frente al aprendizaje, se cita la que sucede en la lección El fin de semana; Paulina le pregunta a Miguel: es veinticuatro ¿no? A lo que éste responde (pensando, en voz alta): Ah, ..., no, ..., sí. Paulina: A ver (escribe el 24, presiona botón Revisar y se escucha el sonido de acierto). Le toca el turno a Miguel quien "dirigiéndose" a la computadora expresa: A ver échame otra. Aparece la pregunta: ¿Cuánto pagarán si quieren ir a los títeres? Paulina empieza a leer, pero Miguel le dice: A ver déjame, yo leo, Miguel le pregunta a Paulina: ¿Dónde están los títeres? Paulina señala con el mouse el número 2 que corresponde al precio de los títeres mientras señala: Los títeres, aquí (están).

Así, se encuentran situaciones como la de la lección Dilo con cartoncitos, en la que Matematín, dice: Usa este lápiz, empieza por el nombre. Astrid: Oye Julián, yo empiezo ¿sí? Julián: No, porque tú tienes el micrófono (micrófono de solapa de Ja

Paulina en otro momento, escribe el número 4, frente a lo que Miguel, exclama:  $iN$ ooo! Paulina:  $\lambda N$ o? Miguel: Ah sí, no, sí. Se ríen, Paulina revisa y escuchan el sonido de acierto. Miguel: Eso. Paulina: ¡Muy bien! Miguel: Échame otra pa' cá. Paulina: Danos otra. Se lo "dicen" a la computadora. Prestan atención a la nueva consigna.

La motivación es otro factor no despreciable para la creación de un ambiente de aprendizaje, que también se ve influenciado a través del soporte electrónico y está relacionado a la usabilidad del software. Desde esta perspectiva, la linealidad de las lecciones y el poco o nulo control del niño sobre la secuencia de pantallas y presentación de problemáticas, lejos de ser un error de diseño como lo plantea Escamilla (1998) es un factor que genera motivación debido a que los niños tienden a querer avanzar para poder ver lo siguiente o para ganarles a sus compañeros y como no pueden hacerlo hasta que resuelvan el problema planteado se convierte en un factor de motivación adicional, como son la satisfacción de resolver un problema, de comunicarlo a los demás, y con mayor énfasis si han sido los primeros.

En la lección: Mira bien los cuadritos, Toño grita: Nos salió carita feliz, nos salió carita feliz, qué bueno, qué bueno (canta). Miguel voltea a ver a su compañero que está en otra computadora y el observador al notar su descontento le dice al resto del grupo: No se preocupen, ustedes empezaron después. Por otro lado, es importante señalar que el "malestar" de ver que otros compañeros ya han resuelto lo que todavía uno no puede, en lugar de provocar un abandono de la tarea produce un interés mayor por resolverla.

La Interacción. El trabajo con el software favorece intercambios entre los niños del mismo equipo, entre equipos y con el Programa, además de cierta interacción con el observador. Pero es éste y su usabilidad lo que magnifica estos tipos de interacciones que se orientan hacia el trabajo con el contenido matemático que es ineludible: si no se interactúa con él no se puede contestar, y consecuentemente no se puede avanzar. De hecho, los niños mostraron en la experiencia mayor interés por seguir avanzando que por abandonar la tarea.

El formato en el que se presenta la lección, la posibilidad de contestar a lo planteado en ella por medio exclusivamente del teclado y del mouse, así como la novedad del soporte, hace que en la respuesta de los niños entren en juego negociaciones, estrategias y fundamentalmente un trabajo compartido, diferentes a lo observado -en otras experiencias-, cuando trabajan con el libro impreso.

grabadora que se le coloca a un miembro del equipo}. Astrid: Aah. Julián (lee): Une el nombre con la cantidad de mangos... une ahhh, trata de unir la palabra unidades con sus equivalentes, mueve el mouse, pero no puede tomar el lápiz del Rincón de las Matemáticas. Astrid interviene: decenas con... (busca con la vista) ... Centenas, ..., jcon éste!, señala la palabra centenas y luego la caja correspondiente, Julián une con una línea lo que indicó Astrid. Julián recupera el control de la búsqueda: Decenas con éste, coloca el puntero del mouse sobre la palabra decenas y la une con la bolsa, Astrid elige la tira, Julián une la bolsa con la tira: ¡éste también ya lo hicimos!, realmente ya lo habían "visto" pero no lo habían hecho. Julián une la palabra unidades con el mango suelto y antes de que termine de unir el mango suelto con el cuadrito Astrid expresa: Pon revisar. Sonido de acierto: ¡Muy bien!

También los datos empíricos muestran cómo los niños que tienen dificultades solicitan apoyo a sus compañeros de otros equipos o incluso del propio, cuando se tiene el turno de ejecutar el Programa; hay quienes ofrecen ayuda no solicitada, sugieren o dicen cómo resolver el problema.

En la lección El fin de semana, Paulina le sugiere a Miguel: A ver, es, ..., ponle doce menos diez, Miguel escribe en la hoja de papel una resta (12 menos 10), Paulina toma el lápiz: A ver, te voy a ayudar.

En la lección El Mantelito de Raquel, Julián le pide ayuda al maestro, sin embargo, antes de que éste pueda contestar, Pablo interviene comentándole a Julián, sobre una posible alternativa de solución: Tiene que ser bien derechito y apriétale acá. En ese momento se acerca Toño; Julián y Pablo, le preguntan: ¿Nos ayudas Toño?, ¿tú ya lo ... hiciste? Toño se interesa: A ver, cámbiale la imagen atrás, atrás, atrás, así, así aquí va, aquí va, aquí creo que es... a ver, pongan todo de morado, ah no borren éste, borren éste, es de amarillo. Al revisar, se escucha el sonido de error. Pablo haciendo un sonido de burla, bromea sobre la figura que, siguiendo las instrucciones de Toño, quedó girada de su posición original 90º en sentido contrario a las manecillas del reloj. -

Así mismo, también aparece el gusto por mostrar a los demás los logros alcanzados, como sucede en la lección El tapete de cuadrados, Juan sin que Pablo le solicite, inicialmente ayuda, le dice: es así, mira (...) ¡cópiame! El observador les pide que cada uno continúe por su lado, por lo que Pablo sigue trabajando, sin embargo, pregunta; ¿Así va Juanito? Juan: Sí así, ¿cómo?... ¡no¡¿no? Por las características del Programa copiarse no es inmediato, hay que "hacer algo" más allá que solamente anotar la respuesta; se debe seguir un proceso, el que Pablo le pide a Juan que valore, y como se observa el interpelado tiene que involucrarse: ... Si así, ¿cómo? ... !noi ¿no?

También hay quienes ofrecen su ayuda a los compañeros, que después de varios intentos no logran resolver correctamente. En la lección Las Piñatas, Astrid, sin dirigirse a alguien en particular dice: Es que ya estamos hartas de este programa, no nos deja (no nos acepta), el resultado que ponemos, es malo. Toño: A ver, voy. Paulina que está de pareja de Astrid, le explica en qué condiciones se encuentran: Escogimos estas dos, la zanahoria y el conejo. Toño, revisa las condiciones de la situación y les dice: es que se tienen que gastar todo el dinero. Además, aparecen los que protestan por haber recibido una ayuda no solicitada, como en la lección Basta numérico. Miguel, se queja: Maestro, yo no le ayudé y él me anda ayudando.

Esta interesante y enriquecedora interacción entre los niños, así como la disposición para ayudarse, difícilmente sucede en el aula cuando trabajan con el libro impreso, en el que la interacción se reduce en muchas ocasiones sólo a pasar "la respuesta correcta" al compañero, para que éste la anote en el libro, ya que los registros permanecen a la mano y se pueden comunicar fácilmente. En cambio, la interacción de los niños con el Libro Interactivo propicia una dinámica de desfase en la resolución de cada lección, cada equipo trabaja a su propio ritmo y como no es posible regresar a pantallas resueltas anteriormente, la información sobre las respuestas correctas no permanece visible. En el caso de pedir ayuda, el interlocutor debe reconstruir nuevamente el problema, para así sugerir o dar una solución. La interacción se vuelve potencialmente más interesante cuando quien solicita ayuda está trabajando con una segunda o tercera versión de una lección en la que han cambiado los datos numéricos. En el siguiente ejemplo se puede observar cómo un niño de tercero que ya había trabajado con el software en el estudio piloto intenta ayudar a un equipo pensando que la problemática era trivial. Este niño se dirige a Miguel: ¿Están jugando eso? Nosotros ya pasamos ese mundo, todos un montón de juegos hemos pasado, ¿Ay no sabes nada? Miguel, que en ese momento manipula el mouse, en tono como de disculpa dice: Es que se va bien rápido. Niño: ¿Qué tienes que hacer? Miguel: Leerlo. Toño en ese momento es pareja de Miguel y parece no considerar la presencia del niño externo, expresa: Ya sé cómo, a ver seis (primer columna, tarjeta roja 4 y azul 2) siete, ocho, nueve, diez, once, doce, avanza al doce, eso ( ... ) es que tienes que poner aquí... Revisan y no acierta. Interviene nuevamente el niño: Ya me acordé, ejecutan su sugerencia y vuelve a aparece el sonido de error, el niño, insiste: A ver, ponle aquí. Miguel con cierta sorpresa pregunta: ¿En el veintinueve?, escribe 29, sonido de error. Niño: Es que no sé jugar éste, es que yo he pasado... otra vez sonido de error (...) a ver sería...(...) Miguel (con tono aclaratorio): A ver mira, estamos en el 6 más 1 decena, (....) Niño: A ver, ponle el treinta y ocho, si no es ahí

 $\overline{\phantom{a}}$ 

Pablo: Por eso, uno, dos, tres, cuatro (señala los mismos cuadrados, que son los que él pintó).

entonces ... otra vez, sonido de error (...) híjole, ¿de qué se trata este juego? Dice desconcertado el niño "fuereño". Javier en tono burlón, interviene: Tú dices que ya pasaste este mundo. El niño se pone a pensar a la vez que dice: No, éste no, otro, a ver están ahora en el seis, el número seis...

Competencias y peleas son otro tipo de interacciones generadas a partir del trabajo en equipo. Las competencias principalmente se dan entre los equipos, a los niños les satisface terminar antes que los demás y ganar les produce emoción y gusto, lo expresan abiertamente; esto los motiva para seguir trabajando.

En la lección El tapete de cuadrado, Pablo y Paulina, quienes tienen sus respectivas parejas, son los que están manejando el mouse:

Javier: Deben ser ocho, tu debes pintar ocho.

Pablo (en voz baja): Le voy a ganar a Pao [Paulina] (pinta 3 cuadritos del cuarto cuadrado de la última fila, el cuarto cuadrito, intenta pintarlo, pero no lo hace y continua con el cuarto cuadrado de la segunda fila).

Paulina: Creo que ya les gané (a la otra pareja).

Algo equivalente sucede, cuando Miguel y Toño están trabajando con la lección Basta numérico. Mientras Miguel enfatiza: Estamos empatados, Toño lo niega: No es cierto ya les estamos ganando. Por su lado Astrid apura a Paulina y da saltos de nervios. Miguel le dice a toño: Siete más uno ¡ocho, ocho! Toño después: Ocho. Miguel: ¿Siete más siete? Catorce, yo, yo he hecho esas, ahí....Toño le plantea: ¡Sí! les ganaaa... ay no, ay no. Miguel declara el triunfo: ¡Ya ganaaamos¡ Verifican y aciertan, se escucha el sonido alusivo; a Paulina y Astrid aún les faltan 2 casillas por resolver. Miguel y Toño: *¡ganamos la libertad!* Después de ver las sorpresas al final de la misma lección, Toño exclama: Ya les ganamos, ya Miguel, ya hay que salimos.

mouse a Pablo, quien protesta:  $iAy$ , pérate, pérate!, dirigiéndose al observador agrega: iAy, dile que me lo dé!, pero Julián, insiste: Quita (la mano del mouse) esto, u... uahhg, entonces Pablo presiona borrar y las dos tiras seleccionadas desaparecen. En esa lección, la pareja de Miguel y Toño, también discuten, porque no comparten la misma estrategia. Miguel le reclama a Toño: Empujas y no pides permiso. Y dirigiéndose al observador le dice: Maestro, Toño es bien malo y además bien terco, siempre dice me va, me va y nunca dice permiso.

En cambio, las peleas suceden con mayor frecuencia al interior del equipo, la causa principal es que **ambos integrantes quieren resolver el problema planteado,**  situación poco frecuente cuando trabajan con el libro impreso. En ocasiones quien se encuentra manipulando el mouse emplea estrategias que el otro no está de acuerdo y quiere arrebatarle el control de éste para resolverlo como él piensa, provocando discusiones. Lo interesante, desde el punto de vista del aprendizaje, es que los dos participantes están involucrados en el proceso, independientemente de quién de ellos esté manipulando el mouse.

Juan trata de quitarle el *mouse* a Pablo, a la vez que exclama: *¡este cuadro!, a ver*, préstamelo, mira ... Pero Pablo, tiene su propio proyecto de solución: Este cuadro va de rosita, trata de señalar algo pero Juan le quiere quitar el mouse y ya no lo hace, Juan logra finalmente quitarle el mouse a Pablo, éste se enoja y dice: Pérate, ahh, es que (se queda pensando). Juan: Ah, ya sé, toma el color rojo y pinta el cuadrito que forma la segunda punta inferior del tapete, luego pinta el cuadrito de la izquierda del segundo cuadrado de la última fila, continúa con el cuadrito de abajo del mismo cuadrado, después pinta el cuadrito que va de verde y que une al primer y segundo cuadrado de la última fila, forma un cuadrado rojo desfasado de donde debe ir.

En la lección Tonatiuh suma, Pablo expone: Cuadros grandes, cinco tiras voy a poner, coloca la tercera y selecciona dos más, pero cambia de opinión y quiere quitarlas. Julián: No, no lo borres, déjame ver esto, presta, presta, trata de quitarle el

116

En la lección El tapete de cuadrados, Juan intenta que Pablo siga su sugerencia: A ver, señala el color morado en el rincón, Pablo lo toma. Juan le comenta: aquí, mira este cuadro, señala el tercer cuadrado de la tercera fila (ponlo de morado pero en realidad va de rojo), Pablo decide no hacerle caso, cuando menos no totalmente, y pinta de morado pero el primer cuadrado de la última fila.

Astrid, al estar trabajando con el sistema de numeración, no sólo sabe que para cambiar de orden se necesitan 1 O elementos del mismo tipo, sino también que el software solamente acepta esta posibilidad; sin embargo, no logra explicarse con Julián que insiste en seleccionar 20 elementos iguales (para después canjearlos); cuando lleva diez, Astrid, le señala: Ya , ya ..., Julián sigue contando: Dieciséis, diecisiete, dieciocho, diecinueve, veinte. Astrid, le "ordena": Pon canjear, Julián lo hace y se escucha sonido de error. Astrid, en tono de enojo: Ves, te dije que lo hicieras (que contar sólo hasta el 10) (...) maestro, es que Julián lo hace todo mal en este ejercicio (. . .) Ay maestro, es que yo quiero canjear los cuadrítos y Julián lo hace todo mal. Realmente Julián sí sabía que el cambio es 1 O por uno, pero quería explorar si en un sólo canje se podían cambiar 20 elementos del mismo tipo por 2 de orden superior; es así que Julián se explica: deben ser 10, pero yo quiero tener dos más. Astrid, como se anticipara, está de acuerdo en la posibilidad de cambiar 20 por 2, su insistencia con Julián se basa en que ya se dio cuenta que el Programa no va aceptar esto y por eso lo marca como error. Astrid: Y yo le digo que no, que no y que no, así nunca va a (poder) canjear.

 $\overline{\phantom{a}}$ 

En la lección Un paseo por la selva también hubo discusiones por tener el control en la resolución de los problemas planteados. Juan: A nosotros nos cayó 110, ah no, sí. Julián interviene (intenta quitarle el mouse a Juan) y le dice: A ver, a ver pérate ( ... ) Espérate, presta, presta déjame. Juan, protesta y se dirige al observador: Es que nunca me deja trabajar. Julián logra quitarle el mouse a Juan, quien pone su mano derecha sobre la de Julián y con la otra mano toca la parte superior del mouse, luego Juan le quita la mano del mouse a Julián. Sin embargo, éste último en un intento por convencer a Juan de que le regrese el mouse, le dice: Pérate creo que es con ésta con la que...

La discusión. El trabajo en equipo<sup>2</sup> que propicia el Libro Interactivo favorece significativamente las discusiones entre los niños. Éstas también se dan al interior o exterior de los equipos. Al interior las discusiones están relacionadas, como se ha señalado, con turno del uso del teclado y del mouse para contestar los problemas, pero más importantes para el aprendizaje son los diálogos sobre las respuestas dadas y valoradas como incorrectas o con relación a la estrategia a emplear para resolver el problema y las ayudas suscitadas entre los miembros del mismo equipo. Rápidamente los niños toman conciencia de que no pueden contestar al azar y que dependiendo de su respuesta van a poder continuar, por eso tratan de estar de acuerdo antes de escribir el resultado, no sin antes generarse interesantes discusiones.

Finalmente cabe precisar que aunque en términos de programación es posible ofrecer mayor control al estudiante para que decida sobre la secuencia de pantallas; esto sin embargo, desde la perspectiva del enfoque metodológico de la propuesta didáctica tendría implicaciones en el aprendizaje. Es decir, en la evaluación heurística el poco control sobre el sistema se considera un problema de usabilidad; mientras que, para este software la anticipación que se hiciera sobre los beneficios al aprendizaje que propiciaría la ''falta de control" y la consecuente linealidad en la presentación de las actividades para garantizar la preservación de las secuencias de enseñanza, fueron constatados por la evidencia empírica en esta investigación, a la vez que se posibilita como lo muestran los resultados, la necesidad de los niños por continuar con las lecciones para "ver" que viene después.

En la lección El perrito. Juan le señala a Julián la vertical 1 de la retícula cuadrada en la que están trabajando y le dice: Este palito. Mientras tanto la pareja de Pablo y Toño discuten sobre el resultado de una cuenta, por lo que Julián le dice al observador: Ellos se pelean y se distrae, trata de tomar la vertical 2, pero Juan lo interrumpe: No, ¡el otro!, ¡el otro!, el chiquitito, Julián toma la vertical 1 y la coloca junto a la anterior y comenta: ahora un palito de dos, éste, Juan señala la vertical 1, Julián trata de tomarla, titubea éste, ¡éste te digo!, Juan le señala a Julián la línea. Julián: Pero éste... porque Julián quiere empezar a armar la cola del perro, por eso quería tomar la horizontal 1. Juan: Y ahorita armamos lo café, señala la cola y las orejas del perro. Julián: Bueno, toma la vertical 1 y la coloca junto a la anterior. Juan: Y la cabeza (se ríe), ¿cómo se ve?·Julián: Ahora necesita dos inclinadas, toma la diagonal derecha y la coloca junto a la anterior. Juan: Tres querrás decir, tres inclinadas. Julián: Ah, sí es cierto (en voz baja) ... tres inclinadas (coloca otra diagonal). Juan: Eeeh, otra, falta una y ya, Julián coloca la tercer diagonal formando la espalda. Julián: ¿Cómo nos está saliendo el perrito?

-

Al exterior de los equipos se muestran discusiones en torno a las competencias por terminar más rápido, sobre los procedimientos usados para resolver una tarea y sobre la resolución misma del problema. En la lección La papa caliente el equipo de Miguel y Julián interactúan con el de Paulina y Astrid:

Miguel: ¿Están jugando con tiempo?, les pregunta a Paulina y a Astrid, Paulina contesta: No, y siguen trabajando, Cuarenta y uno, cuarenta y dos, cuarenta y tres, cuarenta y cuatro, resuelven correctamente el ejercicio. El observador les sugiere que trabajen con tiempo, ambas a coro dicen que no; Paulina precisa: no queremos jugar con tiempo. Miguel, quien se encuentra en otro equipo les comenta: tienen cuarenta y cinco segundos. Aparece Matematín en la pantalla diciendo: Tienes 45 segundos. Astrid le dice al observador: Tú le haces, ¿eh?,. Aparece el 3 número base para iniciar la serie. Miguel dirigiéndose a Paulina, quien tiene el *mouse* en la mano: Seis, seis, ella lo anota, se escucha sonido de acierto...

-2. Características del software que favorecieron el trabajo

a) La lectura de las consignas

Este recurso permite a los niños de segundo grado poder trabajar con el problema matemático independientemente de sus habilidades en la lectura, además contribuye a desarrollarlas debido a que se remarcan aquellas partes del texto que se oralizan en ese momento. Esta característica posibilita la comprensión del problema, aun y cuando ellos no lo lean, como es señalado por Ávila (1996) con relación al LTG Matemáticas Primer grado (SEP, 1993):

La prioridad otorgada a la enseñanza y el aprendizaje de la lengua escrita es un factor que afecta la enseñanza de las matemáticas y el uso del texto en el

<sup>2</sup> Aunque en el estudio piloto se conformaron equipos de tres integrantes, esta experiencia permitió identificar las cualidades del trabajo en pareja y las dificultades para el trabajo en la computadora con más de dos elementos, por ello se conformaron los equipos en binas.

primer grado. Los propios autores consideraron uno de sus principales retos lograr que los niños avancen en sus conocimientos matemáticos presentando en el libro problemas con muy poco texto (Ávila, 1996: 4 ).

Por esta razón, en el Libro Interactivo que contiene más texto que el de primer grado, las lecciones se oralizan tomando en consideración que las habilidades de lectura en segundo grado todavía para algunos niños pueden no estar lo suficientemente desarrolladas. Para evitar que éste sea un factor que impida el trabajo con las situaciones es que se ofrece este recurso.

Tanto en el LTG como en el software, los niños tienen la posibilidad de obtener la información necesaria para la resolución de los problemas planteados; sin embargo, a diferencia del el LTG, el software presenta también los materiales de apoyo de manera organizada y completa sin requerir conseguirlos o recortarlos durante el desarrollo de la clase con las implicaciones que para el aprendizaje eso representa según lo señala Martiradoni (2004).

## b) Los datos a la vista

El software ofrece en la pantalla otra información: las herramientas -localizadas en el Rincón de las Matemáticas-, las instrucciones y los comandos. Todo disponible al usuario en su lugar correspondiente.

Por otra parte, el diseño de la imagen didáctica (Block y Fuenlabrada, 1997) se capitaliza en el Libro Interactivo, puesto que relacionado con el factor lectura, para poder contestar correctamente los problemas planteados y con ello continuar con la lección, los niños deben analizar completamente la información disponible en la pantalla sobre todo en la imagen que da contexto al problema y en donde se encuentran datos que deben ser contemplados para resolverlo. La búsqueda de la información pertinente garantizada en el Libro Interactivo es altamente significativa. Estudios como el Martiradoni (2004) señalan cómo los maestros tienden a bloquear la búsqueda de datos en la imagen por parte de los niños. En ocasiones, por considerarlo una pérdida de tiempo, en otras, porque modifican el problema planteado aludiendo que el que se propone (por ejemplo: problemas con diversas soluciones según se elijan los datos) es demasiado complejo para niños de segundo grado; o bien, porque su práctica docente los ha llevado a creer que "un problema. de matemáticas" sólo es susceptible de ser planteado a través de un texto que contenga toda la información necesaria. Desde esta lógica es que "leen" a sus alumnos el problema completo, es decir, incorporan en el planteamiento del problema, los datos que los niños deben encontrar en la imagen.

-

c) Los componentes de la secuencia didáctica

La secuenciación. Como viene anticipado, las lecciones se presentan en el orden del libro de texto. El niño selecciona su nombre de una lista y el Programa despliega la lección que le corresponda realizar, no puede en consecuencia continuar a la siguiente hasta que no resuelva de manera completa y correcta la lección que tiene a vista. El fundamento de esta característica es, como ya se ha señalado, la preservación de la secuencia didáctica, ya que las lecciones previas son el antecedente para resolver las posteriores. Por otro lado, en el caso de que el maestro considere necesario que alguno de sus alumnos resuelva más de una vez alguna lección específica -para reforzar algún contenido, por ejemplo- puede seleccionarla desde su módulo (Mis alumnos) y el niño regresa al trabajo con su lección pero con otros datos numéricos.

La repetición de los ejercicios. En el Libro para el maestro Matemáticas Segundo Grado se menciona que "una vez trabajada alguna lección en el libro de texto, se deben realizar numerosas actividades equivalentes que permita a los niños ampliar, profundizar o enriquecer lo realizado en una lección particular''. (SEP, 1995: 23)

Los autores del libro de texto asumen que no es posible incorporar en éste la necesaria ejercitación sobre los diferentes procesos, por ello se le recomienda al · maestro que plantee problemas similares a las lecciones, empleando la imagen y las estructuras de los problemas sugeridos en la lección. Sin embargo, hay experiencias empíricas que muestran que los maestros pasan, en el mejor de los casos, sólo una vez por cada lección del libro. En este sentido, el software ofrece a los maestros de manera "económica" la posibilidad de repetir las lecciones -como se sugiere en el libro del maestro- con la misma estructura pero con datos diferentes o aumentando la dificultad (de cálculo numérico). Esta posibilidad se instala cada vez que los niños repiten la lección contestando que afirmativamente a la pregunta: ¿Quieres jugar otra vez? que aparece al final de la misma; entonces de forma aleatoria aparecen datos numéricos diferentes en las situaciones problemáticas resueltas anteriormente.

Este es un apoyo importante, ya que los niños trabajan el mismo contenido afianzando sus conocimientos sobre el tema, en ocasiones por propia iniciativa y en otras por sugerencia del maestro que sólo debe pedírselos sin que él se vea en la necesidad de hacer un trabajo extra. A esto se adiciona que mientras algunos alumnos profundizan sobre el tema en curso, el maestro tiene la posibilidad de ofrecer mayor atención a cada uno de los niños, quienes por su propio ritmo y dificultades personales requieren de su presencia cercana.

La posibilidad de rectificar. Otra de las ventajas del Libro Interactivo es que ofrece la posibilidad de que los niños corrijan sus respuestas, esto resulta relevante sobre todo en las lecciones de geometría, donde los alumnos pueden hacer y deshacer "sin que quede manchado" su trabajo, "pintado fuera del límite" o termine "la página rota" como suele suceder cuando lo niños (trabajando con el libro impreso) tratan de borrar lo que han pintado erróneamente. Todos estos aspectos que suelen considerarse periféricos a la resolución del problema terminan por constituirse en un obstáculo para el desarrollo de la percepción geométrica, objetivo central para los primeros grados de la escuela primaria.

En el trabajo con el software, los niños pueden concentrarse en lo efectivamente importante de la situación problemática, como lo es la percepción y las propiedades geométricas de las figuras, probar sus hipótesis y corregir todas las veces que lo necesiten para finalmente obtener un producto limpio que resuelto de manera correcta les permite verificar que han "pintado" las piezas en el lugar correcto; en caso de haber todavía un error, es fácil de percibirlo al observar la falta de "armonía" en la configuración resultante.

En el manejo del material virtual -para el caso de la geometría- también se aprecian diferencias importantes. El procesamiento cognitivo que implica tomar una pieza y colocarla en el lugar apropiado para construir una figura similar a un modelo tiene variaciones cuando se manipulan de manera concreta o virtual. De manera concreta, el procedimiento consiste generalmente en tomar una pieza (por ejemplo, una gallina en la lección La vaca) y establecer la relación con respecto al modelo, para ello el niño tiene la posibilidad de rotar la gallina y realizar desplazamientos hasta localizar el lugar correcto.

En el caso del material virtual, las limitaciones causadas por la programación del software sólo permiten los desplazamientos; por lo que al usuario se le ofrecen diferentes posiciones de las gallinas de tal manera que no requiera girarlas y se limite a trasladarlas al lugar correspondiente. Esta solución técnica para simular el material concreto genera procesos diferentes en el niño. En el primer caso, el grado de dificultad es menor porque puede tomar cualquier gallina y al trasladarla a la ubicación correcta, puede hacer pruebas de ensayo y error hasta encontrar la posición adecuada; sin embargo, en el segundo caso, además de percatarse de que eso no es posible, debe **anticipar** el lugar en donde colocará una pieza antes de tomarla y eso representa un proceso más complejo.

La función del tiempo para realizar el trabajo. El registro del tiempo en las lecciones cuyo objetivo es el desarrollo del cálculo mental es un factor que mostró la motivación de los niños; en la mayoría de los casos tuvo un impacto positivo, aunque desde luego

se encontraron reacciones de frustración. Pero lo más importante fue que los niños querían ganarle al tiempo, terminar antes de que éste se agotara; propiciándose con ello, el surgimiento de estrategias para el cálculo mental. Incluso, como el software da la posibilidad de que el usuario "determine el tiempo", algunos alumnos superaron en este sentido, para su satisfacción, sus propias expectativas.

La retroalimentación inmediata. La retroalimentación inmediata es un factor que pennite que el alumno no pierda la concentración en el problema planteado; cualquiera de las dos opciones de retroalimentación, correcto o falso, hace que el alumno pennanezca con el mismo ritmo de ejecución, a diferencia de la retroalimentación sugerida por Escamilla (1998: 37) que menciona desde una perspectiva conductista que la retroalimentación es "información acerca de la precisión de una respuesta. Ésta debe ser específica inmediata y proveer información correctiva para el estudiante". (Escamilla, 1998: 37).

En el caso del software que nos ocupa, no se genera retroalimentación específica a la respuesta del usuario, ni lo informa de la precisión de su respuesta, es decir, no le dice ni siquiera si estuvo cerca o lejos de contestar correctamente, simplemente recibe el mensaje de incorrecto; tampoco le da información correctiva (por ejemplo una indicación sobre como corregir su respuesta). Esto pennite que el niño afine o refonnule su estrategia en la resolución del problema, tenga mayor control de los datos que se le proporcionan, al mismo tiempo lo mantiene concentrado en la tarea.

 $\overline{a}$ 

Mientras que si el niño espera a ser retroalimentado por el profesor en el aula de clases, seguramente en muchas situaciones pasará el tiempo suficiente para que se distraiga con otra cosa, o bien, recibirá de su maestro o de algún compañero no una retroalimentación sino la respuesta, dándose por terminada su búsqueda de solución.

d) El control sobre el avance de los alumnos y sobre el material "concreto"

Registro de la actividad de los usuarios. Una característica importante que contiene el LAI, es la base de datos que posibilita una organización y seguimiento de los alumnos y su actividad con el Programa. Esta base pennite tener un registro organizado: indica el número y nombre de las lecciones completas realizadas correctamente. Esto a su vez informa al maestro el ritmo de trabajo de cada uno de sus alumnos y la calidad del mismo, pues garantiza que las lecciones terminadas fueron resueltas correctamente, porque de lo contrario no se registran en la base.

Material disponible y en orden. La propuesta de armar el Rincón de las Matemáticas sugerida a los maestros para la organización de los materiales que se van a utilizar en las lecciones y las actividades planteadas en el LTG y en el Fichero

de Actividades Didácticas no siempre es atendida por los docentes. Estudios como el de Martiradoni (2004) señalan que los maestros tienden a incorporar "en la clase de matemáticas" el tiempo destinado para recortar el material, lo cual lleva mucho tiempo, de tal suerte que cuando realmente se inicia la clase los niños ya están cansados, a lo que se adiciona un mal recortado que imposibilita su uso no sólo en el momento sino también posteriormente.

Los materiales disponibles en el Libro Recortable son: Las gallinas, Los cartoncitos, Las fichas de colores, Los dígitos, Figuras geométricas, Cuadrículas numéricas, Las margaritas, Los mangos, El tangram, entre otros más. También se menciona que dicho rincón debe ser enriquecido con otros materiales que el maestro considere adecuados. El material se ofrece en la propuesta didáctica como apoyo al razonamiento que los niños deben realizar en las diversas actividades que conlleva el aprendizaje de las matemáticas. Dado que se usa todo el año, se recomienda que se recorte con precisión. Se sugiere que sea el maestro y padres de familia quienes lo recorten y lo organicen separándolo en bolsitas para que sea útil y esté disponible en el Rincón de las Matemáticas.

En cambio, en cada una de las lecciones del Libro Interactivo donde se requiere del uso de material, éste se ofrece en el área designada para tal fin. Al encontrarse organizado y disponible inmediatamente cuando se ingresa a la lección, evita en primer lugar que se pierda tiempo en la organización y distribución del mismo, al inicio de la clase y en su recolección al término de ésta. Así, los niños se concentran en la situación problemática al tener a su alcance los materiales virtuales que les permite la resolución del problema. La disponibilidad del material en todas las lecciones garantiza que los niños recurran a éste cada vez y todas las veces que lo consideren necesario, sin que en ello medie el juicio de su maestro. Al respecto, en la experiencia de Martiradoni (2004) se asientan las diversas decisiones del maestro en cuanto al uso del material en el proceso de aprendizaje: a veces los niños enfrentan problemáticas que van más allá de sus posibilidades de razonamiento sobre lo simbólico y por ende no tienen éxito porque su maestro decide no proveerlos de material; en ocasiones, si bien hay material, la manera como el maestro sugiere su utilización en la tarea planteada no repercute en ningún trabajo intelectual de los niños. Sin embargo, cabe señalar que en el Libro Interactivo se anulan las posibilidades formativas que conllevan las tareas de organización y distribución del material que deben asumir los niños, como se menciona en el Libro para el Maestro (de la propuesta impresa).

**3. El papel de la usabilidad en la relación didáctica** 

De acuerdo con Chevallard (1991 :15), el sistema didáctico está determinado por el maestro, el alumno y el saber. En la experiencia que se analiza, el papel del maestro · fue asumido por el observador, éste procuró, en la medida de lo posible, no intervenir cuando los niños estaban trabajando, por esa razón el sistema informático y en específico su usabilidad es la que en esta experiencia, media entre el saber (contenido en las lecciones) y el alumno. No obstante, es necesario recordar y enfatizar que el LAI no fue diseñado para sustituir al maestro, más bien está concebido como un material de apoyo para la enseñanza. Sin embargo, la esquematización de la relación didáctica que plantea Chevallard, sirve para explicar algunos de los fenómenos observados como la transposición didáctica y el establecimiento de un nuevo contrato didáctico.

Transposición didáctica. Desde la postura de Chevallard, el saber inmerso en la propuesta didáctica tanto en el LTG como en el LAI ha sufrido "(...) un conjunto de transformaciones adaptativas que van a hacerlo apto para ocupar un lugar entre los objetos de enseñanza" (1991: 45). A este trabajo de transformación le llama transposición didáctica.

Desde esta perspectiva, en este trabajo el software ocupa el lugar de la resolución didáctica del saber porque en el proceso de adaptación electrónica (del LTG), también generó una serie de modificaciones e interpretaciones de la propuesta original antes de llegar al alumno.

A su vez, Martiradoni (2004) ha mostrado en su estudio la pertinencia de hablar de una transposición didáctica provocada por el maestro; es decir, los cambios sustantivos que hacen a la propuesta de enseñanza y de aprendizaje que se plasma en el L TG, en ocasiones por desconocimiento del enfoque metodológico subyacente o por desestimar las posibilidades de resolución de sus alumnos frente a las tareas planteadas, como lo menciona Ávila en una de sus conclusiones:

( ... )en términos globales, la preparación y la experiencia [de los maestros] son factores que se muestran como promotores o inhibidores de la incorporación de los textos a la clase de matemáticas, particularmente en el primero y el tercer grados (Ávila, 1996: 17).

Desde esta perspectiva, la usabilidad del software se corresponde, en cierta medida a las transposiciones que los docentes realizan en la clase. Así se tiene que los problemas severos de usabilidad bloquean la interacción esperada con el conocimiento matemático (y por ello deben ser corregidos), pero en caso de que no existan, generan condiciones que favorecen el aprendizaje. Cuando sucede así,

aunado a lo anterior, la transposición didáctica que se realiza entre la Propuesta y la manera en como el niño la recibe es mínima o nula. Si los niños trabajan con el LAI, el maestro no puede modificar la propuesta; su interpretación de la misma no es susceptible de ser "incorporada" en el software.

Las consignas presentadas en el Libro Animado Interactivo deben comprenderse correctamente y en función de ello resolver la problemática planteada, no es posible darles una interpretación diferente, como tampoco llegar a un resultado incorrecto Y pasar inadvertido, ya sea por parte del niño o del maestro, como puede ocurrir con el libro impreso.

Se ha mostrado (Martiradoni, 2004) que las consignas del libro son interpretadas, digeridas y reformuladas por los maestros, propiciando en los niños un trabajo diferente al propuesto por el libro impreso. En el caso del software, el diseño de la programación requiere que la respuesta dada sea producto de la comprensión de la consigna original, aunque esto no significa que también pueda ser modificada o digerida previamente por el maestro y traducida para los alumnos, pero esta posibilidad se reduce considerablemente por varias razones; interpretar de otra manera la consigna y llegar al mismo resultado es poco probable, además el docente no puede estar al mismo tiempo en cada computadora porque los niños avanzan a ritmos diferentes.

Establecimiento de un nuevo Contrato Didáctico. En esta relación ternaria, entre el alumno y la propuesta didáctica mediada por la usabilidad, se observó que los niños tenían expectativas con respecto al Programa; su comportamiento inicial se modificó cuando entendieron las reglas de funcionamiento del trabajo con el Libro Animado Interactivo. Lo anterior puede ser explicado a través del concepto de Contrato Didáctico propuesto por Brousseau (1986). quien lo define como un sistema de expectativas recíprocas entre el maestro y el alumno, ya que como menciona Artigue (1995:12) el análisis del funcionamiento cognitivo del alumno no se puede llevar a cabo de manera independiente, sin tener en cuenta el contrato didáctico que se pone en juego. En este trabajo no se analiza el funcionamiento cognitivo; pero las reacciones manifestadas por los niños nos hacen tomar en cuenta el contrato didáctico establecido (con su maestro), el cual se vio modificado por el tipo de interlocutor con el que los niños se vieron precisados a interactuar: "un ente que no interpreta".

Es por ello que en este caso específico no se puede hablar en sentido estricto de contrato didáctico en los términos que Brousseau hace referencia, debido al papel del maestro, quien en esta experiencia "es sustituido" por un software. Pero de manera análoga es posible mencionar que el niño usuario del Programa se enfrenta a él con una serie de expectativas las cuales motivan su trabajo; de igual forma el software

126

está diseñado para recibir del usuario un límite de respuestas consideradas como válidas, es decir, implícitamente se encuentra a la expectativa de que el usuario entienda el propósito de las tareas y responda a éstas de acuerdo a lo esperado; de esta forma se establece un **contrato didáctico** entre el niño y el Programa, teniendo como punto central el\_ aprendizaje, en este caso, de los contenidos matemáticos. [En todas las situaciones didácticas] se establece una relación que determina explícitamente en una pequeña parte, pero sobre todo implícitamente- lo que

cada participante, el profesor y el alumno, tiene la responsabilidad de hacer y de lo cual será, de una u otra manera, responsable frente al otro. Este sistema de obligaciones recíprocas se parece a un contrato ( ... ) lo que nos interesa de ese contrato es la parte específica del contenido, es decir, el contrato didáctico. (Brousseau; 1986; cit. por Ávila; 2001, 299).

Hay reacciones de los niños que muestran el contrato didáctico que reconocen con base en su experiencia escolar y el establecen con el software. Por ejemplo, Astrid quiere contestar al azar pero no puede, el Programa no se lo permite (lección La feria del pueblo) y en el caso de Miguel es el comportamiento del Programa lo que hace que no requiera pensar, sólo prueba con cada una de las opciones disponibles y con ello sabe que acertará (lección El fin de semana). Esto puede ser explicado de acuerdo a la cita de Ávila:

( ... ) el contrato didáctico es un concepto que -portador de la obligación de 'aprender para otros'- formula y explica la tensión existente entre las razones intelectuales y didácticas que subyacen a las conductas y respuestas que los niños ofrecen en la escuela, a las formas en que participan en la relación didáctica. Estudios recientes constatan el predominio de la sensibilidad al contrato didáctico por sobre la lógica cognoscitiva en el contexto escolar (Ávila, 2001: 5).

En el siguiente fragmento Paulina y Astrid se enfrentan a un problema que no pueden resolver por varias razones (problemas con la suma y la resta). Pero lo que realmente se evidencia es que aún no establecen un nuevo contrato didáctico con el Programa que les permita asumir su papel con relación a las nuevas reglas, y de esta manera establecer la comunicación, ya que intentan responder de manera rápida "adivinando" el resultado, lo cual genera múltiples mensajes de error y a su vez frustración y desesperación en ellas.

Caja de diálogo: La mamá de Ricardo quiere comprar dos piñatas pero no puede gastar más de 48 pesos. Escoge en la tabla las piñatas que puede comprar.

Paulina, lee en voz alta la consigna, y elige el conejo de \$8.00 y la zanahoria de \$13.00, que es una posibilidad correcta, porque la compra de ambas piñatas no

excede a la cantidad disponible, presiona el botón de revisar sonido de acierto. Aparece otra Caja de diálogo: ¿Cuánto dinero le sobra? Las niñas leen la pregunta, Paulina lo hace muy lento, como pensando, A ver, es... la zanahoria, ¿cuánto cuesta?, escribe un número, sonido de error, anota otro, sonido de error. Interviene Astrid y escribe una cantidad, sonido de error: ¡auhh! Alternadamente siguen poniendo cantidades al azar hasta de 6 dígitos y el sonido de desacierto sigue escuchándose. Posteriormente el observador les aclara que deben responder lo que sobró de la compra de las piñatas que ellas escogieron. Las niñas tratan de emplear el algoritmo de suma y resta pero no saben cómo utilizar los datos con los que cuentan, esto les genera nuevas dificultades. Creemos que este tipo de actitudes expresadas por las niñas ante el problema, es generado por dos causas principales: uno, desde luego, es el esfuerzo que les representa el cálculo numérico involucrado, pero el otro es que principalmente tratan de evitar ese esfuerzo y "creen" que es posible que manteniéndose en esa actitud "la computadora" les va ofrecer la solución correcta (como suele suceder en la clase con su maestro).

Astrid: ¿Está bien maestro? Es que no puedo (se acerca al micrófono de la grabadora). Es que no puedo adivinar como cuánto cuesta la zanahoria *y* el conejo.

Astrid (toma la grabadora y le habla de cerca): Esa Pao (Paulina) sí que no sabe casi los resultados.

Maestro: A ver, ¿qué paso?

Astrid: Nada.

 $(\ldots).$ 

Paulina (después del sonido de error dos veces): Ya dinos computadora o sino iPUG!, explotamos contigo, te explotamos a ti.

Astrid: Con unos explosivos tremendos.

Paulina (después de sonido de error): Ya por favor dinos, por favor, por favor.

Astrid: Ya no vas a poder (teclea un número y presiona el botón de revisar, sonido de error) *jaagghh!* 

Paulina: Mira computadora, los resultados que nosotros pongamos ponlos bien o si no agggghh, (emite un sonido como de degollado) explotas (teclean otro número, sonido de error, expresión de disgusto).

 $\left( \ldots \right)$ 

Paulina: A la mejor es setenta y cinco (lo escriben y revisan, sonido de error).

Después de tantos intentos fallidos, las niñas empiezan a vislumbrar que mantener esa actitud de "a ver si le atinamos" o en una de esas, "la computadora cede en su obstinada actitud de no aceptar cualquier resultado", Astrid dice: Pao ¿por qué no te concentras más? A lo que ésta contesta: A ver 8 menos 3 ... Cinco ( ... ) y cero

128 *!* 

menos uno no se puede. Astrid dice Diez a la vez que lo anota, sonido de error. Paulina, ya concentrada en la tarea de realizar un cálculo exclama: No trates de adivinar Astrid. Mientras Paulina trata de sumar las cantidades. Astrid por su parte echa mano de otro recurso "válido" en el salón de clase cuando se trabaja con el libro impreso, ella escucha que uno de los niños de otro equipo dice que el resultado es 16 y lo anota para escuchar nuevamente el sonido de error, sin percatarse que la elección de piñatas que eligió el otro equipo seguramente no fueron el conejo y la zanahoria. Como puede observarse, la dinámica que se establece en la relación alumnos,

contenido matemático y soporte electrónico se vuelve compleja: por un lado, los alumnos aportan sus conocimientos, actitudes, creencias, emociones, intereses para interactuar con un recurso cuyo objetivo es propiciar el desarrollo de habilidades matemáticas, para ello emplea estrategias didácticas sin posibilidades de ser modificadas por una interpretación errónea por parte de los usuarios (siempre y cuando la adaptación al medio sea adecuada).

En síntesis, se considera que el sistema didáctico establecido por el soporte electrónico y su usabilidad es un factor que media entre la propuesta didáctica y la generación de condiciones para el aprendizaje de las matemáticas, ya que disminuye la transposición didáctica, estimula en los niños el desarrollo de habilidades para el trabajo, como la motivación y la atención; además propicia interesantes actitudes frente al problema matemático; a la vez, que posibilita una mayor experiencia de los recursos metodológicos que ofrece la propuesta didáctica. Del esquema que se partió al inicio de este capítulo si se adicionan los elementos analizados se llega a un esquema como el siguiente:

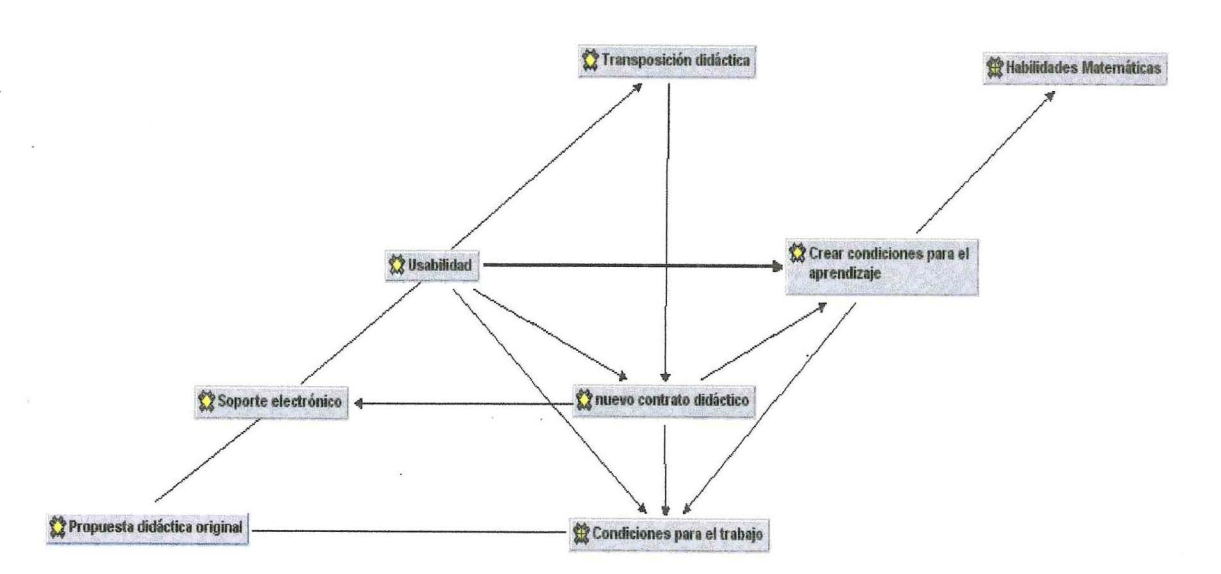

La propuesta didáctica original, al ser adaptada a un soporte electrónico, está determinada por las implicaciones que esto conlleva (características de diseño gráfico, de programación y de navegación). Esto propicia una transposición didáctica. Ésta transposición genera un nuevo contrato didáctico entre los niños y "el nuevo interlocutor" creándose así condiciones complementarias al trabajo que ordinariamente se realiza en clase, pero que resultan altamente significativas en cuanto al compromiso que asumen los niños frente al trabajo (actividades) que tiene implicaciones positivas en el aprendizaje (compromiso de búsqueda del resultado correcto, trabajo en equipo, desarrollo de habilidades matemáticas), finalidad que también persigue la propuesta didáctica original.

-

BIBLIOTECA "Juan Manuel Gutiérrez-Vázquez " INVESTIGACIONES EDUCATIVAS CINVESTAV-IPN

**CONCLUSIONES** 

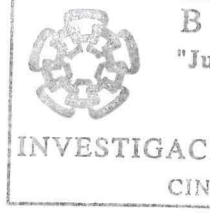

El uso que actualmente tiene la tecnología en el salón de clases y en general en la educación, hace parecer obvia su importancia y que no se requiera de una revisión para determinar sí efectivamente beneficia a la enseñanza y al aprendizaje. Cada vez es más aceptado entre los profesores, padres de familia y autoridades educativas, proveer de tecnología a la educación; pero se considera que primero, debe tomarse en cuenta una serie de factores que garanticen su aprovechamiento para propiciar los resultados esperados.

Al identificar las características de un software de matemáticas que favorecen el trabajo intelectual y aquellas que lo impiden, se sostienen a partir de este estudio, una serie de orientaciones válidas tanto para quienes desarrollan software educativo, como para los profesionales de la educación interesados en el uso de recursos tecnológicos en el aula.

Hacer una evaluación de cada uno de los materiales existentes y de los que están por surgir sería una tarea infinita, la aceptación que hoy tienen los sistemas informáticos en muchos ámbitos educativos hace que continuamente estén a disposición de los profesores y alumnos nuevas ofertas; pero: ¿qué propician éstos en los usuarios?, ¿en qué los benefician?, ¿cómo deben ser integrados en el aula por parte de los maestros?, ¿qué nos enseñan sobre las prácticas educativas y los procesos de aprendizaje? Éstas son algunas preguntas que surgen en la reflexión sobre este tema, y que a través de la presente investigación, se vislumbran algunas respuestas que pueden orientar la búsqueda de explicaciones más completas.

El propósito de este estudio es evaluar uno de los recursos tecnológicos para la enseñanza y el aprendizaje, disponibles a los maestros de la escuela primaria, a saber; el Libro Interactivo Matemáticas. Segundo grado; material multimedia cuya versión original es el Libro de Texto Gratuito del mismo nombre. Este último, es uno de los materiales de apoyo para implementar en aula la propuesta nacional para la enseñanza de las matemáticas en la educación primaria, de ahí provjene el interés de estudiarlo; ambos -el LTG y el LAI- comparten los mismos principios metodológicos sobre aprendizaje infantil de esta área de conocimiento.

La evaluación realizada permite conocer las características del software que determinan cómo interactúan los niños con el programa informático y lo que esto les suscita. Estas características, a su vez, son las que les favorecen trabajar o no con los contenidos matemáticos. La interacción tiene lugar en la interfase de usuario, en los componentes del programa que la posibilitan, mismos que hacen fácil o difícil el trabajo, agradable o desagradable y que permiten o bloquean la relación con el conocimiento.

En el caso de programas informáticos de apoyo a la enseñanza, es importante destacar que cada uno tiene una intención; sus diseñadores le impregnan su forma de ver e interpretar la realidad y un paradigma epistemológico, una teoría de aprendizaje y un enfoque didáctico. No es un problema trivial vincular el sustento teórico que subyace en un material educativo impreso en papel con la programación del sistema informático, para que el usuario realmente interactúe con el conocimiento de la manera en que se postula en el documento original. Una manera de valorar la certeza de la resolución de este problema es evaluar la usabilidad del software documentando las reacciones de los usuarios; es decir, se trata de estudiar la fluidez de la interacción de los alumnos con un Programa informático en particular. Puesto que, en gran medida, de la usabilidad depende cómo se establece la relación entre los sujetos y el conocimiento, así como los efectos que ello conlleva en el aprendizaje de los niños.

Por lo anterior, las preguntas de investigación planteadas en este estudio están relacionas con esta noción: ¿en qué medida está resuelta la usabilidad del software y cómo repercute en el trabajo de los niños? y ¿qué características presenta la relación didáctica que se establece entre el software, los contenidos matemáticos y las

132

--

actuaciones de los niños?. Para responder a esos cuestionamientos se realiza la evaluación de dicha usabilidad siguiendo dos de sus principales métodos: la evaluación heurística y la observación. La primera, consiste en revisar los lineamientos estandarizados de los softwares y contrastarlos con los del Libro Animado Interactivo evaluado. Mientras que por medio de la observación se analizan las reacciones de los niños ante el programa interactivo y ante los lineamientos estandarizados, a fin de identificar los que resultan adecuados para un software educativo y cuáles inapropiados. Finalmente, también el proceso evaluativo permite destacar elementos del sistema didáctico en los que incide la usabilidad.

En términos generales, se puede asentar que la usabilidad del software está bien resuelta; entre otras cosas, permite que los alumnos resuelvan la mayoría de las lecciones concentrándose en la tarea, sin que los distraigan los aspectos de programación o de diseño. Favorece la aparición de múltiples reacciones positivas frente al aprendizaje y a la socialización del conocimiento entre pares, hipotetizadas desde el enfoque metodológico subyacente; así como también, se observan relaciones interesantes con el contenido matemático, particularmente con la resolución de problemas aritméticos y el desarrollo de la percepción geométrica.

No obstante, lo antes dicho, hay problemas de usabilidad que se clasifican en baja severidad, media y alta, de acuerdo a la dificultad observada en los alumnos para continuar con la tarea.

La mayor parte de los problemas de usabilidad encontrados se ubican en la categoría de baja severidad. Esto significa que los niños pueden resolver fácilmente los obstáculos propiciados por la usabilidad del programa; o incluso hay ocasiones, en que éstos pasan desapercibidos por los alumnos; como sucede, en los siguientes casos: el cambio de puntero del *mouse* o la variación en el color de algunos iconos -ambos, no consistentes en todas las lecciones-; o bien, la presencia de información irrelevante en la pantalla, en algunas ocasiones. De no haber existido en el LAI, estas deficiencias de usabilidad, se hubiera facilitado el trabajo, pero realmente esto no afecta la actuación de los niños en la resolución.

En cambio, los problemas de mediana severidad sí dificultan la tarea, provocan que los alumnos dejen momentáneamente de atender las situaciones de aprendizaje matemático para ocuparse de resolver aspectos de manipulación del Programa. Esto se observa, por ejemplo, en las inconsistencias en el uso de las teclas TAB y Enter, o de algunos botones de la pantalla. En este mismo rubro, hay casos de información incompleta que obliga a los niños a buscarla o deducirla; también aparecen algunas "ayudas" fuera de lugar, que contrarío a su objetivo, propician dificultades. No obstante ello y sin detrimento de la severidad del problema de usabilídad, resulta interesante observar las maneras como los niños las enfrentaron. Éstos, aunque se presentan en menor frecuencia que los de alta y baja severidad, afectan considerablemente la interacción amigable con el programa, por lo que es necesario resolverlos.

Respecto a los problemas de usabílídad, clasificados como de alta severidad, no sólo impiden el trabajo con el contenido matemático, sino también con el uso del LAI.

Uno de los más importantes, porque en su oportunidad siempre son técnicamente resueltos de la misma manera, es el de las cajas de diálogo con respuestas de opción múltiple. En estas situaciones, los niños muy rápidamente encuentran estrategias para "resolver" sin esfuerzo intelectual. Esto se propicia porque el programa -por requerimientos didácticos- no penaliza el error; es decir, los alumnos se pueden equivocar todas las veces necesarias. Así, los niños al tener la posibilidad de seleccionar la respuesta correcta de entre varias posibles, se dan cuenta que es suficiente con ir eligiendo en orden cada una de las opciones hasta encontrar la acertada. En consecuencia, cuando en alguna lección aparece este tipo de recurso, no requieren de una lectura cuidadosa de la consigna para comprender la situación, ni mucho menos de pensar en la solución.

incorrectas, aún y cuando no lo sean. En estas situaciones, los niños tienden a adjudicarse el error y tratan de corregirlo debido a que no hay un mensaje en el software que indique cuál es el problema. Habitualmente al principio, lo toman como cualquier otro error pero después de algunos intentos, comienzan a dudar de su procedimiento, lo rehacen y nuevamente encuentran que su respuesta es validada como errónea, aún y cuando ya han revisado las operaciones y los datos. Difícilmente deducen que es falla del sistema y al ver malogrados sus intentos, se desesperan y abandonan la actividad.

Otro problema generalizado del mismo tipo, es el relativo a las instrucciones largas; el espacio en que se presentan es reducido dentro del formato de la pantalla, a lo que se adiciona la ausencia de barras de desplazamiento; lo que hace que la información quede parcialmente visible a los alumnos, al término de la oralización de la misma. La única posibilidad, que tienen los usuarios de enterarse del problema que deben resolver o la actividad que van a realizar, es reiniciar la lección todas las veces necesarias hasta que comprendan de qué se trata.

Se tiene entonces que, los problemas matemáticos acompañados de varías respuestas para identificar entre ellas la correcta, garantiza la obtención (fácil) de la solución; mientras que, la ausencia de barras de desplazamiento para leer textos largos, la imposibilitan; pero ambas deficiencias, anulan la posibilidad de trabajo intelectual.

También se localizan otros problemas severos de usabílídad que se diferencian de los anteriores, porque repercuten negativamente en el ánimo e interés de los niños. Debido a que, al no establecerse una buena comunicación entre los usuarios y el programa informático, a veces las respuestas de los alumnos son sancionadas como

134

Esto sucede, ocasionalmente, en las cajas de diálogo de algunas lecciones como en Mira bien los cuadritos, en donde aparecen varías casillas para responder una serie de preguntas correlacionadas. Sí los niños, por ejemplo, contestan correctamente en la primera casilla y optan por validar su respuesta en ese momento, se marca un error. El problema de comunicación reside, en que el programa no presenta un mensaje que les indique que deben responder todas las preguntas antes de solicitar su validación. O bien, el Programa podría permitir que los niños revisen por separado cada una de las respuestas conforme las van escribiendo.

En el caso particular de algunas lecciones de geometría, es evidente la molestia y frustración de los niños al notar que su configuración está correcta (con base en su percepción geométrica) y que ésta no es reconocida como tal por el Programa; porque éste, marca error por variaciones mínimas en la colocación de las piezas. Problemas de usabílidad equivalentes a éstos, en los que los alumnos se adjudican los errores, tienen consecuencias en su desempeño, en su motivación y en la seguridad sobre sus conocimientos y procedimientos, ya que se rebasan sus posibilidades de comprensión Sobre lo que realmente está sucediendo.

El análisis detallado de los elementos que componen la parte interactiva del software permiten mostrar cómo particularidades aparentemente sin importancia, pueden bloquear completamente el trabajo con los contenidos; o por el contrario, cómo decisiones técnicas con implicaciones didácticas acertadas enriquecen las situaciones problemáticas originalmente plasmadas en el LTG, propiciándose así, un acercamiento diferente al conocimiento matemático del posibilitado por el texto impreso en papel.

Por lo anterior, se considera que tomar en cuenta los referentes heurísticos es importante en el proceso de desarrollo de un software educativo para reducir los problemas de usabilidad; pero sobre todo es indispensable realizar observaciones sobre el uso que los destinatarios hacen de él, porque es en las reacciones de éstos donde se genera información valiosa acerca del funcionamiento y utilidad del programa.

Con respecto a la pregunta: ¿qué características presenta la relación didáctica que se establece entre el software, los contenidos matemáticos y las actuaciones de los niños? Se observa también que los alumnos al entrar en contacto con el Programa conforman un sistema didáctico, en el cual la usabilidad tiene un papel substancial.

En este trabajo los alumnos se relacionan con el LAI, con una serie de preconcepciones y actitudes construidas en el aula con base en su interacción con el conocimiento y su maestro; éstas poco a poco se modifican en conformidad con las exigencias y concesiones del propio Programa interactivo. Por otra parte, cabe precisar que éste contiene características que también expresan preconcepciones de los diseñadores acerca de los alumnos, que se ven reflejadas en: el diseño gráfico, los ejercicios propuestos, el nivel de complejidad de los mismos y en el apoyo adicional, si es que lo hay o no. Empero, todo ello es inamovible, una vez que el Programa entra en uso.

En las primeras sesiones experimentales los niños, al trabajar con el contenido matemático y no poder responder acertadamente, a los cuestionamientos planteados en las lecciones del LAI, muestran actitudes análogas a las que habitualmente se observan en las clases, sólo que ahora van dirigidas "a la computadora"; aparecen frases (en tono lastimero, de demanda, de enojo,...,en fin, los recursos fueron múltiples), tales como: "no puedo..., ya dime", "ya dinos computadora o si no ¡PUG!, explotamos contigo, te

Por lo tanto, es posible hablar de un contrato didáctico, pero a diferencia del propuesto por Brousseau (en el que la negociación de expectativas se da entre el profesor y los alumnos alrededor de un objeto de enseñanza), en la interacción de los niños con el LAI, son ellos quienes tienen que ir ajustando sus actuaciones frente al "comportamiento" del software. En la situación estudiada, el interlocutor de los alumnos -el Programa interactivo- no se modifica frente a las "exigencias" o "demandas" de los usuarios, no "interpreta" lo que dicen, ni hace "ajustes" a las soluciones aproximadas que los niños pudieran externar, como habitualmente lo hacen sus maestros en el espacio del aula. Es decir, son los alumnos y sólo ellos quienes tienen que modificar sus expectativas, actitudes, acciones, respuestas, ante un interlocutor que no está dispuesto a hacer ninguna concesión, más allá de lo preestablecido.

136

explotamos a ti". Pero a medida que reconocen que no hay posibilidad de avanzar en la lección si no realizan un esfuerzo por comprender la problemática y resolverla, sus actitudes se modifican y entran en una dinámica particular, con discusiones al interior del equipo, buscando maneras de resolver y además, manifestando gusto cuando contestan correctamente (efecto de la retroalimentación inmediata sobre la validez de la respuesta).

Se pueden enunciar características del trabajo de los niños con el Programa, que llevan a una reflexión sobre la práctica educativa en el salón de clases. La primera, es el interés por participar en un taller de matemáticas por medio de la computadora: en todas las sesiones los niños muestran gusto por llegar al laboratorio de cómputo de la escuela. Preguntan qué es lo que van a hacer, inclusive solicitan formar pareja con determinados compañeros. La idea de hacer algo diferente y aprender por medio de este recurso es para ellos algo agradable y lo manifiestan abiertamente. En la práctica cotidiana de la escuela tradicional, es poco frecuente que esto suceda, generalmente el asistir a la escuela, desgraciadamente genera una clase de animosidad; mientras que, las fuentes de motivación no son siempre académicas.

Otra característica, es que las lecciones del LAI significan para los alumnos retos intelectuales, los cuales, se aplican a una actividad con varios componentes: resolver el problema planteado, en no pocas ocasiones esto pasa por una relectura para comprenderlo porque saben bien que se espera un respuesta correcta, siendo ésta la única forma de avanzar en la lección. Si les es posible procuran una estrategia que les permita no sólo resolver sino también en poco tiempo, para ganar a los otros equipos. Estos elementos crearon un ambiente de trabajo esperado en la propuesta nacional para la enseñanza de las matemáticas, que se postula en el enfoque metodológico vigente que subyace en ésta. Particularmente en el Libro para el Maestro, se recomienda crear este tipo de ambiente en el salón de clases, aunque en la práctica, esto no siempre ocurra así debido a múltiples razones, entre las cuales se encuentra la falta de comprensión de los lineamientos didácticos de dicha propuesta por parte de los profesores o la transposición didáctica que hacen de ella (reduciendo las más de las veces el trabajo intelectual de los niños).

El trabajo de los alumnos por parejas, muestra ser un aspecto fundamental que propicia relaciones interpersonales, mismas que se encauzan a la resolución de las tareas asignadas. En este sentido, la dinámica que se establece entre dos niños, es muy diferente a la que se da en el trabajo en triadas, o de manera individual; les permite expresar sus ideas, hipótesis, argumentaciones, estrategias de solución de manera

espontánea, clara y al mismo tiempo analizan, cuestionan, confirman o disienten de las ideas de su compañero. En cambio, organizados en triadas las discusiones siguen otro derrotero, las actitudes hacia el trabajo se modifican negativamente, se propicia la distracción, las peleas y los juegos fuera del contexto de la, situación didáctica. El interés y el compromiso se diluye debido a que cada integrante debe esperar su turno por más tiempo; los dos que no tienen el control del *mouse* tienden a dispersarse, platican de cosas ajenas a la actividad de aprendizaje, mientras que quien está trabajando con el software, es el único interesado en encontrar la solución a lo planteado; anulándose prácticamente la socialización del conocimiento y la discusión. De manera análoga a como sucede en el trabajo individual.

Por lo tanto, se concluye que la riqueza que genera el trabajo en parejas se pierde si se atiende la recomendación de uso del LAI respecto a la resolución individual de las lecciones. Con base en la experiencia de esta investigación se propone hacer modificaciones en la concepción que se tiene de un solo usuario como interlocutor del Programa, así como a la conformación de equipos (tres integrantes o más) como se sugiere en la propuesta al trabajarse en el LTG.

Los niños de manera espontánea se relacionan con curiosidad con el LAI, con interés y empeño enfrentan las situaciones matemáticas planteadas, encuentran formas de organizarse y negocian su participación, argumentan y discuten ideas y generan estrategias. Escenario que pocas veces se ve, desgraciadamente, en el trabajo en el aula cuando se trabaja con el LTG.

A partir de los datos analizados, se concluye que el uso dé software educativo (sin problemas de usabilidad) y con una propuesta didáctica fundamentada en el conocimiento disponible sobre enseñanza, desde una perspectiva constructivista del aprendizaje de la matemática -como es el caso que se estudia-, reduce la transposición didáctica tendiente a minimizar el trabajo intelectual de los niños, que algunos profesores realizan cuando trabajan con el LTG.

A partir del análisis de los datos y del trabajo de campo realizado se considera que este tipo de recurso electrónico tiene un gran potencial como material didáctico, el cual favorece la interacción con el conocimiento y la socialización del mismo. En este estudio el profesor está desdibujado, sin embargo esto permite observar con más detalle, el comportamiento de los niños dejándose ver cómo responden a la propuesta educativa, sin las transposiciones didácticas de la misma, que hacen los maestros en el aula.

-

Dicha propuesta educativa al estar expresada en un software no es susceptible de ser modificada ni por los maestros ni por los niños. Posibilitándose con esto que los alumnos trabajen directamente con los contenidos a través de los procesos que pretende desarrollar el enfoque metodológico subyacente. Evitándose, en gran medida, las prácticas tradicionales sobre el trabajo con los L TG, que aun se observan en el salón de clases.

La relación que establece el niño con el conocimiento, es diferente en los formatos en que éste se presenta: impreso o electrónico. Por lo tanto el uso de la tecnología en el salón de clases es una herramienta poderosa que puede ser aprovechada en la educación si se toman en consideración los factores que pueden entorpecer el trabajo y si se explotan las condiciones para el aprendizaje que son generadas por la naturaleza del recurso. Aunado a la creación de un ambiente estimulante que favorece a la adquisición de conocimiento

También es necesario tomar en cuenta que los alumnos hacen cálculos y aproximaciones sobre la exigencia que el interlocutor tendrá con ellos, y en función de eso, actúan y se comprometen con el trabajo. Si se trata de una máquina, sin sentimientos y sin interpretaciones, los niños pasan de una actitud despreocupada e irresponsable a un compromiso con la actividad a realizar y con el conocimiento.

La recomendación no se orienta a que los profesores se comporten como máquinas, sino a reflexionar cómo las interpretaciones que se hacen del saber y de las propuestas didácticas para enseñarlo, determinan en gran medida las actitudes, el compromiso y el acercamiento que tendrán los alumnos con el conocimiento. De igual manera las concesiones que ofrezcan los maestros repercuten en los esfuerzos de los alumnos. Las condiciones didácticas que impone el Libro Animado Interactivo, suscitan la necesidad de comunicación entre pares, de pensar en la problemática, de argumentar hipótesis, de probar resultados y confirmar razonamientos o corregir procesos, lo que enriquece significativamente el proceso de aprendizaje; por lo que, habría que reconocer el valor didáctico del software como un importante complemento para la enseñanza.

El propósito de este trabajo, no pretende realizar un análisis de los datos para indagar los efectos cognitivos del trabajo con el Programa, sin embargo, los registros de observación permiten analizar los procesos que los alumnos siguen en la resolución de los problemas matemáticos. En algunos ejemplos, es posible ver tanteos interesantes, generalizaciones de algunas estrategias, aplicaciones de ciertos esquemas y en otros casos, conflictos que podrían retomarse en una reestructuración para propiciar nuevos
esquemas cognitivos. Un análisis a este nivel, es de gran importancia para conocer con más detalle el impacto en el aprendizaje del trabajo con el material informático y sus posibles diferencias con los materiales impresos.

La temática del trabajo expuesto, recuerdan las primeras discusiones respecto del uso de las máquinas en la enseñanza, por un lado estaban quienes consideraban que iban a solucionar muchos de los problemas de la enseñanza y el aprendizaje; y por otro, quienes miraban de manera negativa el uso de herramientas de esta naturaleza. Se considera que esas discusiones han sido superadas, ahora la postura ya no es el uso o no de la tecnología sino cómo aprovechar los recursos tecnológicos para favorecer la construcción del conocimiento, lo que hace necesario estudios como el aquí reportado para avanzar sobre la fundamentación de este hecho.

Artigue, M., Douady, R., Moreno, L. Gómez, P. (ed.) (1995). Ingeniería didáctica en educación matemática. Un esquema para la investigación *y* la innovación en la enseñanza *y* el aprendizaje de las matemáticas. México: Grupo Editorial lberoamérica

Bourges-Waldegg, P. (1999). Dealing with Cultural Differences in Computer Supported Co-operative Work. Centro de Investigación *y* Estudios Avanzados, México. Página web disponible en: http://www.dcs.amw.ac.uk/research/distrib/Mushroom/workshop/finalpapers/bourges.doc (julio, 2002)

 $\overline{\phantom{a}}$ 

Bourges-Waldegg, P., Moreno, L. y Rojano T. (2000). The Role of Usability on the lmplementation And Evaluation of Educational Technology. Computer. [On line]. Available: http://www.computer.org/procedings/hicss/0493/04933/04933040abs.htm

Ávila, A. (2001). El maestro y el contrato en la teoría brousseauniana. Educación Matemática. Vol. 13. Núm. 3. México: Grupo Editorial lberoamérica

Ávila, A. (1996).Los usos reconocidos de los textos de matemáticas. Revista Mexicana de Investigación Educativa. Julio-Diciembre 1996, Vol. 1, Núm. 2. México: COMIE

Balbuena, H., Block, D., Fuenlabrada, I. Ortega, J., Valencia, R. (1991). Reflexiones en torno a la modernización educativa. El caso de las Matemáticas en los primeros grados de la primaria. Educación Matemática. 3, 3. 40-57. México: Grupo Editorial lberoamérica

Chevallard, Y. (1991). La Transposición Didáctica. Del saber sabio al saber enseñado. Argentina: Aique

Centro de Edición de Discos Compactos (1997). Libro Animado Interactivo. Libro de Texto Gratuito. Matemáticas Segundo Grado. México: Universidad de Colima

Chávez, H. (1994). Introducción al concepto de límite a través de la microcomputadora. En Memorias del V Simposio Internacional sobre Investigación en Educación Matemática: Microcomputadora en el aula e investigación en educación matemática. Cuadernos de Investigación. 31, 135-150.

Cuevas, C. (1998). Hacia una Clasificación de la Computación en la Enseñanza de las Matemáticas. En: Hitt, F. (Ed .) ( 1998). Investigaciones en Matemática Educativa 11. México: Grupo Editorial lberoamérica

Dorina, S. (1990). Informática educativa: un estudio de las opiniones y actitudes de los maestros de escuelas primarias de la ciudad de Buenos Aires (REDUC Document Reproductios Service No. Rae 00,582-01)

Diamond Bullet Design (2001). Usability First. You on line guide to usability resources. Página web disponible: www.usabilityfirst.com (agosto, 2002)

Escamilla, J. (1998). Selección y uso de tecnologías educativas. México: Trillas.

Ehman, L., Glenn, A. (1991). lnteractive Technology in Social Studies. En: Shaver. Handbook of Research on Social Studies Teaching and Learning a Project of the National Council for the Social Studies. New York: Macmillan

Hitt, F. (1998). Visualización matemática, representaciones, nuevas tecnologías y currículum. Educación Matemática. 10, 3. pp. 23-45. México: Grupo Editorial Iberoamérica

ILCE (2003). Disponibilidad y uso de la tecnología en educación básica. Resumen analítico. México: ILCE.

Fuenlabrada, l. (1997). Los principios teóricos y metodológicos que sustentan a los nuevos libros. En: D. Block, l. Fuenlabrada, L. Ortega & R. Valencia. Innovaciones curriculares en matemáticas primer ciclo de la educación primaria. La geometría en los libros de texto de matemáticas del primer ciclo de primaria. Documento DIE 4. México: Cinvestav

Gimeno Sacristán, J. (1989). El currículum: Una reflexión sobre la práctica. Madrid: Ediciones Morata

http://investigacion.ilce.edu.mx/dice/articulos/articulo7.htm (Noviembre, 2001)

Moreno, L., Rojano, T. (1998, Mayo-Junio). Las nuevas tecnologías en el aula de matemáticas y ciencias. Avance y Perspectiva. 17. 175-181. México: Cinvestav

http://www.stcsig.org/usability/newsletter/0201 testingeducational.html (Agosto, 2003)

Hom, J. (1998). The Usability Methods Toolbox. Página Web disponible en: http://jthom.best.vwh.net/usability/ (Noviembre, 2002)

Reyes, A. Warren D. (1994). La microcomputadora y la eficiencia en la enseñanza del cálculo. En Memorias del V Simposio Internacional sobre Investigación en Educación Matemática: Microcomputadora en el aula e investigación en educación matemática. Cuadernos de Investigación. 31.

Jiménez, R., Bieli, Y. (1991 ). La "Calculadorización" de la enseñanza de las matemáticas: Posibilidad, necesariedad e inevitabilidad. En: Memorias V Reunión Centroamericana y del Caribe sobre Formación de Profesores e Investigación en Matemática Educativa. Tegucigalpa

Secretaría de Educación Pública (2001). Programa nacional de Educación 2001-2006. México: SEP

Sistema Nacional e-México (2002-2003). Preguntas más frecuentes. Disponible en: http://www.e-mexico.gob.mx/wb2/eMex/eMex faq (Enero, 2004)

Martiradoni, Z. (2004 ). El profesor, el. saber a enseñar y el saber enseñado: Un estudio de caso sobre la enseñanza de la multiplicación en el segundo grado de primaria. Tesis de maestría del DIE. México: Cinvestav

Mejía, V.(1996). Alternativas de desarrollo de software educativo en México. En: Hitt, F. (Ed.) (1996). Investigaciones en Matemática Educativa . México: Grupo Editorial lberoamérica

Morales, C. ( 1999). Modelos de uso de la computadora en la escuela . ILCE. [On-Line]. Available:

Rannou Y. (2001) Testing Educational Software with Childre . Página web disponible en:

Nielsen, J. (1994) Ten Usability Heuristics. Página Web disponible en: http://www.useit.com/papers/heuristic/heuristic list.html (mayo, 2003)

Pierotti, P., Xerox Corporation. Usability Techniques. Heuristic Evaluation - A System Checklist. Página Web disponible en: http://www. stcsig .org/usability/topics/articles/he-checklist. html (ene ro 2002) **The Contract of Contract Contract Contract Control** (Cheft),

Secretaría de Educación Pública ( 1993). Plan y programas de estudio 1993. Educación Básica, Primaria. México: SEP

Secretaría de Educación Pública ( 1993). Matemáticas Segundo Grado. Libro para el Maestro. México: SEP

Secretaría de Educación Pública (1999). Libro de texto gratuito. Matemáticas Segundo Grado. México: SEP

Usability Analysis & Design (1996). Usability Toolkit. Disponible en http://www. stcsig. org/usability/resources/toolkit/toolkit. html. (marzo 2003)

El jurado designado por el Departamento de Investigaciones Educativas del Centro de Investigación y de Estudios Avanzados del Instituto Politécnico Nacional, aprobó esta tesis el día 28 de septiembre de 2006.

 $\label{eq:1} \frac{\partial \mathbf{u}}{\partial t} = \frac{\partial \mathbf{u}}{\partial t}$ 

 $\sim$   $\sim$ 

M. en C. Irma Rosa Fuenlabrada Velázquez, Investigadora del Departamento de Investigaciones Educativas.

M. en C. Juan Leove Ortega Pérez, Profesor Adscrito a la Dirección General de Servicios Educativos de Iztapalapa de la Administración Federal de Servicios Educativos en el Distrito Federal de la Secretaría de Educación Pública.

Adit X. Kel

Dra. Judith Rachael Kalman Landman Investigadora del Departamento de Investigaciones Educativas.

Dr. Jorge Enrique Vaca Uribe, Investigador del Instituto de Investigaciones en Educación de la Universidad Veracruzana.